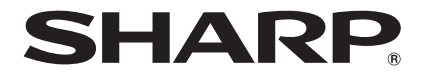

# 取扱説明書

ブルーレイディスクプレーヤー

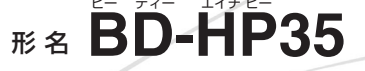

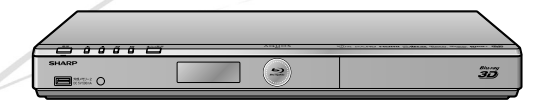

BOLIVE<sub>TA</sub> BONUS VIEW" **ED-Video EVP** RW disc 3D. HD<br>MKV PLAYBACK  $\underline{\underline{\underline{\xi}}},$  $\underline{\blacksquare}$ DOLBY HƏMI° **dts-HD TTIDOLBY** x.v.Color **DIGITAL PLUS TRUETE** lava™ POWERED

精神

#### **お買いあげいただき、まことにありがとうございました。 この取扱説明書をよくお読みのうえ、正しくお使いください。**

• ご使用の前に、「安全にお使いいただくために」(**5** ペー ジ)を必ずお読みください。

**Blu-ray** 

- この取扱説明書は、保証書とともに、いつでも見ること ができる所に必ず保存してください。
- 保証書は、必ず購入店名・購入日などの記入を確かめて お受け取りください。
- 製造番号は、品質管理上重要なものですから、商品本体 に表示されている製造番号と保証書に記入されている製 造番号とが一致しているか、お確かめください。
- 取扱説明書では、「ブルーレイディスクプレーヤー BD-HP35」を「本機」と表現しています。

確認

基

接待

参考

DIVX<sup>+</sup>

- 取扱説明書に掲載しているイラストは説明のため簡略化 していますので、実際のものとは多少異なる場合がありま す。
- 取扱説明書の操作手順では、おもにリモコンを使って説明 しています。

### もくじ

# もくじ

確認

# ■ おものに 本機をお使いになる前に知っていただきたいことや操作のための

### 確認する

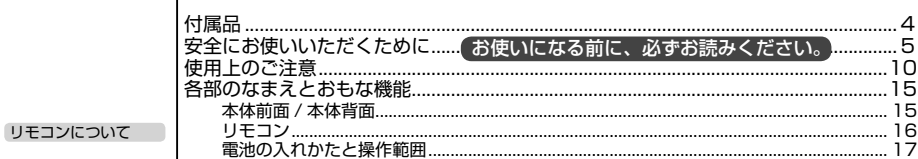

# 準備する

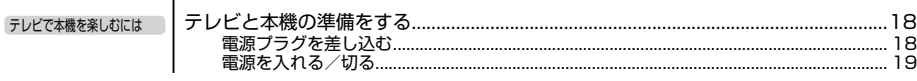

## 基本操作

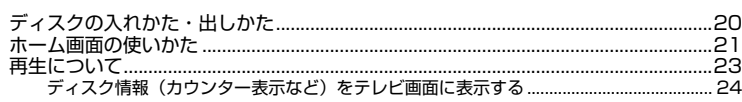

# 使ってみよう

### 再生する

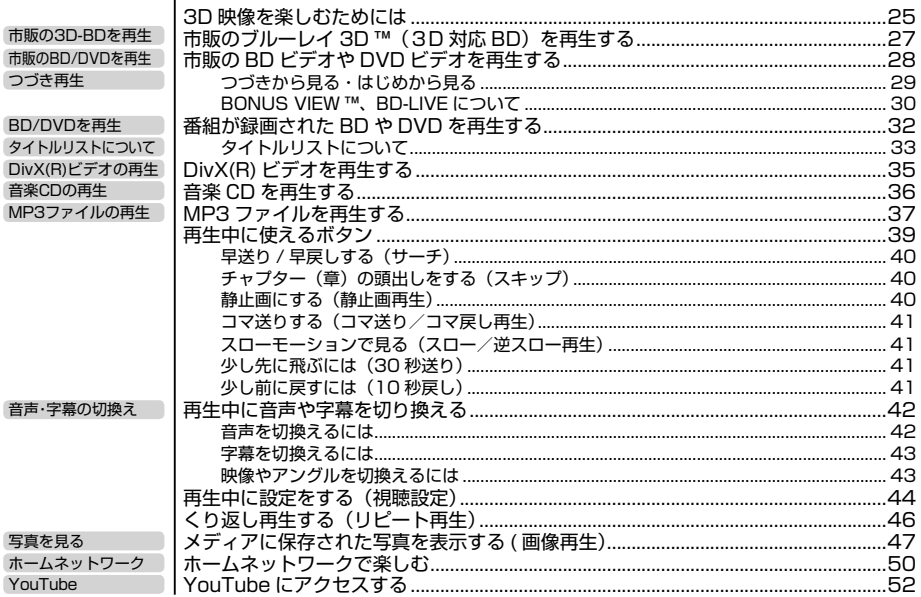

準備

#### もくじ

# 接続する

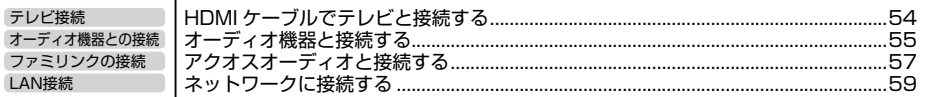

## 各種設定をする

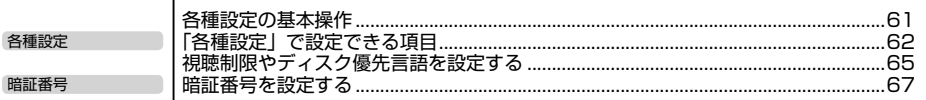

## ファミリンクの設定をする

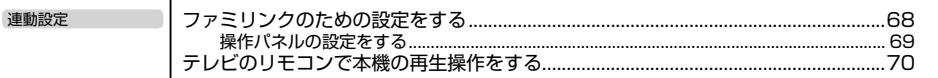

# ネットワークの設定をする

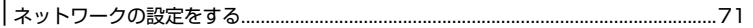

### **IP コントロール アンストロール**

│<br>│パソコンなどから本機をコントロールする(IP コントロール)………………………………76

# <u>USB メモリーのデータ消去</u>

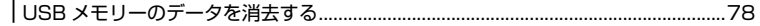

## ソフトウェアの更新 いっこう しゅうしゅう しゅうしゅう

# こんなときは 困ったときに役立つ情報です

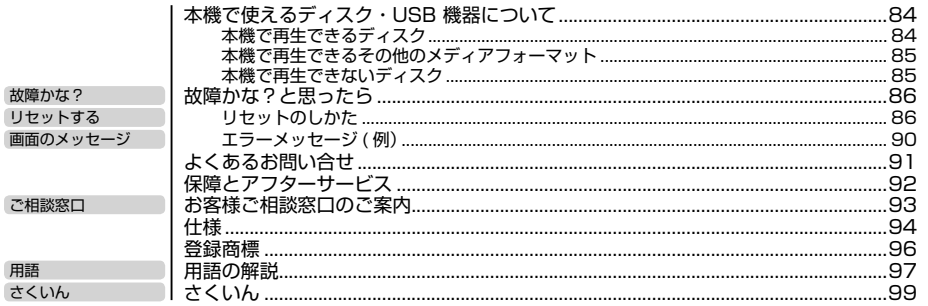

各種設定

参老

<sup>..............79</sup> 

付属品

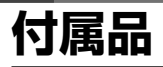

#### **付属品**

• 箱を開けて、本機とつぎの付属品がそろっているか確認してください。

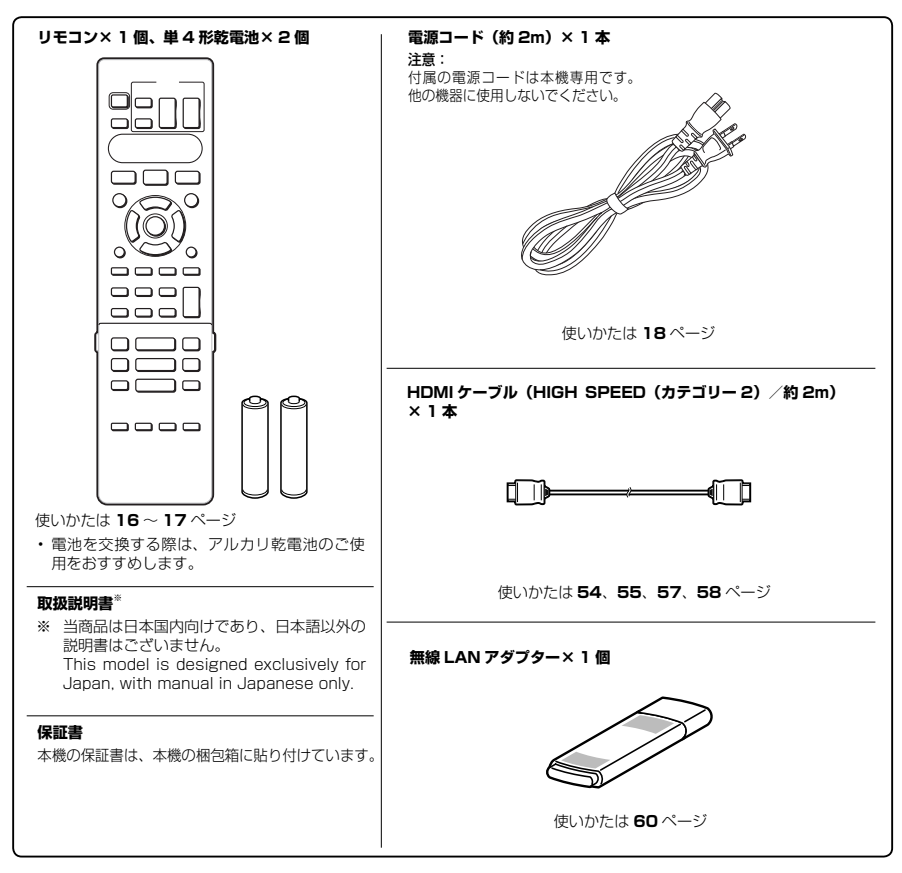

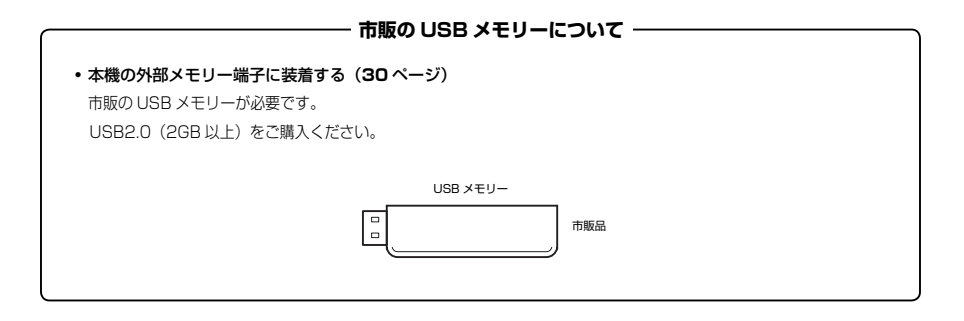

**4**

安全上のご注意

# **安全にお使いいただくために**

- ●「安全にお使いいただくために」は使う前に必ず読み、正しく安全にご使用ください。
- ●この取扱説明書には、安全にお使いいただくためにいろいろな表示をしています。その表示を無視して 誤った取り扱いをすることによって生じる内容を、次のように区分しています。内容をよく理解してか ら本文をお読みになり、記載事項をお守りください。

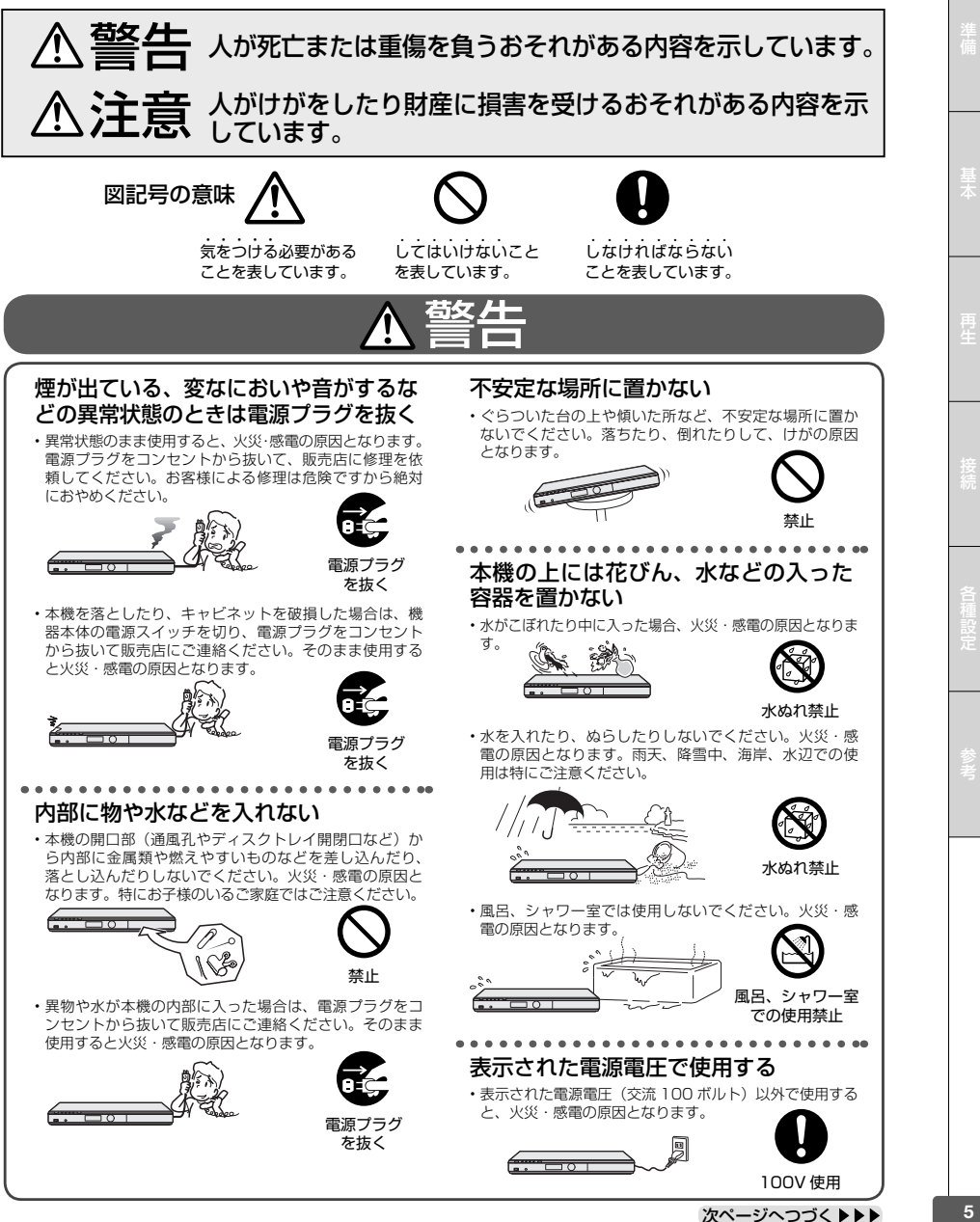

確認

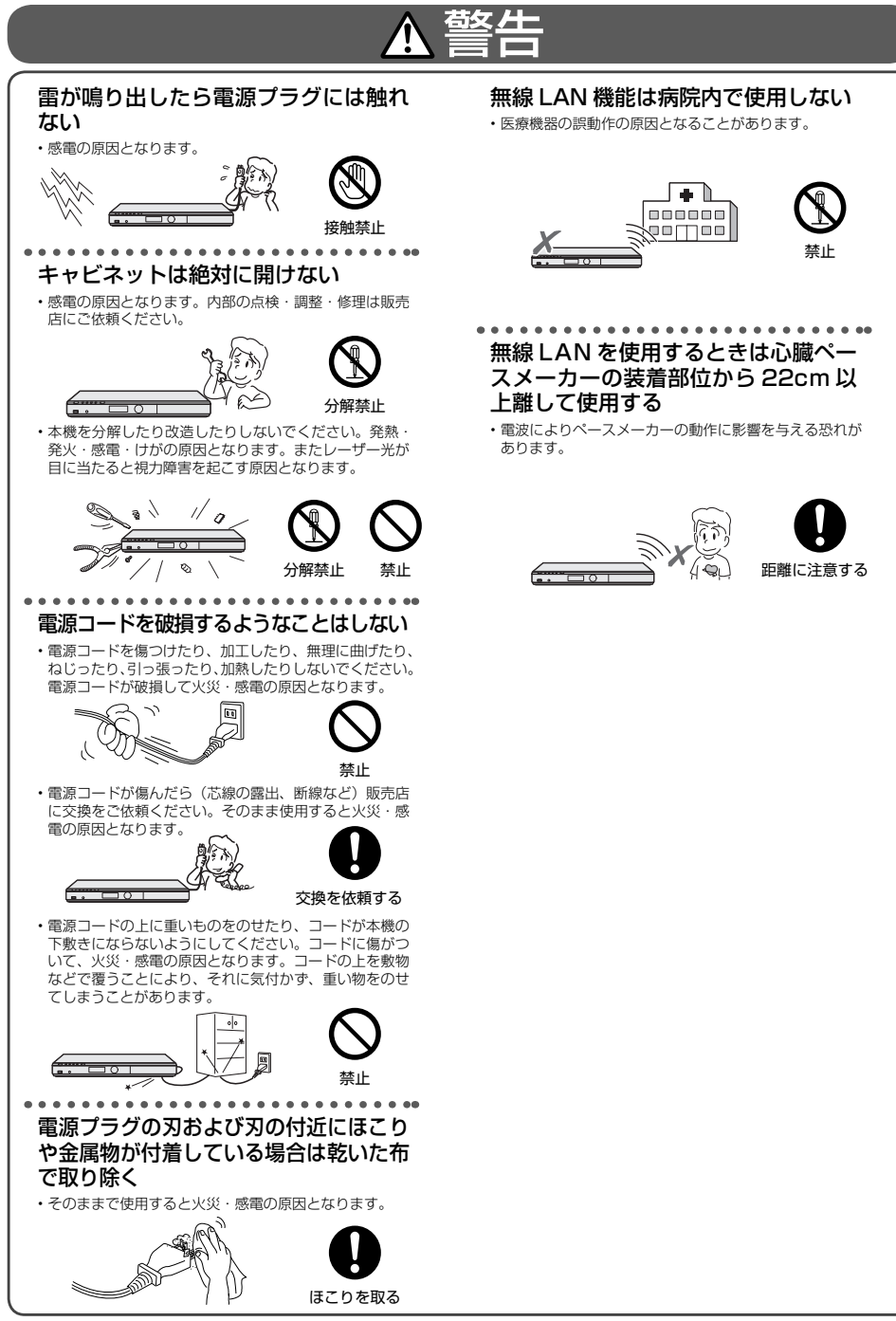

# 注意

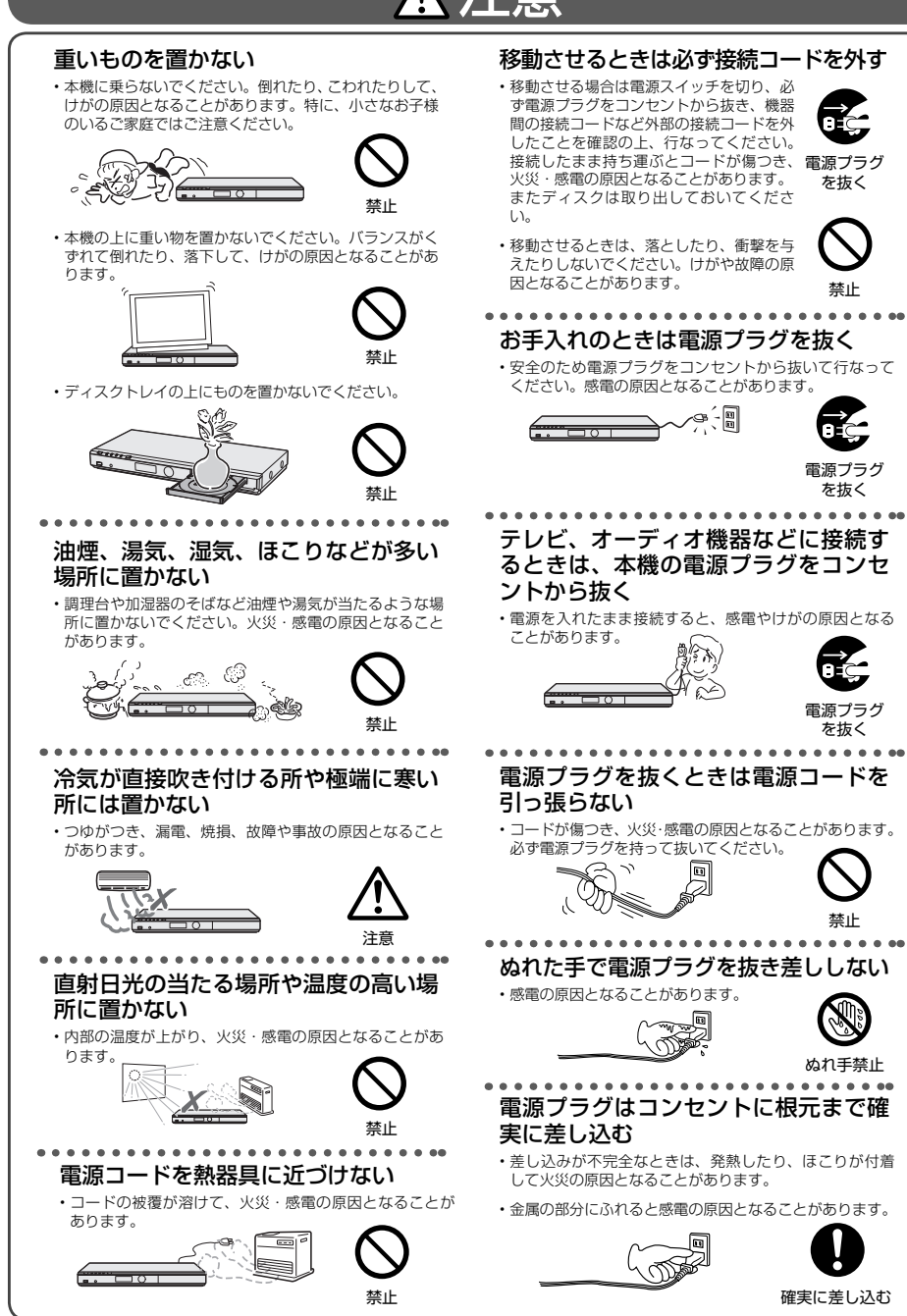

確認

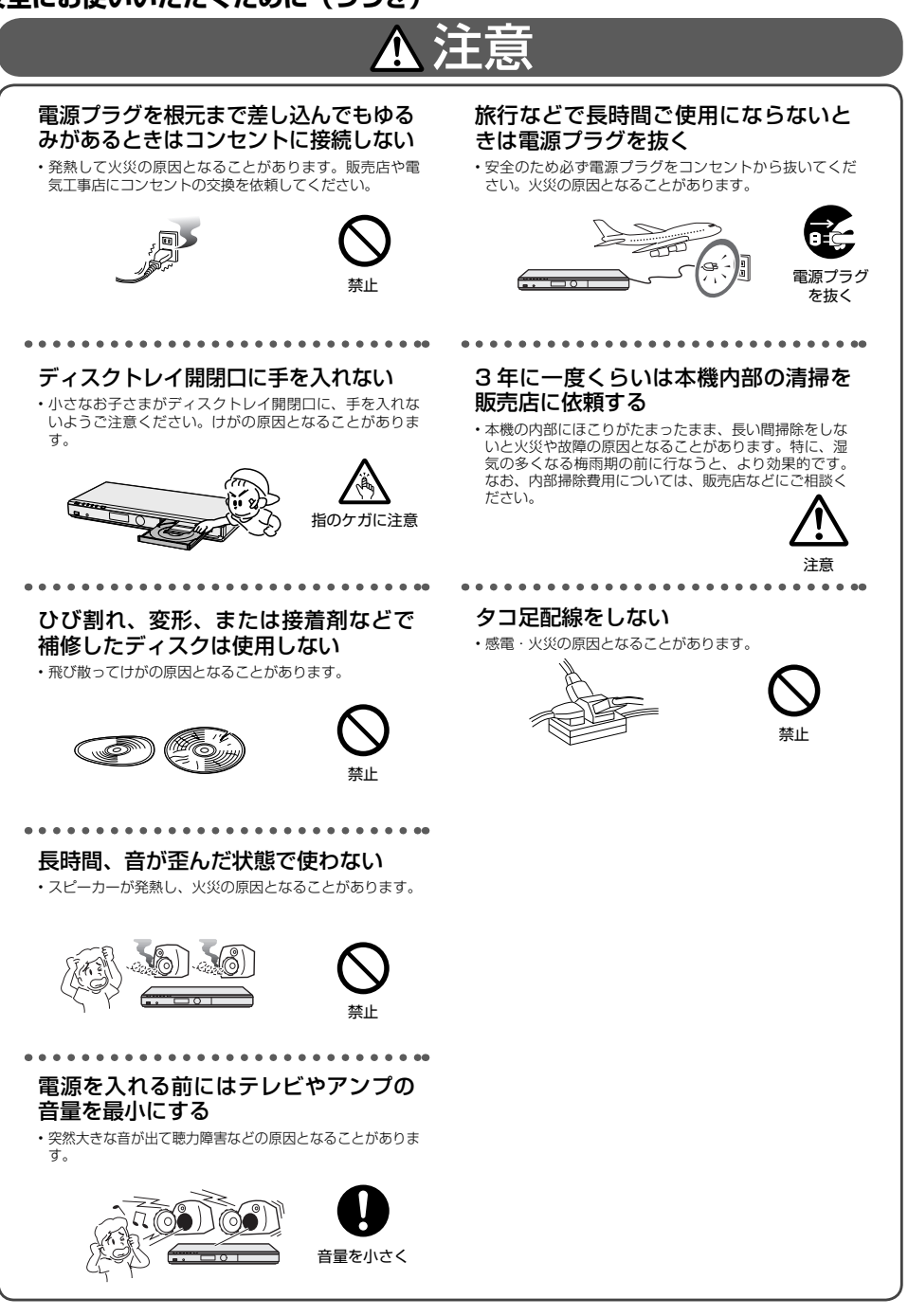

# 注意

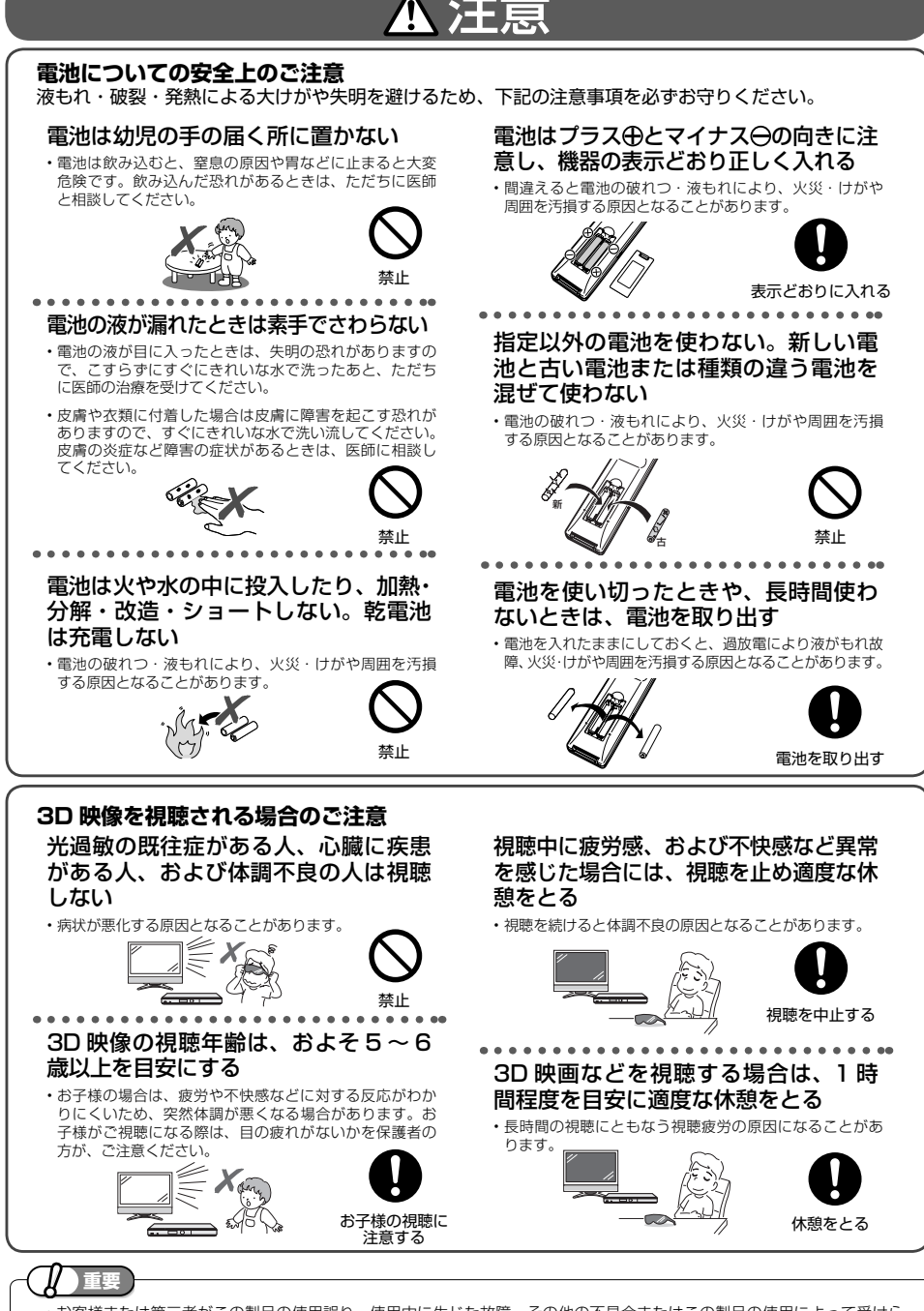

• お客様または第三者がこの製品の使用誤り、使用中に生じた故障、その他の不具合またはこの製品の使用によって受けら れた損害については、法令上賠償責任が認められる場合を除き、当社は一切その責任を負いませんので、あらかじめご了 承ください。

確認

使用上のご注意

# **使用上のご注意**

# **重要 必ずお読みください**

■ 保証について……………………… 本機を分解しますと、保証が無効になります。

■ 再生の制限について ……... 本機は、無許諾のディスク(海賊版など)の再生を制限する機能を搭載しており、 このようなディスクを再生することはできません。

#### 免責事項

• お客様または第三者がこの製品の使用誤り、使用中に生じた故障、その他の不具合またはこの製品の使用によって受けられた損 害については、法令上賠償責任が認められる場合を除き、当社は一切その責任を負いませんので、あらかじめご了承ください。

#### **設置時のお願い**

#### ほこりや煙を避けてください

• 不安定な場所や振動の多い場所やほこり・タバコの煙の 多い場所には置かないでください。故障や事故の原因に なります。

#### 設置するときは水平に置いてください

• 立てて置いたり、逆さまにするなどしたときは故障の原 因となります。

#### 本機の上には物を乗せないでください • 本機の上に十分なスペースがとれる場所に、設置してく

ださい。

- 本機の上に、物を置かないでください。画面にノイズが 出たり、キャビネットに傷がつく、キャビネットが変形 するなど故障の原因となります。
- ディスクトレイの上に物を置かないでください。

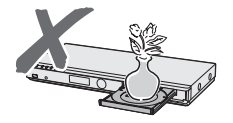

#### 接続機器について

• 本機に接続して使用する機器の取扱説明書に記載されて いる「使用上のご注意」もよくご覧ください。

#### 取扱いはていねいに

• 落下させたり、強い衝撃や振動を与えたりしないでくだ さい。故障の原因となります。持ち運びや移動の際にも ご注意ください。

#### **使用時のお願い**

#### 高温の場所で使用しないでください

• 窓を閉めきった自動車の中など異常に温度が高くなる場 所に放置すると、キャビネットが変形したり、故障の原 因となることがあります。本機およびディスクの周囲が 高温状態にならないよう十分ご注意ください。

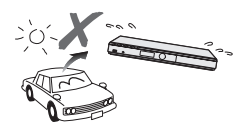

- 発熱する機器の上には本機を置かないでください。
- 直射日光が当たる場所や熱器具の近くに置かないでくだ さい。キャビネットや部品に悪い影響を与えますのでご 注意ください。

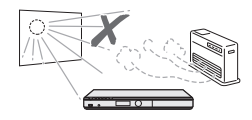

#### 電源が入っているときは次の点にご注 意ください

- 電源プラグをコンセントから抜かない
- 本機を設置してある場所のブレーカーを落とさない
- 本機を移動させない

故障の原因となります。

#### 残像現象(画像の焼きつき)のご注意

• 静止画をテレビ画面に表示したまま長時間放置しないで ください。画面に残像現象(画像の焼きつき)を起こす 場合があります。特にプロジェクションテレビでは残像 現象(画像の焼きつき)が起こりやすいのでご注意くだ さい。

#### 使用温度について

- 室温が 5℃~ 35℃の状態でご使用ください。室温の温度 変化は、1 時間あたりの温度変化を 10℃以内に保つこと をおすすめします。
- 湿度の高いところでは使用しない
- 温度差の激しいところでは使用しない

## **使用上のご注意(つづき)**

#### 磁気や電磁波妨害について

- 本機に磁石、電気時計、磁石を使用した機器やおもちゃ など磁気を持っているものを近づけないでください。
- 本機の近くで、携帯電話などの電子機器を使わないでく ださい。

磁気の影響を受けたり、電磁波妨害などにより、再生時に映 像が乱れたり、雑音が発生することがあります。 また、画面の色が乱れたり、ゆれたりすることがあります。

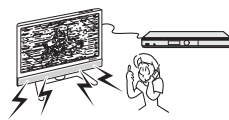

#### 国外では使用できません

• 本機が使用できるのは日本国内だけです。外国では再生可 能地域番号や放送方式が異なりますので使用できません。

This product is designed for use in Japan only and cannot be used in any other country.

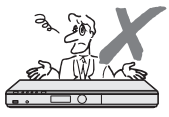

#### **長時間ご使用にならないときは**

#### 節電について

• 使い終わった後は電源を切り、節電に心掛けましょう。 また旅行などで長期間ご使用にならないときは、安全の ため電源プラグをコンセントから抜いておきましょう。

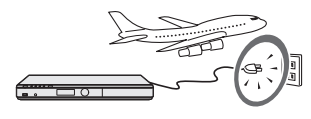

#### 長期間ご使用にならないとき

• 長期間使用しないと機能に支障をきたす場合があります ので、ときどき電源を入れて作動させてください。

#### **結露 (つゆつき) について**

- 以下のような温度差の激しいところに設置すると、本機 内部やピックアップレンズやディスクに「つゆつき(結 露)」が起こる場合があります。結露が起きたときは、結 露がなくなるまで電源を入れずに放置してください。そ のままご使用になると故障の原因になります。
- ・ 暖房をつけた直後。
- ・ 湯気や湿気が立ちこめている部屋に置いてあるとき。
- ・ 冷えた場所(部屋)から急に暖かい部屋に移動したとき。 寒冷地区でのご使用の場合は、特につゆつきにご注意く ださい。

#### **つゆがつくと**

 信号が読み取れず、この製品が正常な動作をしないこと があります。

#### **つゆをとるには**

 ディスクを取り出して、電源を切り、つゆがなくなるま で放置してください。そのままご使用になると、故障の 原因になります。

### **引っ越しや輸送のときは**

•ディスクを取り出してから梱包してください。 また、ふだんご使用にならないときも、ディスクを取り また、あたいことはない。 エコ

#### **お手入れについて**

#### キャビネットのお手入れについて

• キャビネットの表面はプラスチックが多く使われていま す。ベンジン、シンナーなどでふいたりしますと変質し たり、塗料がはげることがありますので避けてください。

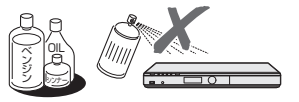

- 殺虫剤など揮発性のものをかけたりしないでください。 また、ゴムやビニール製品・合成皮革などを長時間接触 させたままにしないでください。塗料がはげるなどの原 因となります。
- ステッカーやテープなどを貼らないでください。キャビ ネットの変色や傷の原因となることがあります。
- キャビネットや操作パネル部分の汚れは柔らかい布(綿、 ネル等)で軽くふき取ってください。化学ぞうきん(シー<br>トタイプのウェット、ドライのものを含む)を使用され ますと、本体キャビネットの成分が変質したり、ひび割 れなどの原因となる場合があります。汚れがひどいとき は水でうすめた中性洗剤にひたした布をよく絞ってふき 取り、乾いた布でからぶきしてください。

 強力な洗剤を使用した場合、変色、変質、塗料がはげる 場合があります。目立たない場所で試してから、お手入 れすることをおすすめします。

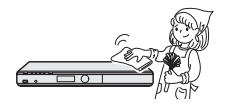

### **使用上のご注意(つづき)**

### **本機の取り扱いに関するご注意とお知らせ**

• 電源プラグをコンセントに差し込んだ直後や、停電か らの復帰後は、電源を「入」にしても、システム調整 のため数十秒程度は動作しない場合があります。

#### **本機の電源について キャビネットについて**

• 本機をご使用中、使用環境によっては本体(キャビ ネット)の温度が若干高くなりますが故障ではあり ません。

## **ディスク(BD・DVD・CD)の取り扱いに関するご注意とお知らせ**

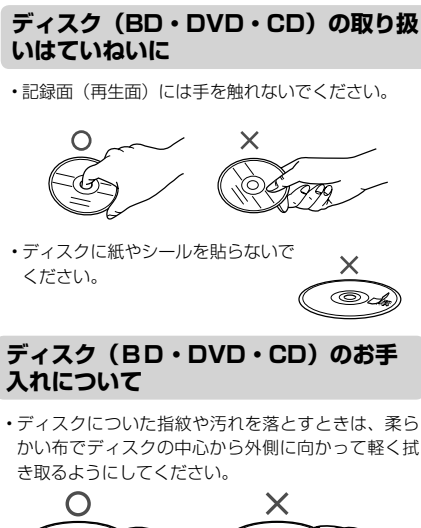

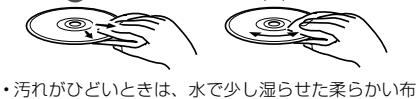

で軽く拭き取り、乾いた布でからぶきしてください。 • シンナーやベンジン、アナログ式レコード盤用のク リーナー、静電気防止剤などは絶対に使用しないで ください。ディスクを傷める原因となります。

#### **ディスクの再生で音飛びしたり、 画像が乱れるときは**

• レンズにゴミやほこりがたまると、音飛びしたり画 像が乱れて見える場合があります。 修理は、お買い上げの販売店またはお客様相談ヤン ター (93ページ)にご依頼ください。

#### **ディスク(BD・DVD・CD)の保管 のしかた**

• ディスクのケースに入れ、 立てて保管してください。

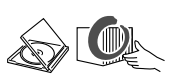

• 直射日光の当たるところや熱器具 などのそば、湿気の多いところは 避けて保管してください。

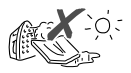

• 落としたり、強い振動やショックを 与えないでください。

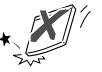

• ほこりの多いところやカビの発生 しやすいところは避けてください。

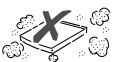

#### **つゆつきについて**

- 以下のような温度差の激しいところに設置すると、 内部のピックアップレンズやディスクに「つゆつき (結露)」が起こる場合があります。
	- ・暖房をつけた直後。
	- ・湯気や湿気が立ちこめている部屋に置いてあるとき。
	- ・冷えた場所(部屋)から急に暖かい部屋に移動し たとき。

#### **つゆがつくと**

 ディスクの信号が読み取れず、この製品が正常な動 作をしないことがあります。

#### **つゆをとるには**

 ディスクを取り出して、電源を切り、つゆがなくな るまで放置してください。そのままご使用になると、 故障の原因になります。

#### **無線 LAN 使用時のご注意**

- 本機を無線で LAN に接続するには、本機に付属の無線 - LAN アダプターと無線 LAN 対応のブロードバンドルー ター(市販品)とで通信を行います。
- 無線 LAN を使用する場合は、次の点 にご注意ください
- 本機では、以下の機器、または無線局と同じ周波数帯を使 用しますので、近くで使用しないでください。 電波の干渉が発生する可能性があるので、通信ができなく
- なったり、通信速度が下がったりする場合があります。 ○ ペースメーカー、電子レンジなどの産業·科学·医療
- 用機器 ○ 工場の製造ラインなどで使用されている移動体識別用 の構内無線局(免許を要する無線局)
- 特定小電力無線局(免許を要しない無線局)
- 本機を使用する前に、近くで移動体識別用の構内無線局や、 特定小電力無線局が運営されていないことを確認してくだ さい。
- 万一、本機から移動体識別用構内無線局に対して有害な電 波干渉の事例が発生した場合には、すみやかに構内無線局 から離す、または無線LAN機能を停止したうえで、お客 様相談センターにご連絡いただき、混信回避のための処置 等(例えば、パーティションの設置など)についてご相談 ください。
- その他、この機器から移動体識別用の特定小電力無線局あ るいはアマチュア無線局に対して有害な電波干渉の事例が 発生した場合など、何かお困りのことが起きたときは、お 客様相談センターへお問い合わせください。

#### シャープお客様相談センター(→ **93** ページ)

• 携帯電話、PHS、ラジオの近くではできるだけ使用しな いでください。

 携帯電話、PHS、ラジオなどは、無線 LAN とは異なる電 波の周波数帯を使用していますので、これらの機器を近く で使用しても、無線 LAN の通信およびこれらの機器の通 信には影響しません。

 ただし、これらの機器を無線 LAN 製品に近づけた場合は、 無線 LAN 製品が発する電磁波の影響によって、音声や映 像にノイズが発生する場合があります。

- 間に鉄筋や金属、コンクリートがあると通信できません。 本機で使用している電波は、一般の住宅で使用されている 木材やガラスなどは通過しますが、鉄筋、金属、コンクリー トなどが使用されている場合、電波は通過しません。それ らが部屋の壁やフロア間に使用されている場合は、通信が できません。
- 5.2GHz/5.3GHz 帯の電波を使って、屋外で通信をしな いでください。
- 法令により、5.2GHz/5.3GHz 帯無線機器を屋外で使用 することは禁止されています。
- 無線 LAN アダプターは無線 LAN 機器としてお使いくだ さい。
- 日本国内でのみ使用できます。
- 利用権限のない無線ネットワークには接続しないでくださ い。
- 無線ネットワーク環境の自動検索時に利用する権限のない 無線ネットワーク (SSID<sup>\*</sup>) が表示されることがあります が、不正アクセスと見なされるおそれがあります。
- ※ 無線 LAN で特定のネットワークを識別するための名前の ことです。この SSID が双方の機器で一致した場合、通信 可能になります。

#### 無線 LAN 対応ブロードバンドルー ター・アクセスポイントについて

- 802.11n(2.4GHz / 5GHz 同時使用可 ) の無線 LAN 対応のブロードバンドルーター (アクセスポイント) をお 選びください。5GHz でのご使用をおすすめします。また ー・・・・・・・・・・・・・・。<br>暗号化方式は「AES」にしてください。
- 無線 LAN ルーター・アクセスポイントの電源を入れ直す 場合は、電源を切った後、5 秒以上待ってから電源を入れ 直してください。詳しくは、お使いの製品の取扱説明書を ご覧ください。

確認

#### 2.4 GHz 無線 LAN 表記の意味について

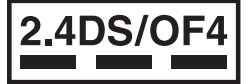

- 「2.4」 :2.4 GHz 帯を使用する無線設備を示す
- 「DS/OF」: 変調方式 DS-SS 方式 /OFDM 方式を示す<br>「4」 : 想定于渉距離が 40 m以下であること
- | 4| ま想定干渉距離が 40 m以下であること<br>|---| また 2.400 GHz ~ 2.4835 GHz の全帯
	- 「---」 :2.400 GHz ~ 2.4835 GHz の全帯域を使用 し、かつ移動体識別装置の帯域を回避可能であ ることを意味する

#### 本機が対応する無線 LAN 規格について

• 本機は、下記の記号に記載された規格で採用された無線通 信チャンネルに対応した製品であることを意味します。無 線アクセスポイントについても、この記号がある製品でご 使用いただくことをおすすめします。

#### IEEE802.11b/g/n

IEEE802.11a/n J52 W52 W53 W56

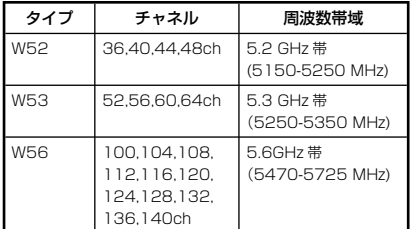

#### 無線 LAN の性能表示等の記載について

- 本機の通信速度(300/54/11 Mbps)についての記載は、 IEEE802.11 の無線 LAN 規格による理論上の最大値で あり、実際のデータ転送速度(実効値)を示すものではあ りません。
- 実際のデータ転送速度は、周囲の環境条件(通信距離、障 害物、電子レンジ等の電波環境要素、ネットワークの使用 状況など)に影響します。
- [IEEE802.11n] 規格に準拠した製品のため、他社のドラ フト準拠製品との通信を保証するものではありません。

#### 機器認定について

- 付属の無線 LAN アダプターは、電波法に基づく技術基準 適合証明を受けていますので、無線局の免許は不要です。 ただし、無線 LAN アダプターに以下の行為を行うことは、 電波法で禁止されています。
	- 分解 / 改造する
	- 無線 LAN アダプター底面記載の定格銘板を消す
	- 5.2 GHz/5.3 GHz 帯無線 LAN (W52/W53) を使っ て屋外で通信を行う

# **各部のなまえとおもな機能**

# **本体前面**

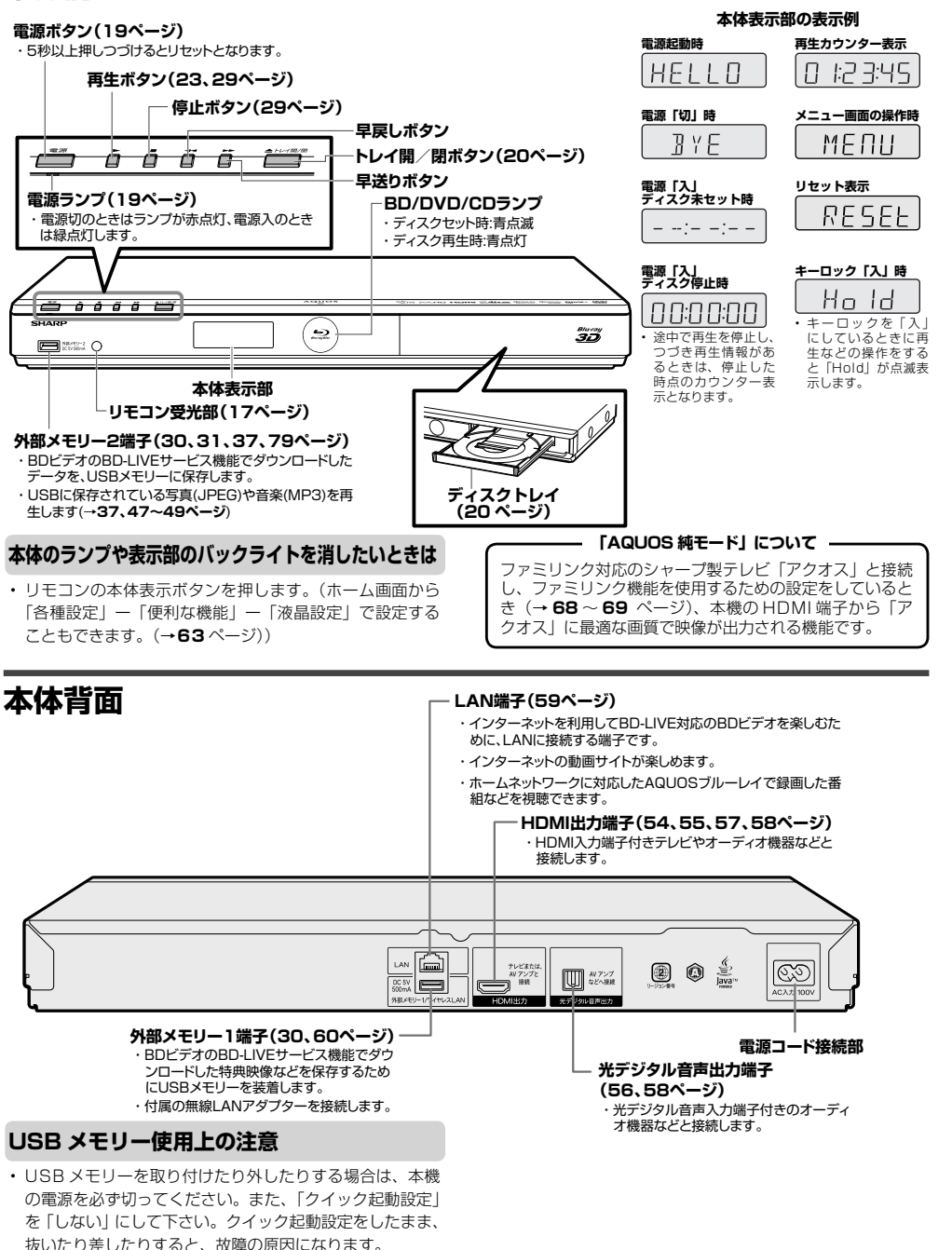

確認

**リモコン**

• 本機のリモコンで、本機とシャープ製のテレビを操作することができます。( シャープ製以外のテレビは操作できません。)

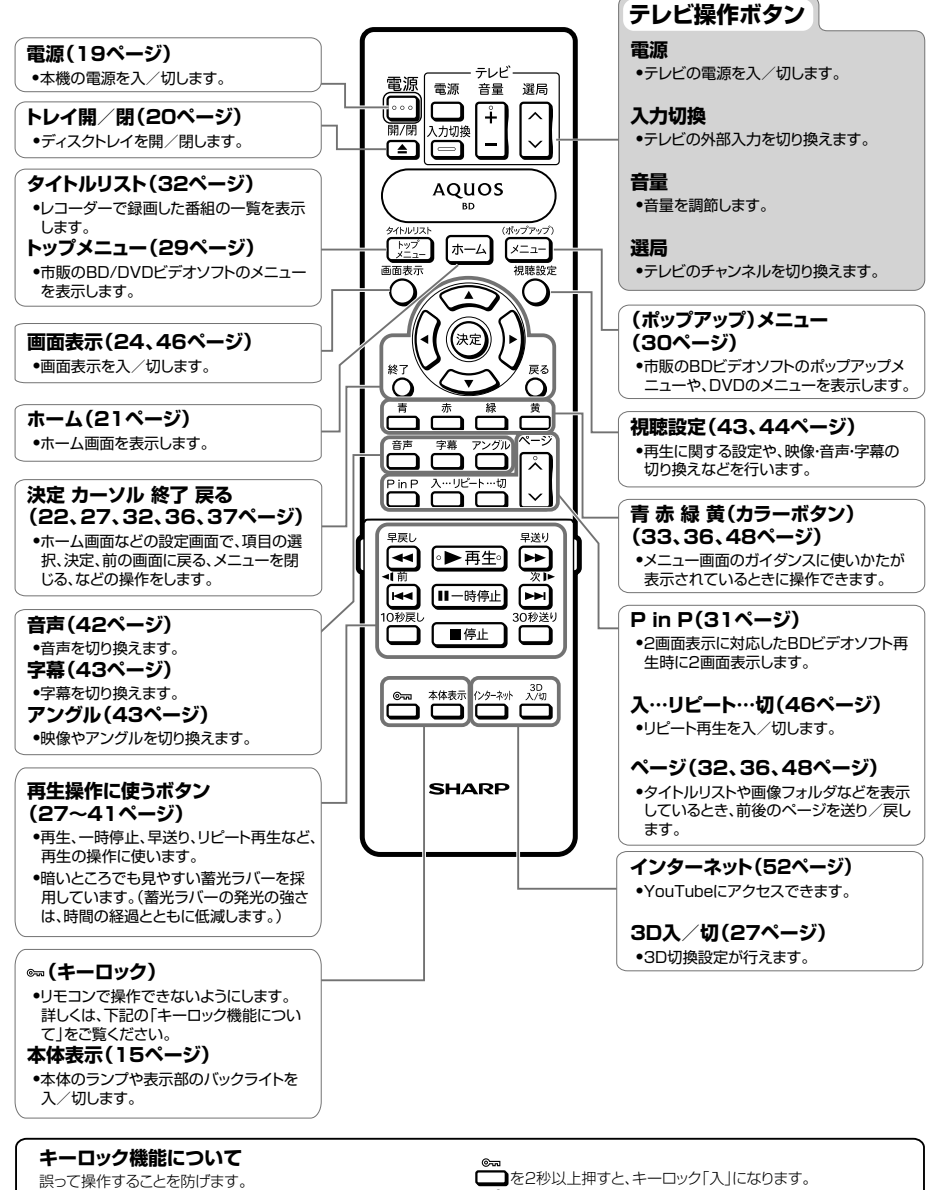

ファミリンク対応の液晶テレビ「アクオス」に本機を接続し ている場合、ファミリンクによって本機が操作されてしまう こともありません。

- □ を2秒以上押すたびに、「入」⇔「切」となります。
- ・キーロック「入」のときに操作しようとすると、本体表示部に
- 「HOLD」の表示が点滅します。

#### 各部のなまえとおもな機能

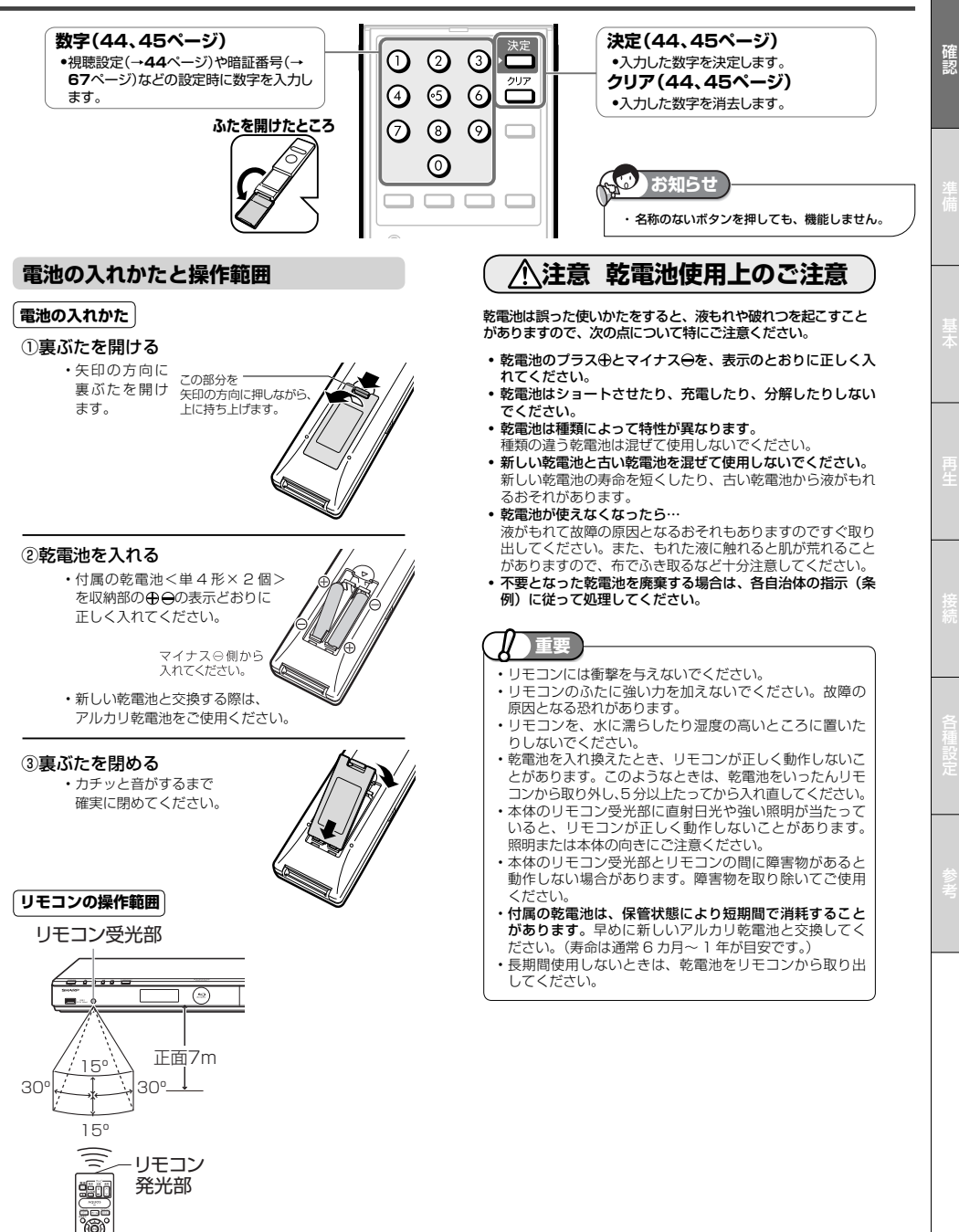

# **テレビと本機の準備をする**

テレビと本体の電源を入れ、本機を操作するための準備をします。

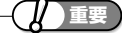

- 電源コードは、束ねずに伸ばしてご使用ください。
- 機器間の相互干渉による映像の乱れや雑音などを避けるために、電源コードや他のケーブル類をアンテナ線から
- できる限り離してご使用ください。

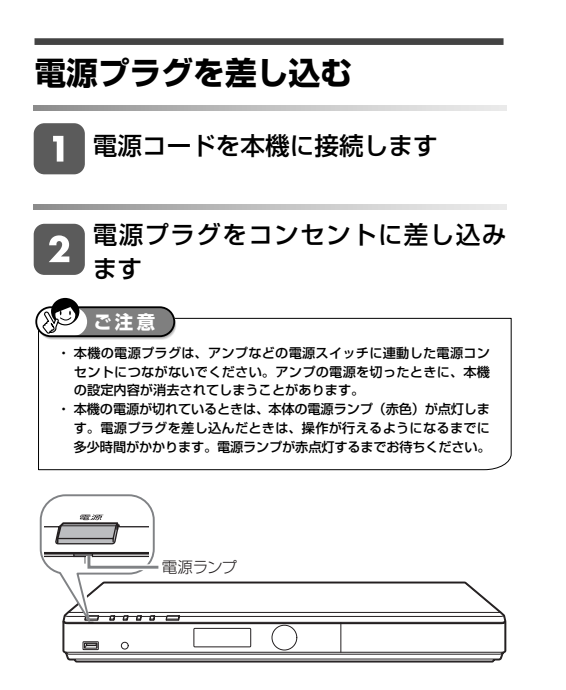

赤点灯中(電源ランプ)-待機中(電源「入」にできます)

緑点灯中(電源ランプ)-電源入

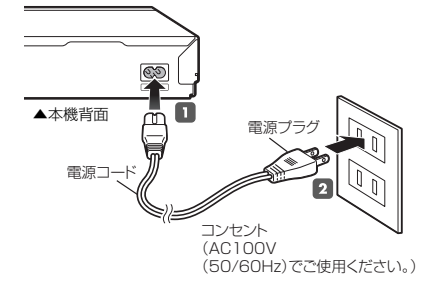

#### テレビと本機の準備をする

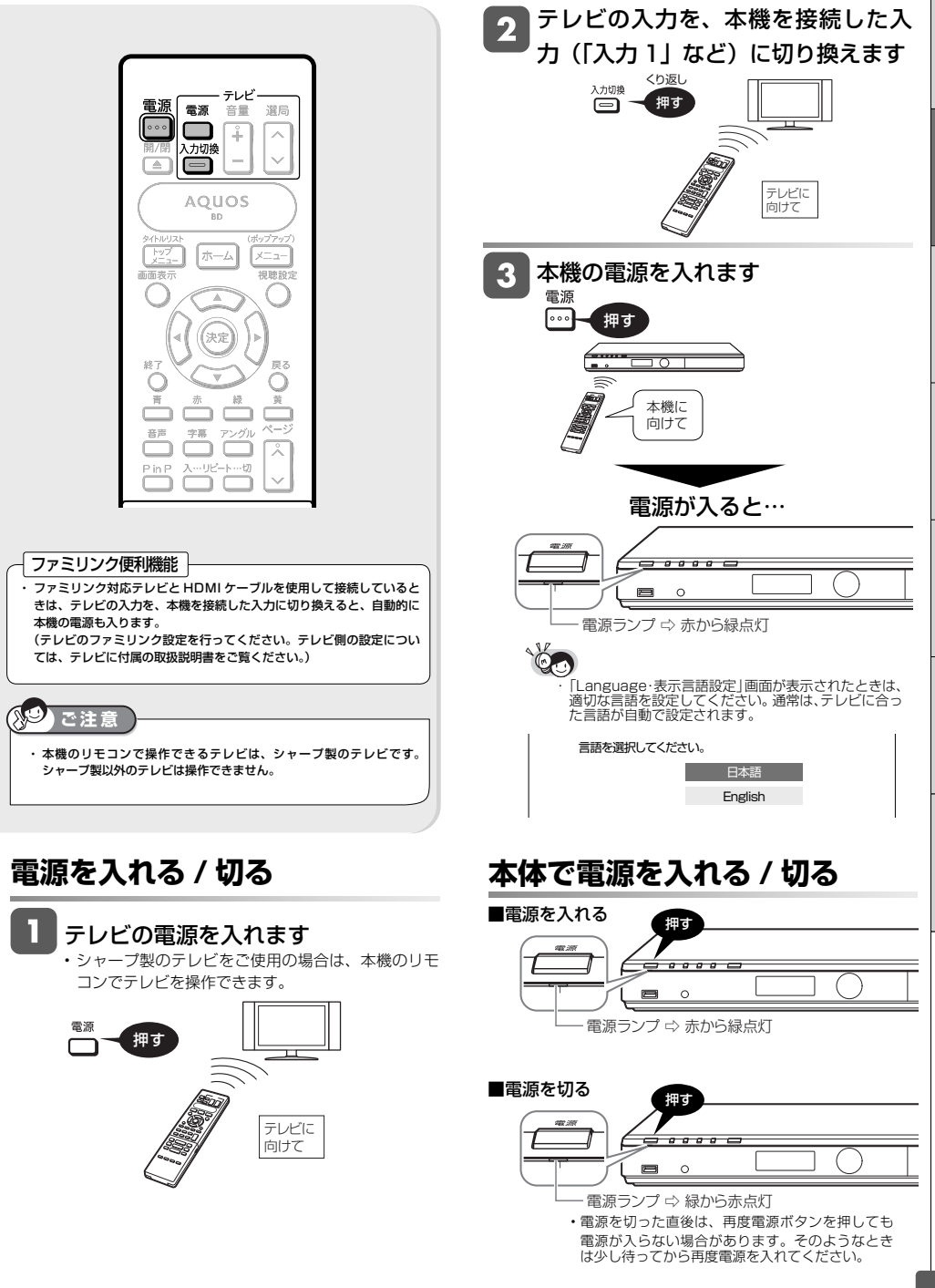

**19**

基本操作

# **ディスクの入れかた・出しかた**

BD や DVD ディスクの入れかたと取り出しかたについて説明します。

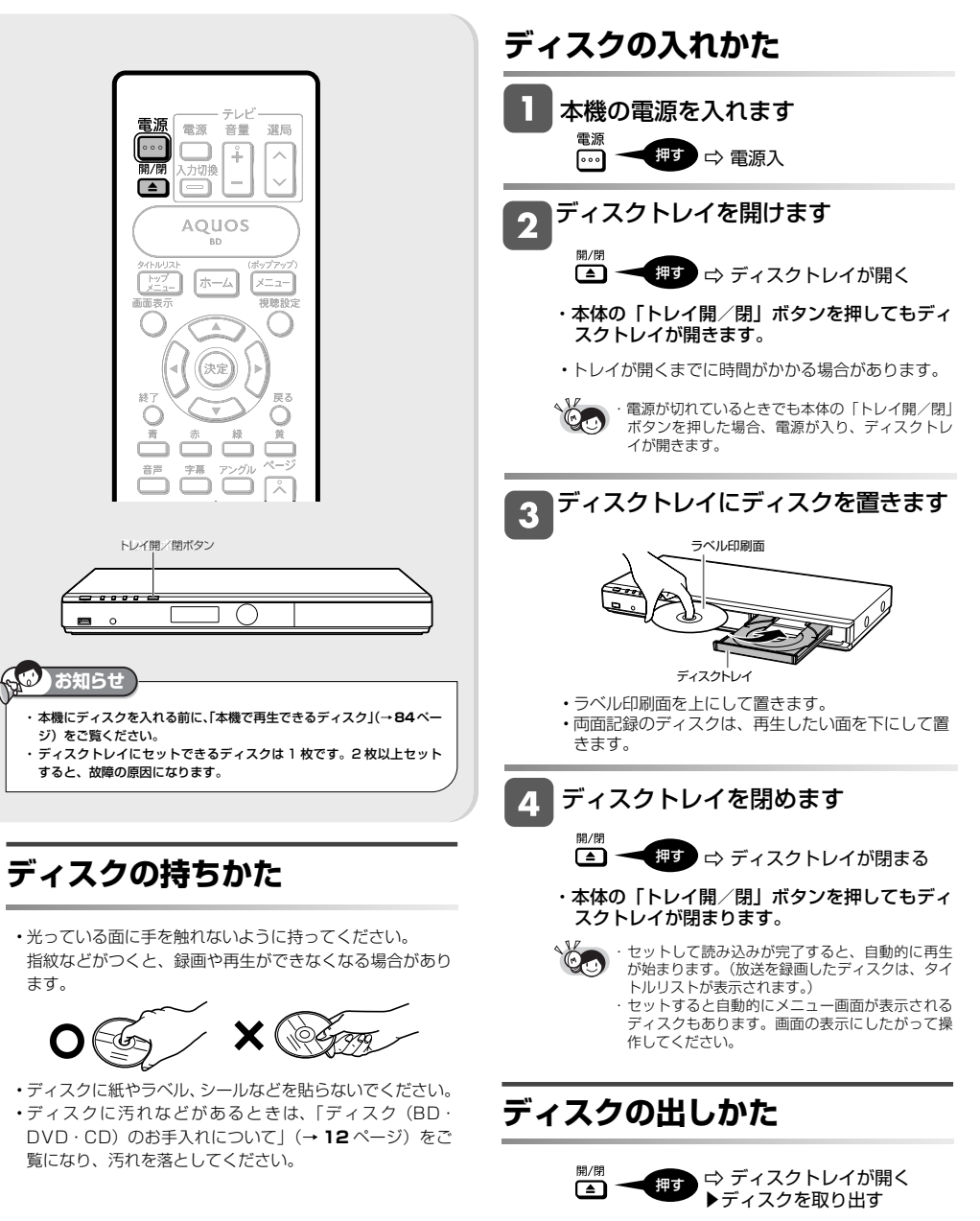

・本体の「トレイ開/閉」ボタンを押してもディ スクトレイが開きます。

# **ホーム画面の使いかた**

## **■ホーム画面のあらまし**

●ホーム画面とは、本機の操作や各種設定を行うことができるメニュー画面です。

### ■**ホーム画面について**

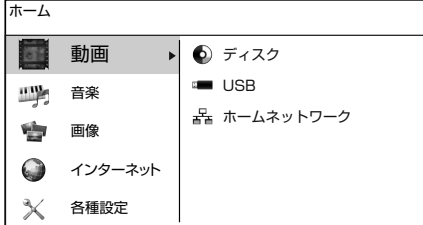

#### ■**ホーム画面項目について**

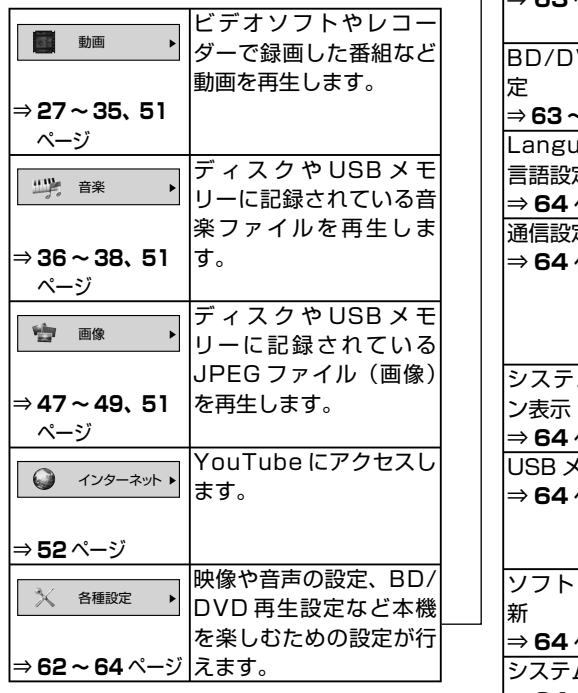

 $\mathbb{X}$ 各種設定  $\blacktriangleright$ 

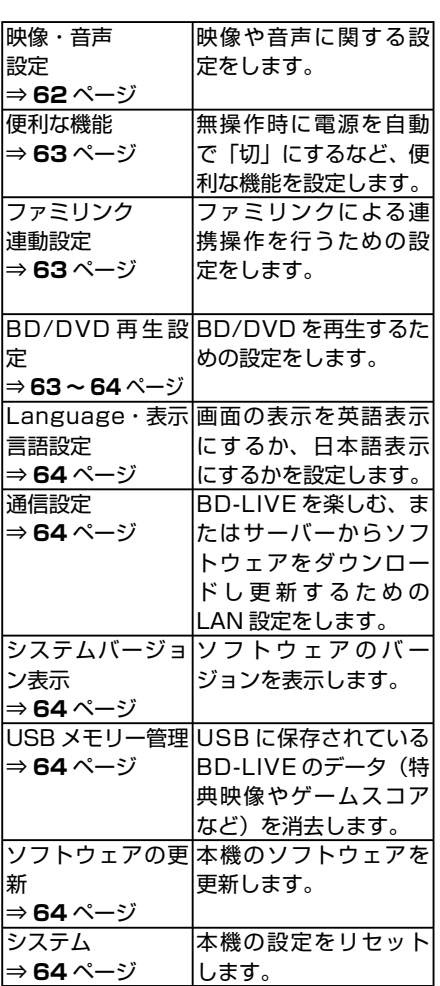

#### **■ホーム画面の操作方法**

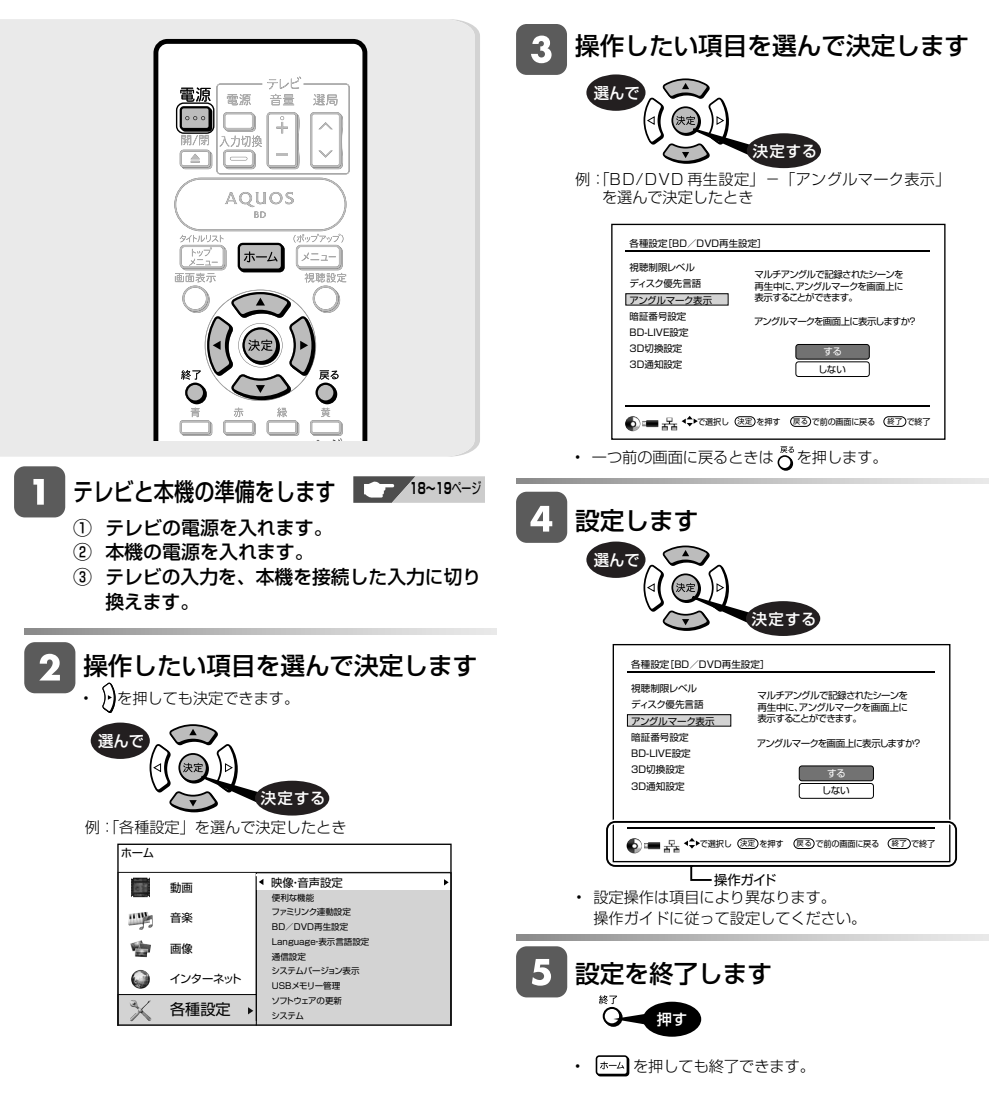

**22**

再生について

# **再生について**

BD や DVD ディスクなどを再生する前にお読みください。

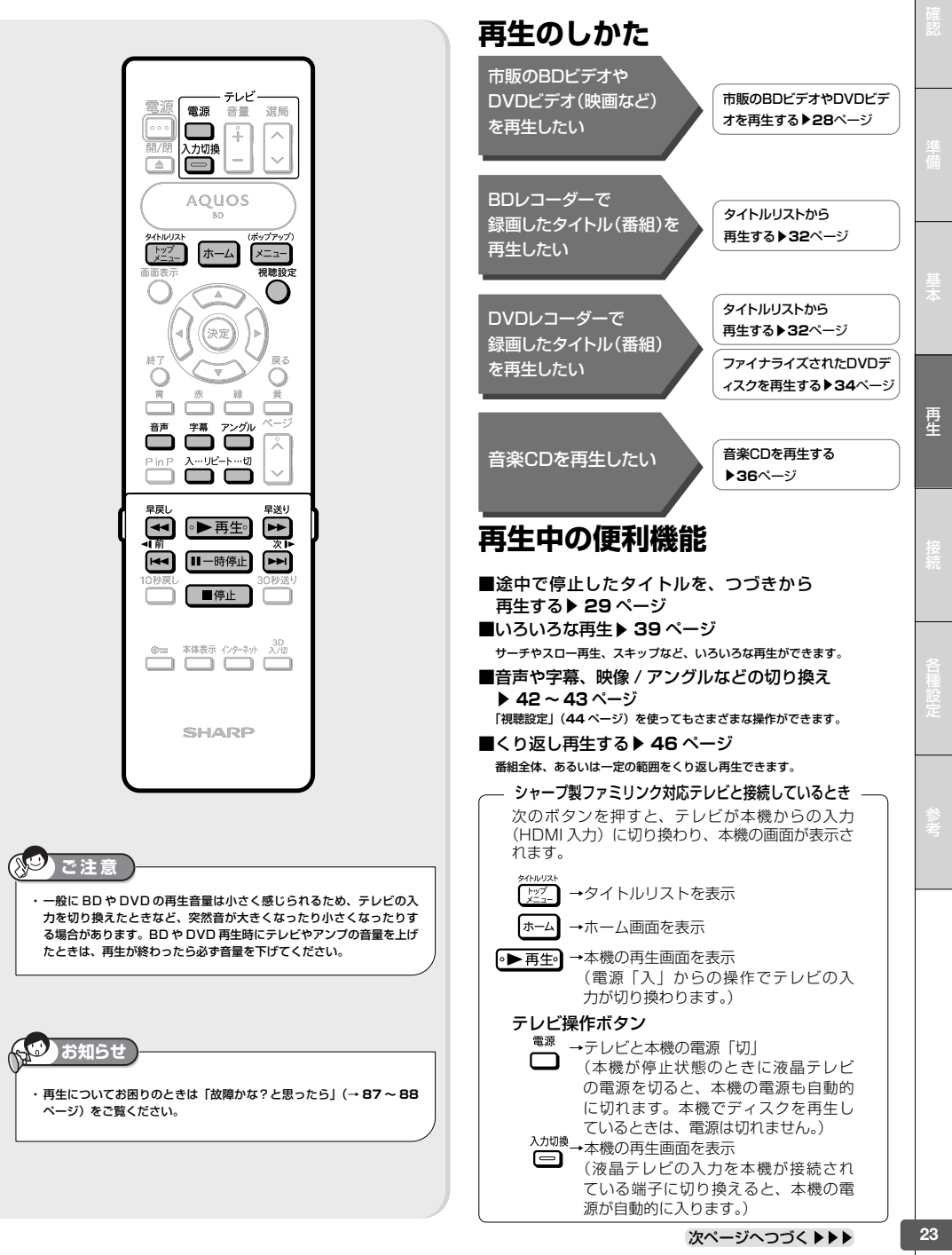

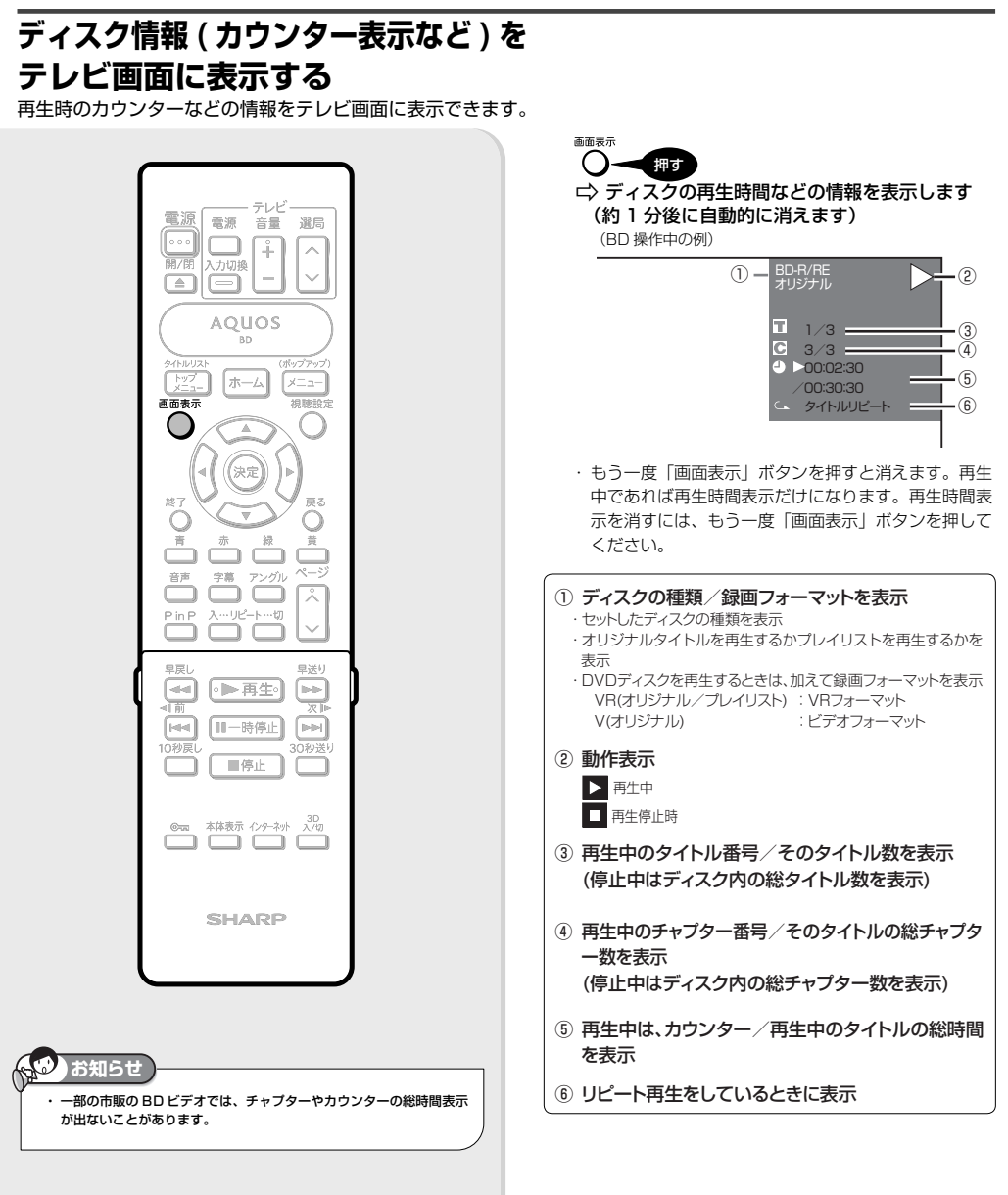

# **3D 映像を楽しむためには**

### **3D 映像について**

**● 3D映像とは「飛び出し感」や「奥行き感」を持った立体的な映像のことです。** 

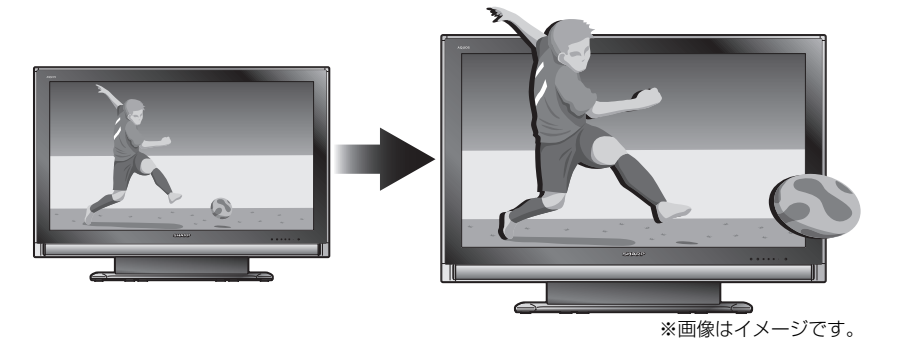

### 3D映像のしくみについて

人は物を見るときに右目・左目それぞれ、わずかに異なった映像を見ています。これを「視差」と呼び、脳の処理に より、「飛び出し感」や「奥行き感」を認知します。3D映像はこの「視差」を応用し、右目用、左目用の映像を交互に 高速表示することにより、2つのイメージを立体感のある映像として脳に認識させる技術です。

# **3D 映像を楽しむために必要な機器は**

● 3D映像を楽しむためには3Dに対応したテレビと3Dメガネ\*が必要です。

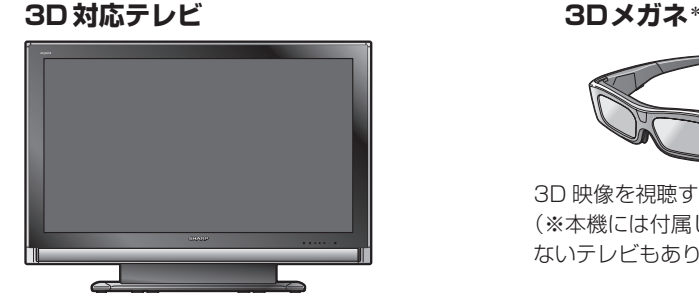

3Dテレビ番組の視聴や3D対応のBDプレーヤー で再生した 3D 映像を視聴するときに必要です。

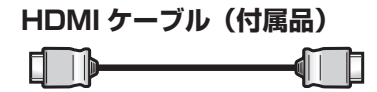

市販の HDMI ケーブルをご使用になるときは、HIGH SPEED (ハイスピード) タイプをご使用ください。

**お知らせ**

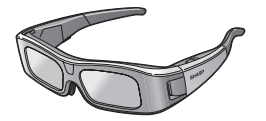

3D 映像を視聴するときに必要です。 (※本機には付属していません。使用し ないテレビもあります。)

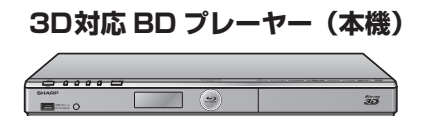

3D 対応のブルーレイビデオソフトを 再生したり、3D 対応の番組を再生す るときに必要です。

・ 本機は、3D 対応テレビで立体的な映像が楽しめるように、3D の映像信号を出力する機能を搭載した機器です。3D に対応していないテレビ と本機を接続しても、3D 映像は楽しめません。

## **3D テレビと本機の接続について**

● 3D映像をテレビで楽しおためには、3D対応テレビと本機を付属のHDMIケーブルまた は市販のHDMIケーブルHIGH SPEED(ハイスピード)タイプで接続してください。

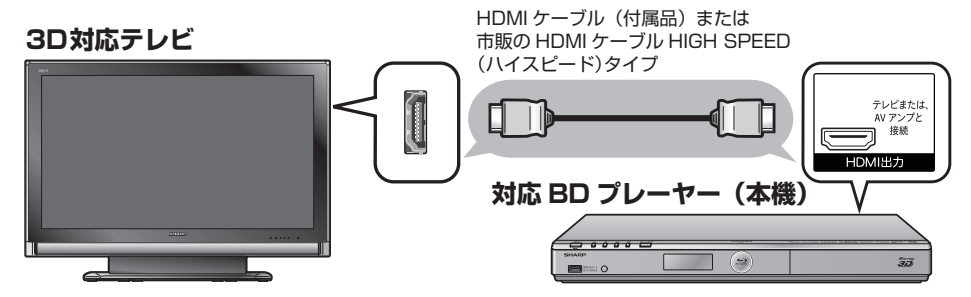

#### **3D 映像を楽しむために**

- 本機の 3D 切換設定を「オート」に設定してください。(→ **27** ページ)
- 3D 対応のアクオスと接続したときは、アクオスの 3D 自動切換設定を「する」に設定してください。 ⇒テレビの取扱説明書をご覧ください。
- 他メーカーの 3D 対応テレビと接続した場合の設定等については、テレビの説明書でご確認ください。

#### **シャープ製アクオスオーディオとの接続は** ・ 3D対応のアクオスオーディオと接続するときは 本機とアクオスオーディオ、アクオスオーディオと 3D 対応テレビを HDMI ケーブル HIGH SPEED (ハイス ピード)タイプで接続します。 H D (→ **57** ページ)  $\overline{M}$ I ケ I ブ ル  $\frac{1}{\sqrt{2}}$ HDMI ケーブル

#### ・ 3D非対応のアクオスオーディオと接続するときは

本機と 3D 対応テレビを HDMI ケーブルで接続しま す。本機とアクオスオーディオは光デジタル音声ケー ブル、アクオスオーディオと 3D 対応テレビは HDMI 光デジタル音声 ケーブル(ファミリンク操作のため)と光デジタ H D ル音声ケーブルで接続します。 (→ **58** ページ)  $\breve{\mathsf{M}}$ I ケ HDMI ケーブル I ケ - Fil ブ ーブル ル f  $\overline{\mathrm{O}}$  $[O]$  $\mathbb{F}$  at 光デジタル音声ケーブル d Mr -ait b **お知らせ** 3D 非対応のアクオスオーディオ (AV アンブ) と本機、および 3D 対応テレビを接続するときは、本機と 3D 対応テレビを HDMI ケーブル

で直接接続してください。アクオスオーディオ(AV アンプ)の HDMI 入力端子を経由してテレビと接続したときは、3D 映像が楽しめません。

ブルーレイ 3D ™の再生

市販の ブルーレイ **3DTM**

## **市販のブルーレイ3DTM(3D対応BD)を再生する BD-R DVD-RW** ビデオ **DVD-R** ビデオ

本機と3D対応テレビをHDMIケーブルで接続すると、市販のブルーレイ3DTMを再生し、臨場感ある3D映像を楽しむことができます。

#### **3D 映像を視聴される場合のご注意**

光過敏の既往症がある人、心臓に疾患がある人、お よび体調不良の人は視聴しない

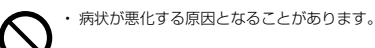

#### 3D 映像の視聴年齢は、およそ5~6 歳以上を目安にする

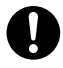

・ お子様の場合は、疲労や不快感などに対する反応がわ かりにくいため、突然体調が悪くなる場合があります。 お子様がご視聴になる際は、目の疲れがないかを保護 者の方が、ご注意ください。

視聴中に疲労感、および不快感など異常を感じた場 合には、視聴を止め、適度な休憩をとる

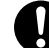

・ 視聴を続けると体調不良の原因となることがあります。

3D 映画などを視聴する場合は、1 時間程度を目安に 適度な休憩をとる

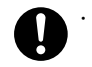

・ 長時間の視聴にともなう視聴疲労の原因になることが あります。

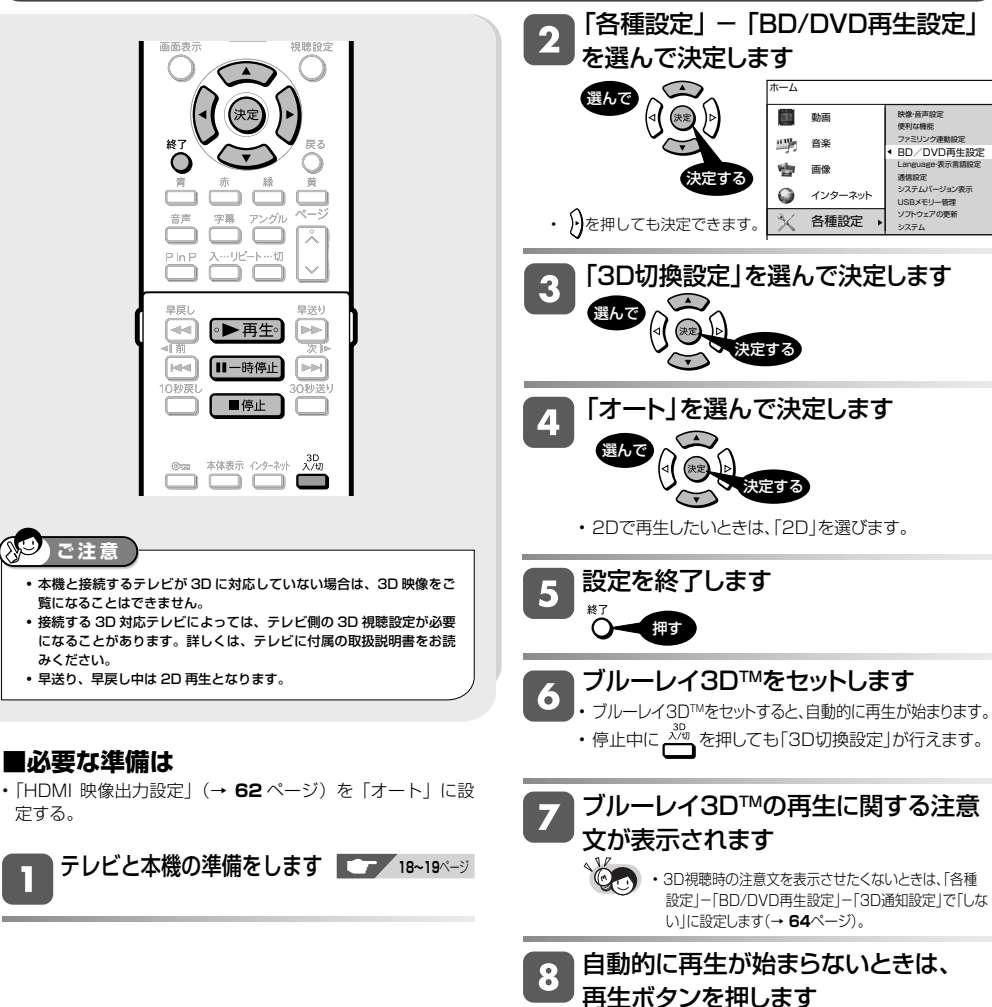

●▶再生 一押す

再

ディスクの再生

市販の **BD** ビデオ 市販の

#### **市販の BD ビデオや DVD ビデオを再生する DVD** ビデオ **BD-RE 市販の DVD-RW VR DVD-R VR 音楽用 CD<br>
BD-R DVD ビデオ DVD-RW Pテオ DVD-R Pテオ 音楽用 CD BD-R DVD-RW** ビデオ **DVD-R** ビデオ

映画など市販の BD ビデオや DVD ビデオディスクを再生します。

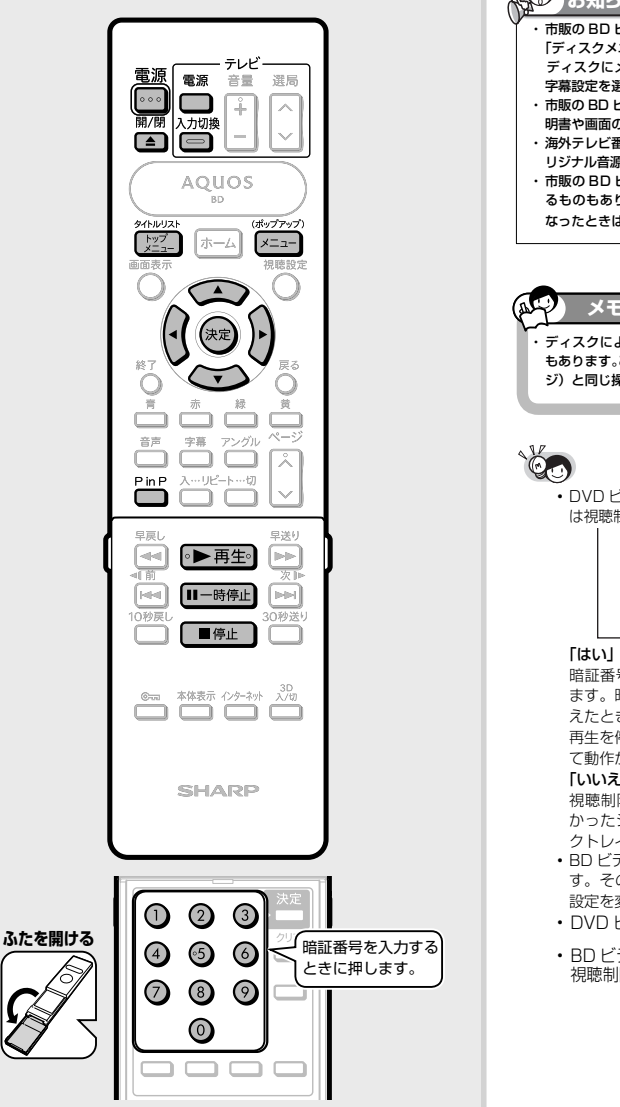

#### RO **お知らせ** ・ 市販の BD ビデオや DVD ビデオディスクには、「トップメニュー」や 「ディスクメニュー」が記録されているものがあります。 ディスクにメニューが記録されている場合は、再生したいタイトルや 字幕設定を選べることがあります。 ・ 市販の BD ビデオや DVD ビデオを再生するときは、ディスクの取扱説 明書や画面の指示にしたがって操作してください。 ・ 海外テレビ番組の DVD ビデオなどで、吹き替えの音源がない部分がオ リジナル音源(外国語)になり日本語と交互に切り換わる場合があります。 ・市販の BD ビデオの再生中、コンテンツによっては自動で静止画にな るものもあります。このようなコンテンツを再生し、自動で静止画に なったときは [II-時停止] を押して静止画を解除できます。

### **メモ**

・ ディスクによってはトップメニューを「タイトル」と呼んでいるもの もあります。この場合も「トップメニューを表示させるには」(→**29**ペー ジ)と同じ操作で表示できます。

• DVD ビデオの場合、再生できるディスクでも、シーンによって は視聴制限がかけられている場合があります。

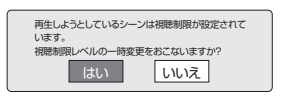

#### 「はい」を選んだとき

 暗証番号を入力して、視聴制限のかかったシーンを再生でき ます。暗証番号を 3 回まちがえると再生できません。(まちが えたときは、視聴制限のかかったシーンを飛ばして再生する、 再生を停止する、ディスクトレイが開く、などディスクによっ て動作が異なります。)

#### 「いいえ」を選んだとき

 視聴制限のかかったシーンを再生しません。(視聴制限のか かったシーンを飛ばして再生する、再生を停止する、ディス クトレイが開く、などディスクによって動作が異なります。)

- BD ビデオの場合も視聴制限のため再生できない場合がありま す。そのようなときは、再生を止めてから BD の視聴制限の 設定を変更してください。
- DVD ビデオ視聴制限レベルについて **63ペ**ージ
- BD ビデオ / ホームネットワークの **64ペ**ージ 視聴制限年齢について

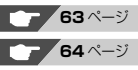

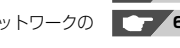

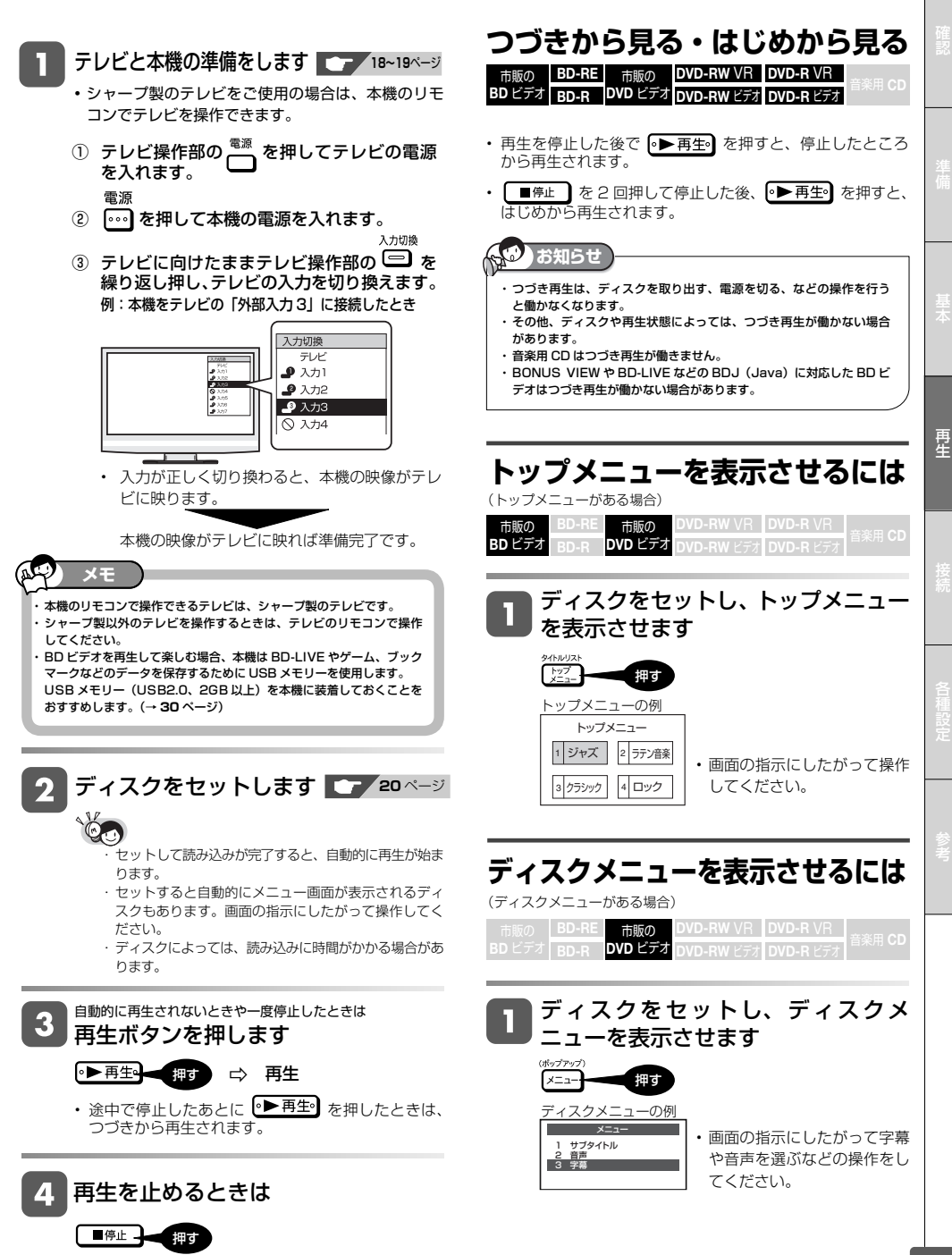

## **ポップアップメニューを表示さ せるには**

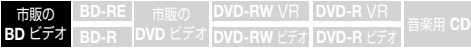

BD ビデオには、再生を止めることなくいろいろな操作ができる「ポッ プアップメニュー」があります。

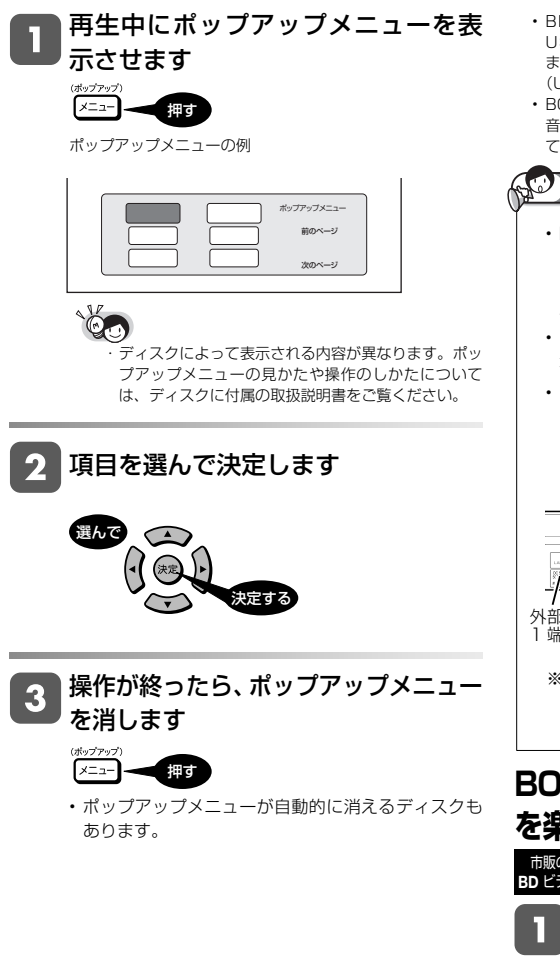

# **BONUS VIEW™、BD-LIVE に ついて**

BD ビデオには、BONUS VIEW ™(ボーナスビュー)や BD-LIVE(BD ライブ)という機能に対応したものがあります。

BONUS VIEW™ (ボーナスビュー): 2 画面に対応した副映像、副 音声や、字幕が同時に楽しめます。本編再生中の画面に小画面で表示 されます。

BD-LIVE (BD ライブ): 本機をインターネットに接続して特典映像 などのさまざまな情報をダウンロードすることができます。

- BD ビデオに記録されているデータやダウンロードしたデータは、 USB メモリーに保存されます。本機では、USB メモリーを使い ます。本機背面または前面の外部メモリー端子に USB メモリー (USB2.0、2GB 以上)を接続してお楽しみください。
- BONUS VIEW ™や BD-LIVE などでメニューのクリック音や第 2 音声を楽しむために、「BD ビデオ付加音声」を「有効」に設定し てください。)(→ **62** ページ)

### **お知らせ**

- BD-LIVE (BD ライブ)対応のディスクの BD ライ ブ機能を楽しむときは、本機背面または前面の外部 メモリー端子に USB メモリー(USB2.0、2GB 以 上)を接続してください。
- USB メモリーを取り付けたり外したりする場合は、 本機の電源を必ず切ってください。
- USB メモリーは、外部メモリー 1 端子と外部メモ リー 2 端子に接続できます。2 本の USB メモリー を同時に接続した場合、外部メモリー 1 端子が優先 され、外部メモリー 2 端子に接続された USB メモ リーにデータは保存されません。

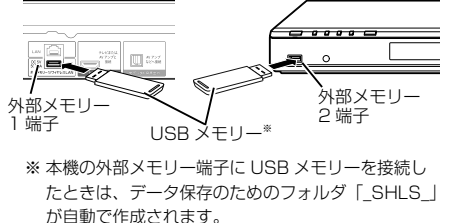

# **BONUS VIEW™対応のBD ビデオ を楽しむ**

市販の **BD** ビデオ 市販の **BD-RE DVD-RW** VR **DVD-R** VR 音楽用 **CD**

- テレビと本機の準備をします **18~19**ページ
	- ① テレビの電源を入れます。
	- ② 本機の電源を入れます。
	- ③ テレビの入力を、本機を接続した入力に切り 換えます。

BD ビデオをセットします **<sup>20</sup>** ページ 2

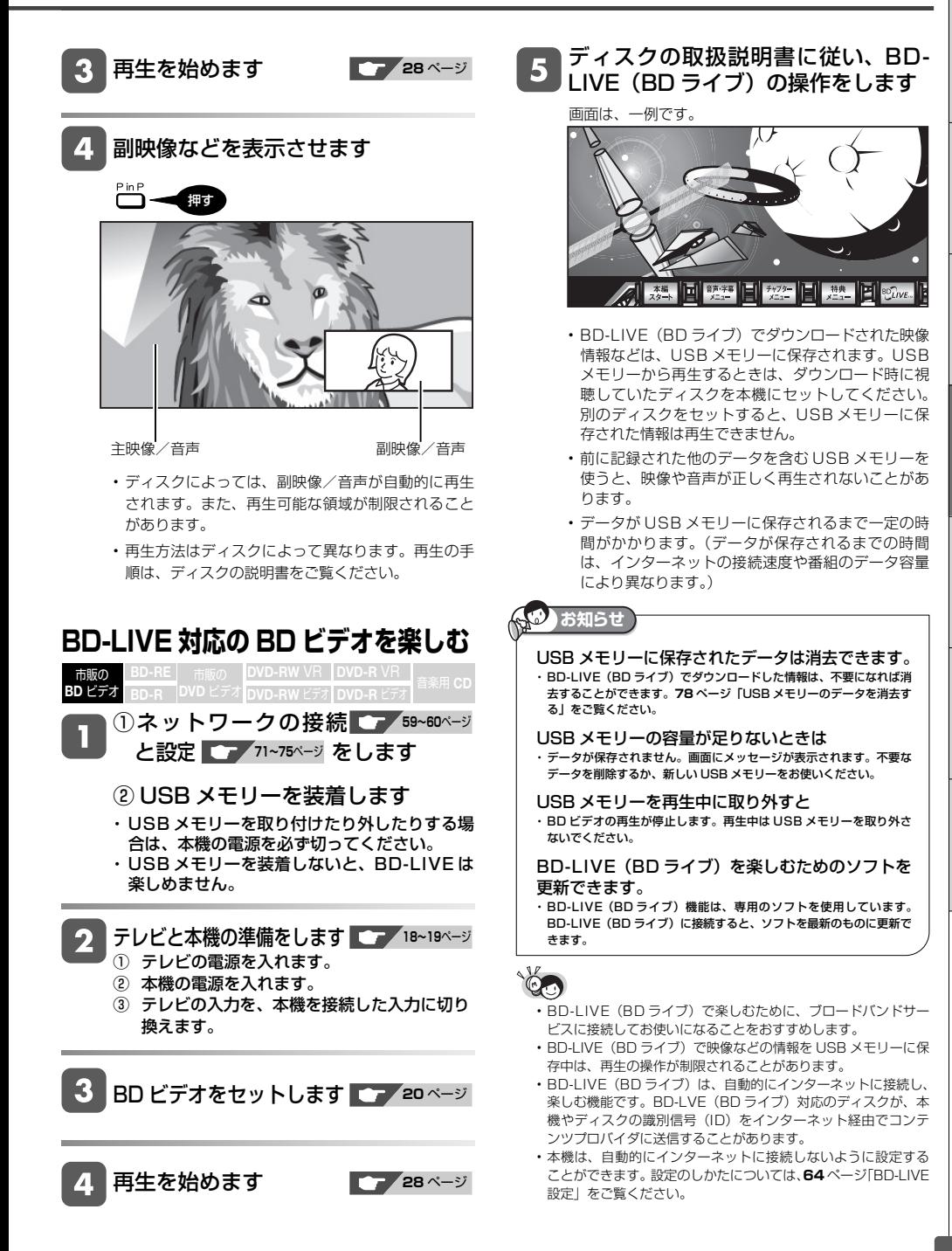

再生

録画した番組の再生

**BD-RE 市販の DVD-RW VR DVD-R VR 音楽用 CD<br><b>BD-R DVD ビデオ DVD-RW ビデオ DVD-R ビデオ BD-R DVD-RW** ビデオ **DVD-R** ビデオ

# **番組が録画された BD や DVD を再生する**

• 番組が録画された BD-RE や BD-R を「タイトルリスト」から再生します。

• DVD ディスクは、ファイナライズされたディスクが再生できます。

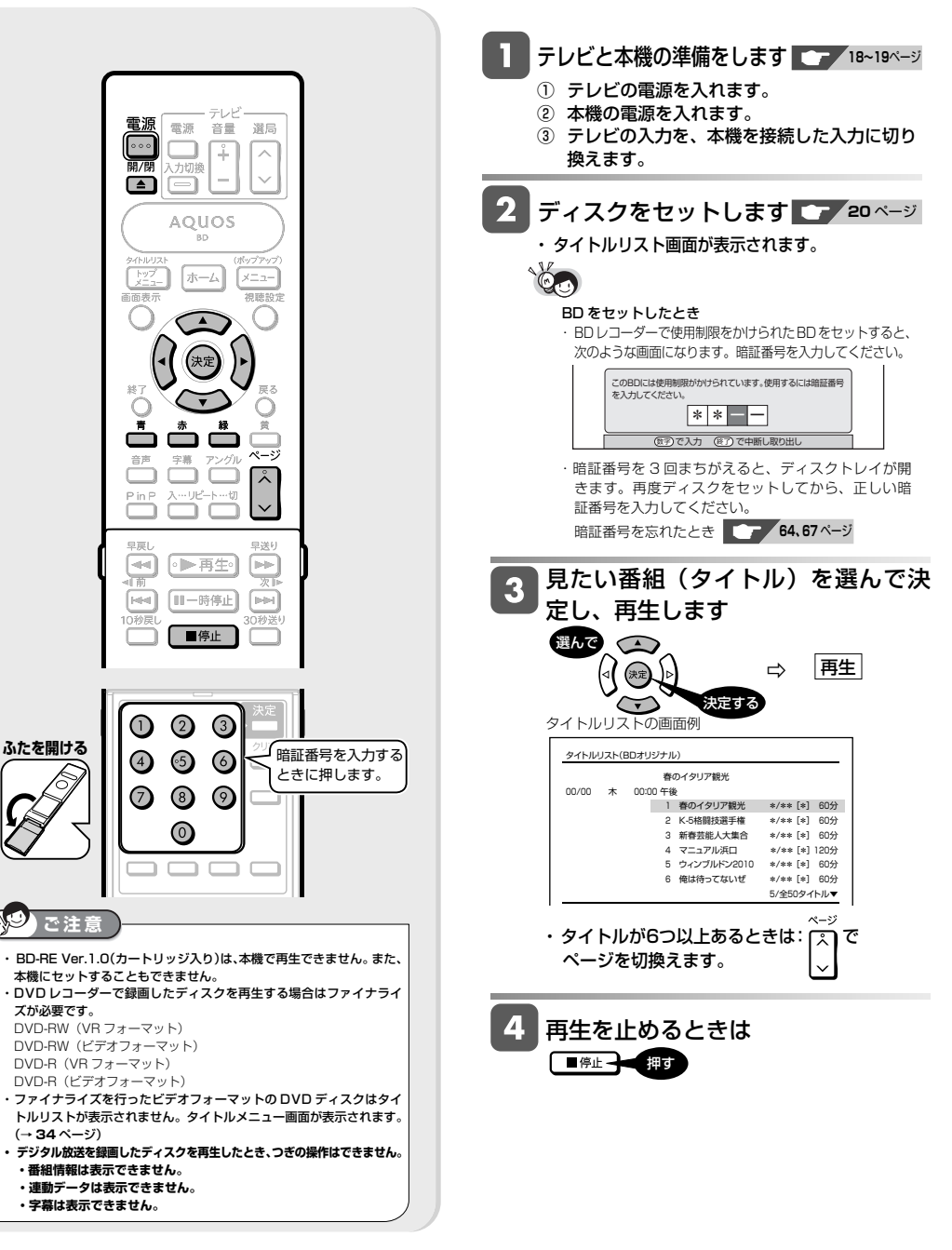

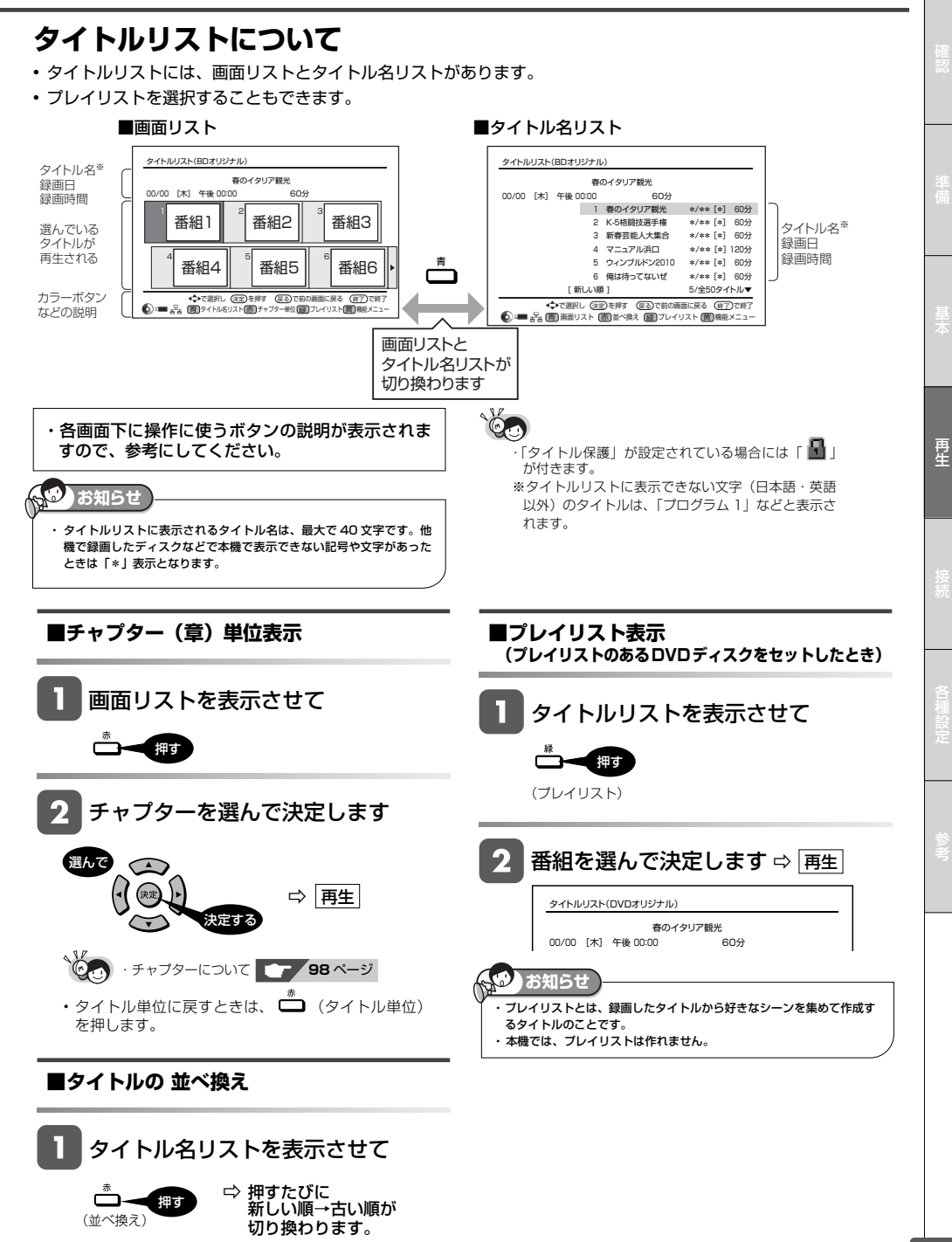

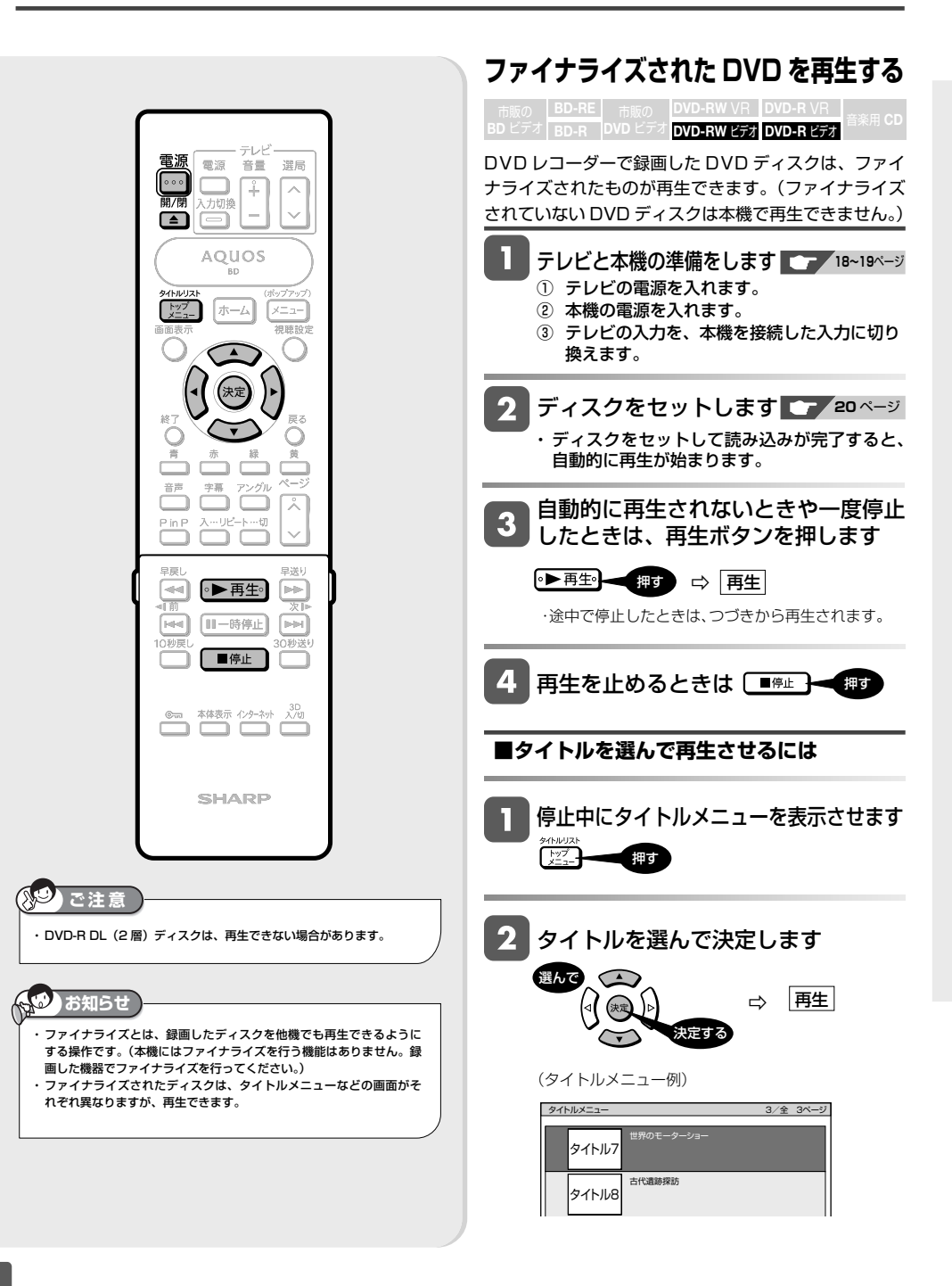

DivX ビデオの再生

**BD-RE DVD-RW** VR **DVD-R** VR **BD-R DVD-RW** ビデオ **DVD-R** ビデオ

**USB**

# **DivX(R) ビデオを再生する**

DVD-R/-RW ディスク、USB メモリーまたはホームネットワーク上に保存されている DivX ビデオファイルを再生 できます。

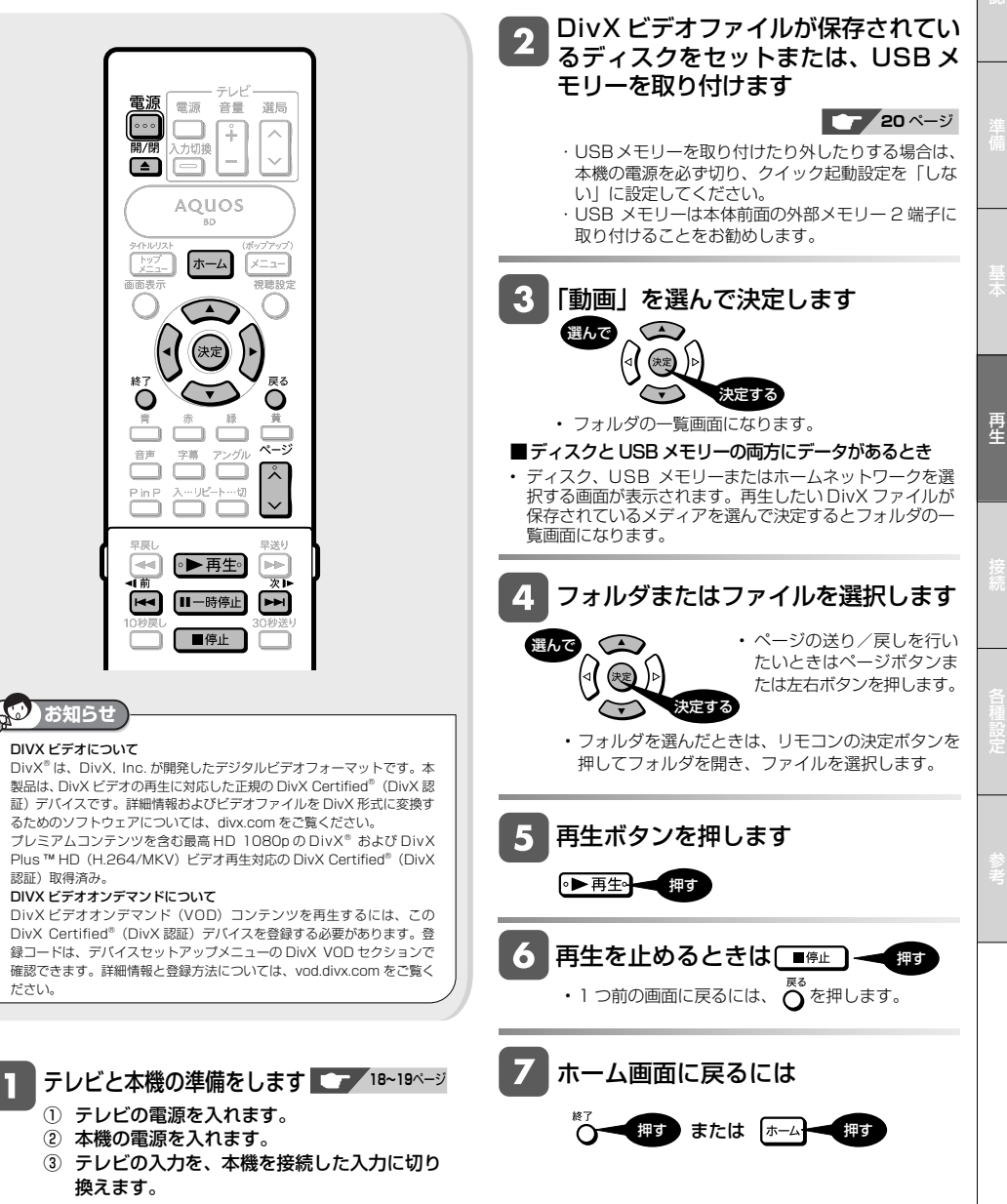

CD ディスクの再生

市販の **BD** ビデオ 市販の **DVD** ビデオ **BD-RE DVD-RW** VR **DVD-R** VR 音楽用 **CD BD-R DVD-RW** ビデオ **DVD-R** ビデオ

# **音楽 CD を再生する**

市販の音楽 CD を再生できます。

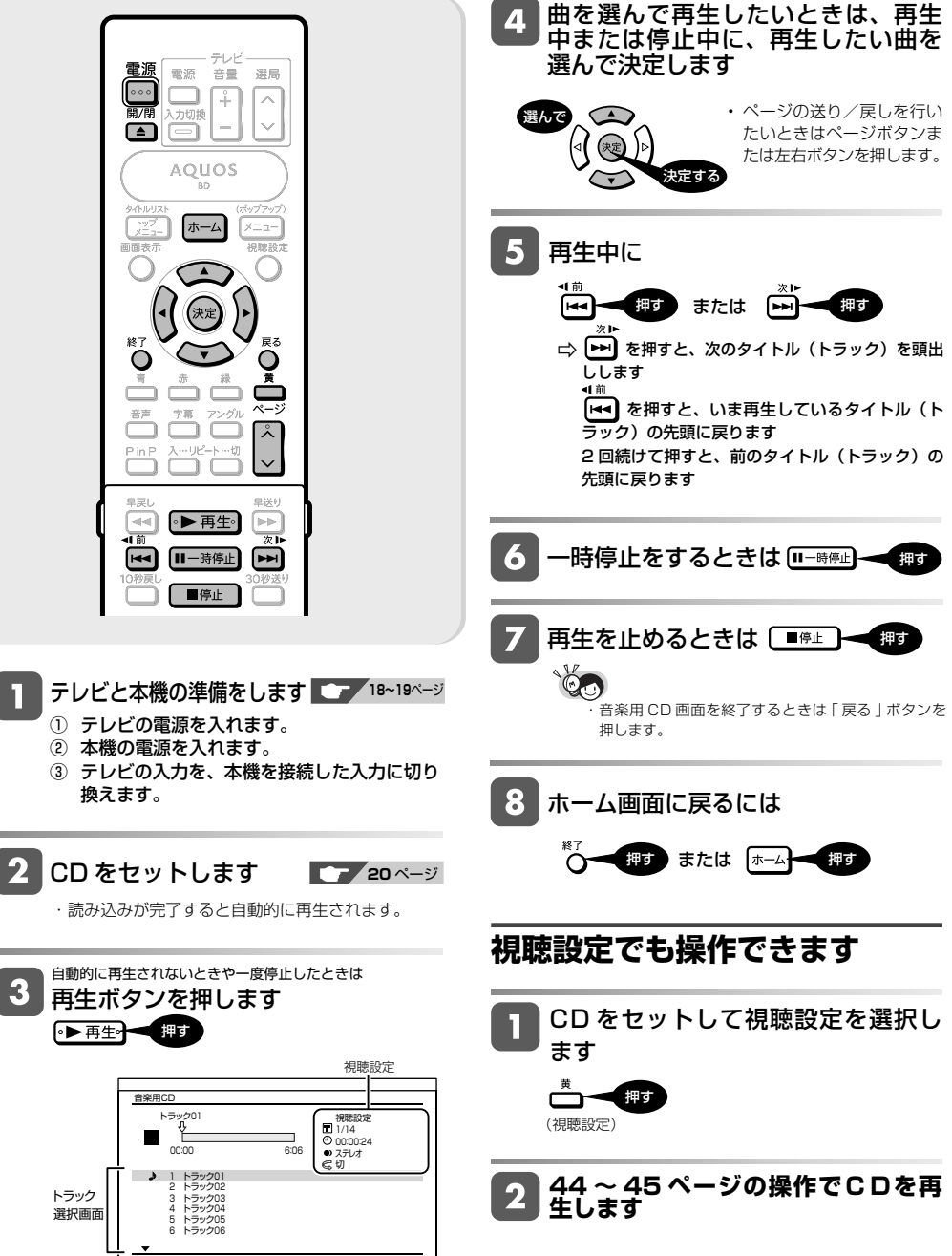

٠

ř.
MP3 ファイルの再生

**BD-R DVD-RW** ビデオ **DVD-R** ビデオ

### **USB**

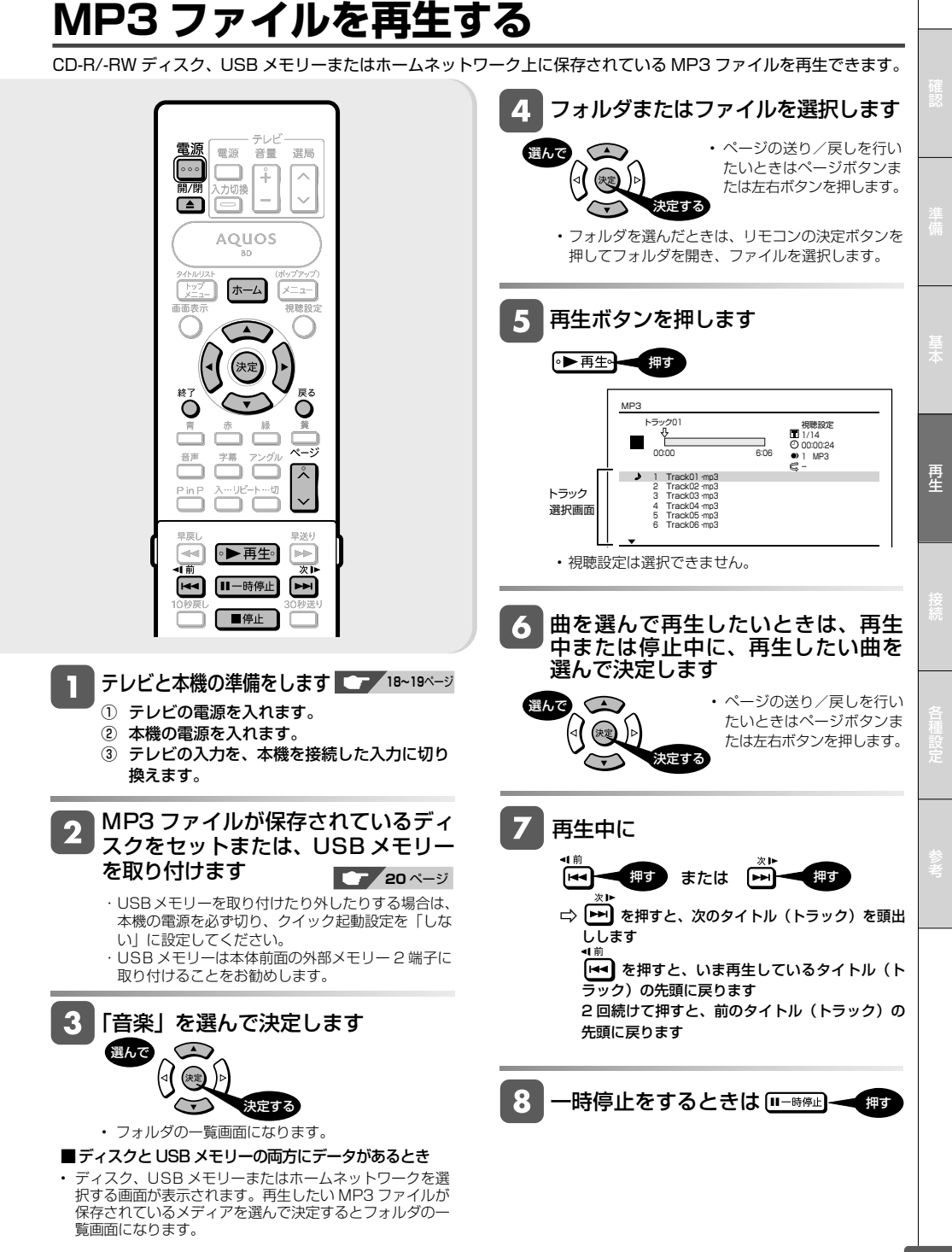

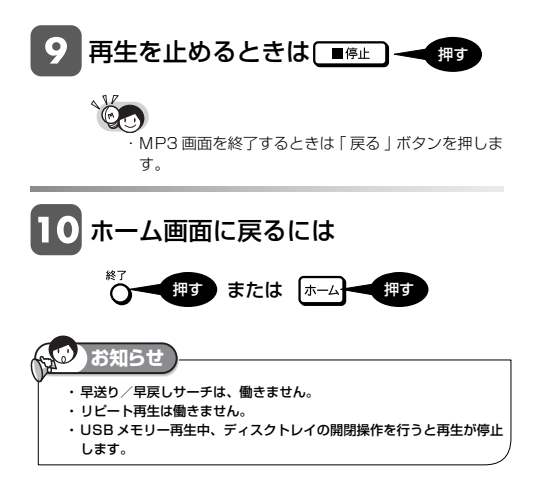

再生操作

## **再生中に使えるボタン**

ディスクの再生中に使えるいろいろな機能です。

### 各ボタンのおもなはたらき

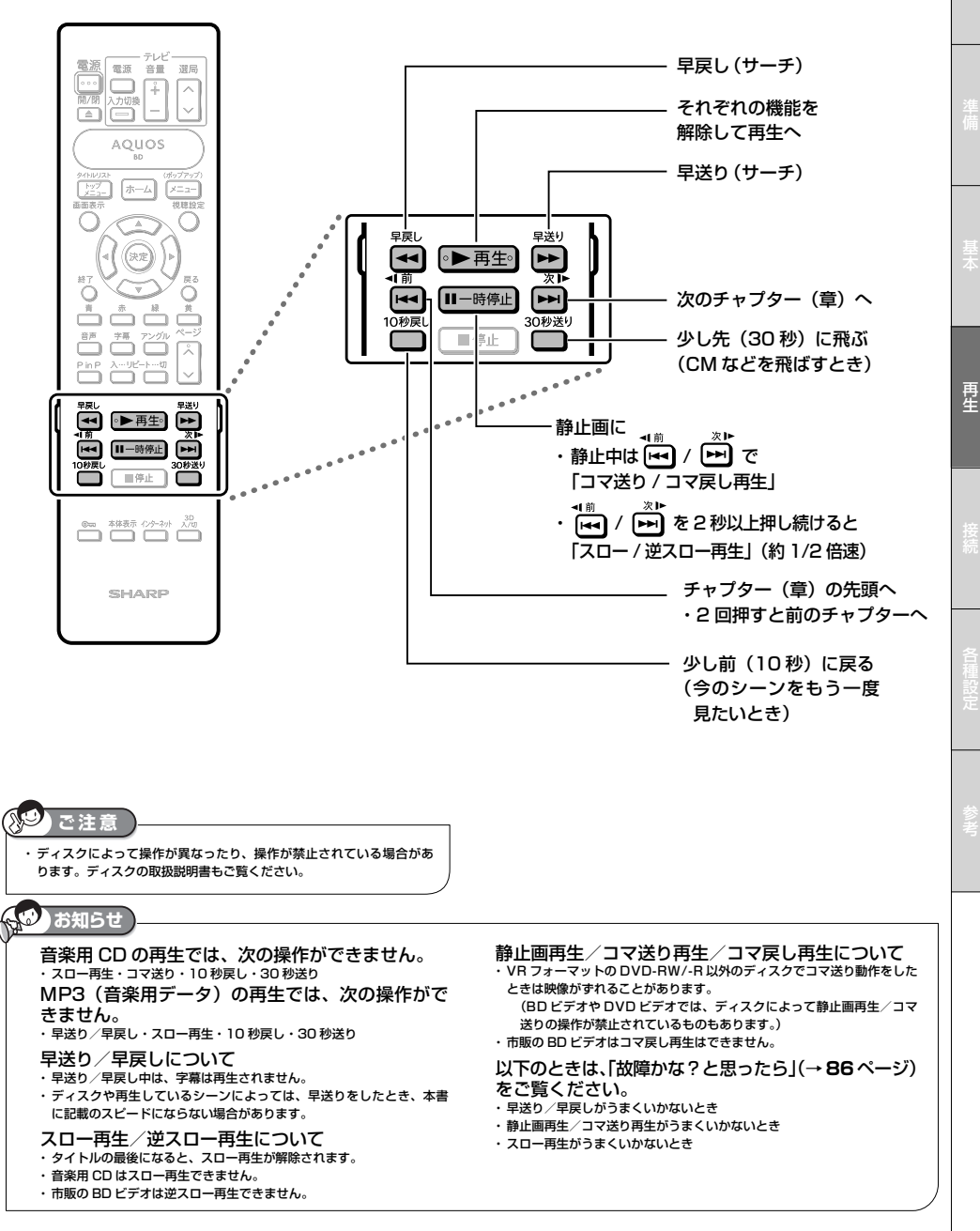

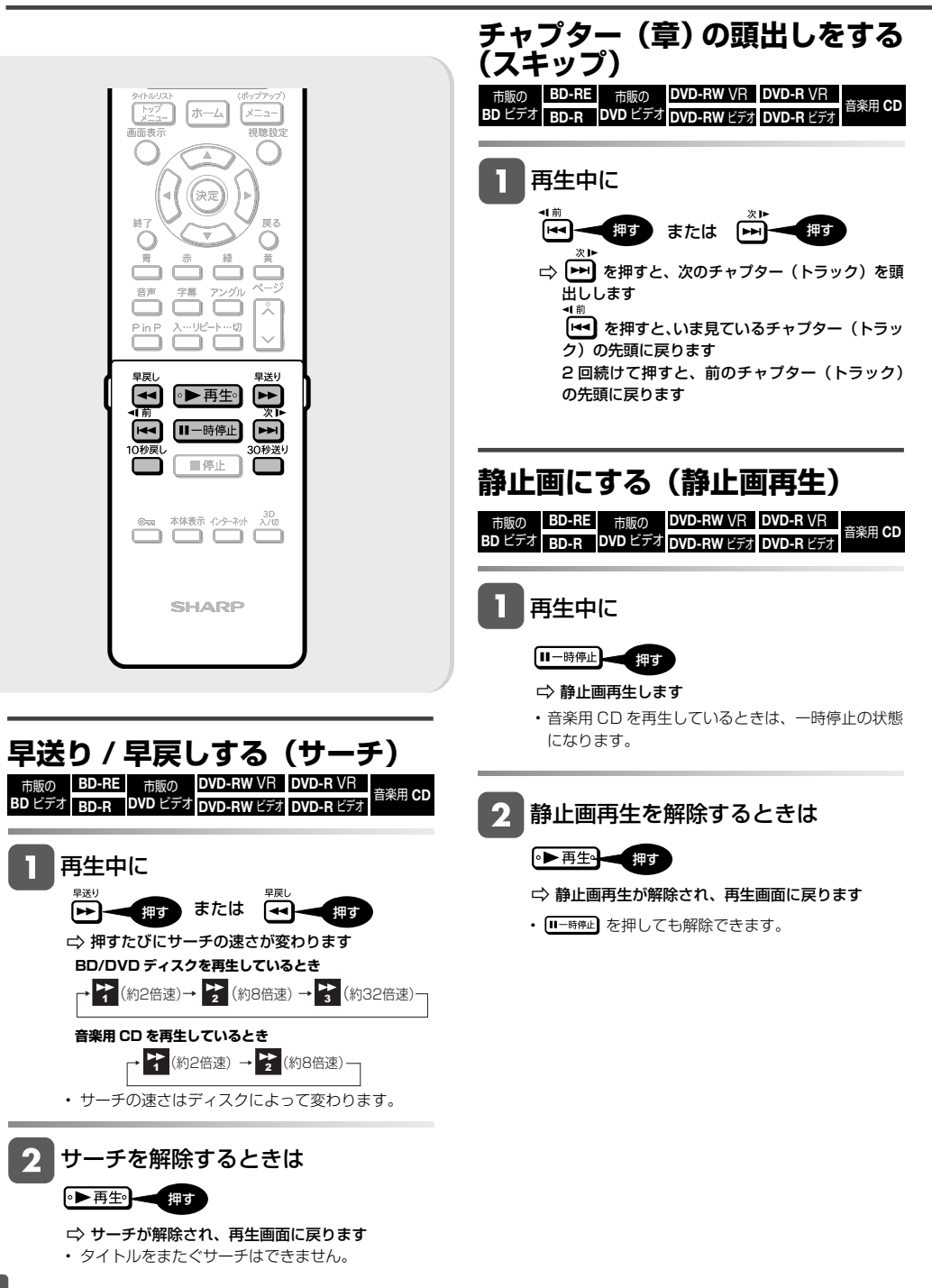

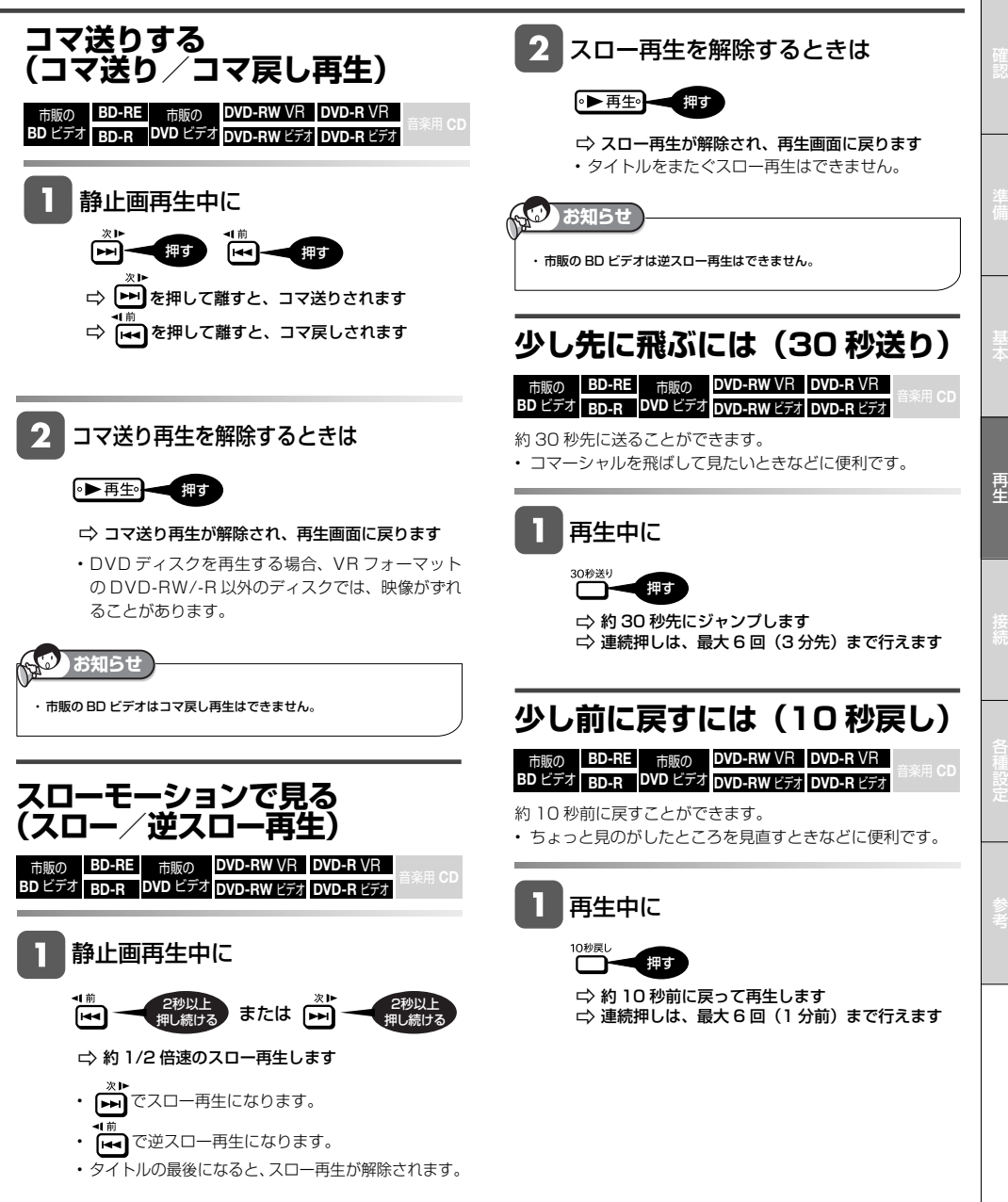

再生操作

## **再生中に音声や字幕を切り換える**

再生中に音声・字幕・映像の切り換えができます。

![](_page_41_Figure_3.jpeg)

![](_page_42_Figure_1.jpeg)

再生操作

市販の BD-RE **BD ビデオ BD-R** 市販の **BD-RE DVD-RW** VR **DVD-R** VR 音楽用 **CD DVD** ビデオ **BD-R DVD-RW** ビデオ **DVD-R** ビデオ

**再生中に設定をする(視聴設定)**

再生しながら、いろいろな設定をまとめて行うことができます。

![](_page_43_Figure_4.jpeg)

### **各設定項目について**

ディスクによって、設定できる項目は異なります。

![](_page_44_Picture_3.jpeg)

### **1 タイトル選択**

- 再生中のタイトル番号が表示されます。番号を選択し てタイトルの頭出しができます。
- ① リモコンふた内の数字ボタンで、タイトル番号を選 びます。
	- (番号を選びなおすときは、リモコンふた内のクリア ボタンを押します。)
- ②リモコンふた内の決定ボタンを押します。
- •リモコンの@ のでも設定できます。

### **2 チャプター選択**

- 再生中のチャプター番号が表示されます。番号を選択 してチャプターの頭出しができます。
- ① リモコンふた内の数字ボタンで、チャプター番号を 選びます。

 (番号を選びなおすときは、リモコンふた内のクリア ボタンを押します。)

- ②リモコンふた内の決定ボタンを押します。
- •リモコンの うても設定できます。

### **3 再生経過時間**

- タイトルのはじめから現在までの経過時間が表示され ます。時間を指定して頭出しができます。
- ① リモコンふた内の数字ボタンで、時間を設定します。 【例】1 時間 27 分 05 秒を設定するとき

### のののののの

 (番号を設定しなおすときは、リモコンふた内のクリ アボタンを押します。)

- ②リモコンふた内の決定ボタンを押します。
- •リモコンの うても設定できます。
- BD ビデオの場合、ディスクによっては再生経過時間 を表示できないものもあります。

### ■好きなところから見る ■字幕・映像・音声を切り換える

### **4 字幕言語切換**

- 現在選ばれている字幕の種類が表示されます。 他の言語でも字幕が収録されている場合は、お好みの 言語に切り換えられます。
- •リモコンの <del><sup>#第</sup>でも切り換えられます。</del>

### **5 アングル番号/映像切換**

- 現在選ばれているアングルの番号が表示されます。 複数のアングルが収録されている映像の場合は、アン グルを切り換えて楽しめます。
- •「アングルマーク表示」(→ 64ページ)設定により、 複数のアングルが記録されているシーンで画面右下に アングルマーク 路 を表示させるように設定することが できます。
- •リモコンのアンジルでも切り換えられます。

### **6 音声表示切換**

- 現在選ばれている音声の種類が表示されます。 吹き替え音声や二重音声が収録されている場合は、音 声を切り換えて楽しめます。
- リモコンの <del><sup>音声</sup></del> でも切り換えられます。

### ■くり返し再生する

### **7 G リピート再生**

• 再生中のタイトル(チャプター)をくり返し再生したり、 部分的にくり返し再生することができます。リモコン の でもリピート再生できます。(→ **46** ページ) 再

市販の 市販の 再生操作 **BD-RE | 市販の DVD-RW VR DVD-R VR | <sub>音楽用 CD</sub><br>
BD-R DVD ビデオ <mark>DVD-RW ビデオ DVD-R ビデオ</mark> BD ビデオ BD-R** くり返し再生する(リピ 視聴設定でも、選んだタイトルやチャプター (章) なくり返し再生できます。 リピート再生の種類を選んで決定します 3 **AQUOS** 選んで  $\sqrt{2}$ .<br>BD  $\frac{1}{x-2}$ [<del>J</del>  $x = -$ 決定する 画面表示 相談設定 □ リピート再生を開始します リピート再生の種類を選んでください。 再生中のタイトル 戻る 面生中のチャプター O C 部分を指定 Ē  $\overline{\mathcal{N}-2}$ 音声 学業 アングル 音楽 CD の場合は、「再生中のディスク」または「再 λ -生中のトラック」を選びます。 PinP スーリピートー切 ר C 再生中のタイトル: 再生中のタイトルをくり返し再生 再生中のチャプター: 再生中のチャプターをくり返し再生 르르 早送り 部分を指定: 下記「特定の部分をくり返すには」参照 **Louis** ◦▶再生∘┃ **Bullis** 41前 次日  $\overline{\mathbf{r}}$ □一時停止  $\overline{\mathbf{y}}$ 選択画面を消すには 押す 一停止 リピート再生を解除するには 押す • 「視聴設定」(→ **44** ページ)でも「切」にできます。 **お知らせ 特定の部分をくり返すには** ・ディスクによってはリピート再生が禁止されているものもあります。 上記の手順 で「部分を指定」を選 ・ タイトルをまたぐ「部分を指定」でのリピートはできません。 ・ マルチアングル部分は「部分を指定」でのリピートはできません。 んで決定します ・ BD ビデオは、「部分を設定」でのリピートはできません。 **お知らせ** 開始点で ・ リモコンの「画面表示」ボタンを押すと、リピートの状況が確認できます。 決定する 押す リピート再生の種類を選んでください。 ・ を押すと、リピート再生が中止され、次のチャプター(トラック) 再生中のタイトル が再生されます。 再生中のチャプター [44] を押すと、リピート再生が中止され、再生していたチャプター(ト 部分を指定 開始点指定 ラック)の先頭に戻ります。 ⊂≙ି 終了点で 決定する  $\widetilde{\phantom{m}}$ **タイトルまたはチャプターをく** Ö 設定された範囲でリピート再生を開始します **り返すには** リピート再生を解除するには^^^ くり返したいタイトル(トラック)ま たはチャプターを選んで再生します • 「視聴設定」(→ **44** ページ)でも「切」にできます。 **⇨ リピート再生**<br>の選択画面を

表示します

• 「視聴設定」(→ **44** ページ)でもリピート再生が

押す

再生中に

できます。

### 写真再生

# **メディアに保存された写真を表示する(画像再生)**

- CD-R/-RW、DVD-R/-RW、USB メモリーに保存されている写真(JPFG ファイル)やホームネットワーク上に ある写真をテレビ画面で楽しむことができます。通常の再生では静止画が一枚ずつ表示されます。「スライドショー」 では静止画が自動的に次々と切り換わります。
- JPEG ファイルとは、静止画ファイル(写真やイラストなど)を保存するファイル形式のひとつです。

### ■本機で再生できないファイル形式について

- JPFG 以外の静止画 (TIFF など)は再生できません。
- JPEG 形式でもファイルによっては再生できない場合があ ります。
- プログレッシブ JPEG は再生できません。
- 動画ファイルや音声ファイル、また JPEG ファイルであっ ても MOTION JPEG は再生できません。

### ■その他、本機で再生できないファイルについて

• お手持ちのコンピュータで作成や修正、コピー等、編集さ れた静止画は一部再生できない場合があります。

### ■静止画を再生するとき、次のような場合があります。

- フォルダ数やファイル数、データの容量によっては、再生 に時間がかかることがあります。
- EXIF 情報は表示されません。EXIF(Exchangeable Image File Format)とは、主に JPEG 圧縮で用いられる、 画像ファイルに含まれる様々な情報を格納するための規格 です。 ( 詳しくは http://exif.org をご覧ください。)

### ■静止画を保存した CD-R/-RW、DVD-R/-RW、 USB メモリーの再生について

- CD-R/-RW、DVD-R/-RW、USB メモリーの場合、音楽や映 画などと静止画が混在したディスクは再生できない場合があ ります。
- マルチセッション・ディスクは再生することができません。
- 画像加工ソフトで加工(回転や上書き保存)した静止画や インターネット、メールなどから取り込んだ静止画は、再 生できない場合があります。
- 本機は、次のようなデータが保存された CD-R/-RW が再 生できます。
	- ・ ISO09660 または Joliet フォーマットの CD-R/-RW
	- ・ EXIF 情報を含んだ画像ファイル
	- ・ 画像サイズ : 最小縦 32 ×最小横 32 ~最大縦 4320× 最大横 7680 ピクセル
	- ・ フォルダ数 : 最大 256
	- ・ ファイル数 :1 フォルダ内最大 256/5 階層
	- ・ ファイルサイズ : 20MB 以下

### ■静止画像 (JPEG) のフォルダ構造

CD-R/-RW、DVD-R/RW、USB メモリー上に次のようなフォ ルダを作ることにより、本機で静止画を再生することができます。 • 再生できるフォルダ階層は 1 階層のみです。

![](_page_46_Figure_27.jpeg)

![](_page_46_Picture_28.jpeg)

USB メモリーを取り付けたり外したりする場合は、本機の電源を 必ず切ってください。

## **フォルダを選んで再生する**

![](_page_46_Picture_31.jpeg)

### **20** ページ

- ・ USBメモリーを取り付けたり外したりする場合は、 本機の電源を必ず切り、クイック起動設定を「しな い」に設定してください。
- ・ USB メモリーは本体前面の外部メモリー 2 端子に 取り付けることをお勧めします。

![](_page_46_Figure_35.jpeg)

■ディスクと USB メモリーの両方にデータがあるとき

• ディスク、USB メモリーまたはホームネットワークを選 択する画面が表示されます。見たい写真が保存されてい るメディアを選んで決定するとフォルダの一覧画面にな

![](_page_46_Picture_38.jpeg)

・ サムネイル設定ができるデジタルカメラの JPEG データは、サムネイルが表示されます。 ・サムネイル設定のない JPEG データは、フォルダの

一覧画面が表示されます。 · USB メモリー内のデータを再生中に、リモコンまた は本機のトレイ開/閉ボタンが押されたり、ディス クが本機にセットされると再生が停止されます。

再

![](_page_47_Figure_1.jpeg)

![](_page_48_Figure_1.jpeg)

![](_page_48_Picture_2.jpeg)

ホームネットワークで楽しむ

## **ホームネットワークで楽しむ**

本機を LAN(Local Area Network) に接続し、ホームネットワーク機能を利用することにより、DLNA 対応機器(パ ソコンや BD レコーダーなど)に保存された映像、音楽、写真を見ることができます。

![](_page_49_Figure_3.jpeg)

### **ホームネットワーク機能とは**

• 本機と DLNA 対応機器(パソコンやホームネットワーク対 応のシャープ製 BD レコーダーなど)を LAN に接続するこ とで、ネットワークを通じて機器を操作し、映像と音声を 送ることができます。

### **必要な準備は**

- ホームネットワーク対応機器が必要です。
- 使用可能な DLNA 対応の機器については、シャープサポー トホームページ(http://www.sharp.co.jp/support/av/ dvd/)でご確認ください。
- 本機とホームネットワーク対応機器が LAN で接続されてい ることが必要です。
	- 有線 LAN 接続(→ **59** ページ)
	- 無線 LAN 接続(→ **60** ページ)
- DLNA 対応機器(パソコンや BD レコーダーなど)の操作 については、それぞれの取扱説明書をご覧ください。

∧€ **ご注意**

> ・ DLNA 対応機器から再生操作をするときは、その機器の電源を「入」 にしてください。電源が切れていると本機から再生が行えません。 ・ ホームネットワーク機能を利用するには、「無操作オフ設定」(→ **63** ページ)を「しない」に設定してください。

### **ホームネットワーク機器から 再生したときに操作できる機能**

![](_page_49_Picture_249.jpeg)

- ※ 1 つづき再生できるのは 1 タイトルのみです。電源を切 るとつづき再生情報は消去されます。
- ※ 2 多少時間がズレる場合があります。

![](_page_49_Picture_19.jpeg)

・ 視聴年齢制限のあるタイトルを再生したとき、メッセージが表示され 再生できない場合があります。 ホームネットワークを使用し、視聴制限のあるタイトルを再生する場 合は、「BD ビデオ / ホームネットワークの視聴制限年齢」(**64** ページ) を設定し直してください。

- ・ 無線 LAN を使用して、DLNA 対応機器の映像を再生するときは、必 ずセキュリティー方式(**75** ページ手順 )を設定してください。 - ラー・ニング - カー、バー - ラーボー - ラーバー - 武太とこと、2000年 があります。
- ・ 無線 LAN 接続を使用し動画を視聴するとき、接続先の機器や再生す るタイトルによっては映像や音声が途切れる場合があります。ハイビ ジョンなど高画質映像をホームネットワークで視聴するときは、より 安定した再生が楽しめる「有線 LAN 接続」をおすすめします。

![](_page_50_Figure_1.jpeg)

**51**

YouTube にアクセスする

## **YouTube にアクセスする**

- 本機は、インターネットに接続して、YouTube のストリーミングビデオを楽しむことができます。
- YouTube については、お手持ちのパソコンで YouTube の WEB サイト (http://www.youtube.com) をご覧く ださい。

![](_page_51_Figure_4.jpeg)

![](_page_51_Picture_5.jpeg)

![](_page_52_Picture_0.jpeg)

![](_page_52_Picture_1.jpeg)

### この章では、テレビと本機との接続、本機 をより活用していただくための設定などに ついて説明しています。

### HDMI ケーブルでテレビと接続する

■ HDMI ケーブルでテレビと接続する …… **54** ページ

### オーディオ機器と接続する

- HDMI 入力端子付きのオーディオ機器と接続する場合 ……………………………………………… **55** ページ ■ 光デジタル音声入力端子付きのオーディオ機器と接続
	- する場合 …………………………………… **56** ページ

### アクオスオーディオと接続する

- 本機と 3D 対応テレビ、3D 対応のアクオス オーディオを接続する場合 ……………… **57** ページ
- 本機と 3D 非対応テレビ、アクオスオーディオ (3D 対応/非対応)を接続する場合 ……… **57** ページ
- 本機と 3D 対応テレビ、3D 非対応のアクオスオーディ オを接続する場合 ………………………… **58** ページ

### ネットワークに接続する

- LAN 接続のしかた (有線 LAN の場合) …… 59 ページ
- LAN 接続のしかた (無線 LAN の場合) …… 60 ページ

### 各種の基本設定

■ 各種の基本設定 ………………………………… 61 ページ

### 「各種設定」で設定できる項目

- 映像 · 音声設定 ……………………………… 62 ページ ■ 音声出力設定と出力される音声について… 63ページ
- 便利な機能/ファミリンク連動設定/ BD/DVD 再生設定 ………………………… **63** ページ
- Language・表示言語設定/通信設定/システム バージョン表示/ USB メモリー管理/ ソフトウェアの更新/システム ………… **64** ページ

### 視聴制限やディスク優先言語を設定する

■ 視聴制限やディスク優先言語を設定する … 65 ~ 66 ページ

### 暗証番号を設定する

■ 暗証番号を設定する ………………………… **67** ページ

### ファミリンクのための設定をする

- テレビ側の設定をする(連動起動設定) …… 68ページ ■ 本機側の設定をする(連動設定) ………… **69** ページ
- 操作パネルの設定をする …………………… 69ページ

### テレビのリモコンで本機の再生操作をする

■ テレビのリモコンで本機の再生操作をする … 70 ページ

### ネットワークの設定をする

![](_page_52_Picture_360.jpeg)

- LAN 設定を行う (無線) ……………………… 74ページ
- パソコンなどから本機をコントロールする (IP コントロール ) ………………………… **76** ページ

### USB メモリーのデータを消去する

■ USB メモリーのデータを消去する …… **78** ページ

### ソフトウェアを更新する

- ソフトウェアの自動更新を設定する …… **79** ページ
- インターネットでソフトウェアを自動更新する … **80** ページ
- USB メモリーを使用してソフトウェアを更新する … 80 ~ 81 ページ

テレビ接続

# **HDMIケーブルでテレビと接続する**

HDMI 出力端子は、映像と音声のデジタル信号を 1 本のケーブルでつなぐことができる新しい規格のデジタル専用端子です。

![](_page_53_Figure_3.jpeg)

### **重要**

- 安全のため本機とテレビの電源プラグをコンセントから抜いて、接続してください。
- コード類は、接続する端子の奥までしっかり差し込んでください。
- テレビ側の接続は、テレビに付属の取扱説明書をご覧ください。
- 電源を入れるときは、テレビの電源を入れたあとに本機の電源を入れてください。

![](_page_53_Figure_9.jpeg)

ス」と接続すると、テレビのリモコンまたは本機に付属のリモ コンで、テレビと本機の操作が行えます。

#### 「AQUOS純モード」について

•「ファミリンク機能」を使用する設定をしているとき、本機 のHDMI端子からは「アクオス」に最適な画質に調整され た映像が出力されます。

### ファミリンク対応機種は?

- 以下の手順で「ファミリンク対応」および「AQUOS純モード」対応の機種がご確認いただけます。
	- ① DVD/BDサポートステーション http://www.sharp.co.jp/support/av/dvd/index.htmlにアクセスします。
	- ② 「■使い方が分からないときは」の「? Q&A情報」をクリックします。
- ③ 「■■「Q&A」ピックアップ情報(よくあるご質問)」の「▼AQUOSファミリンクとは? 対応している機種は?」をクリッ クします。
- ④ 確認したい製品(「液晶テレビ AQUOS」、「AQUOSハイビジョンレコーダー/AQUOSブルーレイ」、 「AQUOSオーディオ/AQUOSサラウンド(BD1ビットシアターシステム/1ビットシアターラックシステム)」)をクリック します。

### **お知らせ**

- ・ 「HDMI映像出力設定」(解像度)は「オート」に設定されます。
- 「オート」設定状態で正常な映像が得られないときは、下記の「付属のHDMIケーブル(19ピン)を使ってテレビと接続したとき」の表を参考に出力解像度を変更 してください。
- ・ DVIデジタル入力端子付きの機器とDVI-HDMI変換ケーブル(市販品)を使用して接続したときは、正常な映像にならない、または映らない場合があり ます。(本機のHDMI出力端子は、HDMI機器との接続を目的に設計されています。また、DVI-HDMI変換ケーブルを使いDVI機器と接続したときは、 DVI機器に音声が入力されません。)

**「HDMI映像出力設定」(→62ページ)と「音声出力設定」(→62ページ)が必要な場合は、「各種設定」 - 「映像・音声設定」で設定を行ってください。** ※「AQUOS純モード」に対応した「アクオス」と接続すると、BDビデオ/DVDビデオ再生時や、ホーム画面操作時、写真再生時に、自動的に「アクオス」で画面サイズ 調整や映像調整が行われ、最適な映像を楽しむことができます。

### ■付属の HDMI ケーブル (19 ピン)を使ってテレビと接続したとき

![](_page_53_Picture_240.jpeg)

• 「HDMI 映像出力設定」を「オート」以外に設定するとき、接続先で対応していない解像度は選択できません。(接続先機器の 電源が入っていないときも選択できません。)

• HDMI 端子から 480p の出力をしているときは、96kHz/192kHz の PCM 音声は、48kHz で出力されます。

オーディオ機器接続

## **オーディオ機器と接続する**

本機をさらに楽しむために、必要に応じてオーディオ機器と接続しましょう。

### **重要**

- 安全のため本機・テレビ・接続する機器の電源プラグをコンセントから抜いて、接続してください。
- 接続する端子に合ったケーブル類を使って、接続してください。
- ケーブル類は、接続する端子の奥までしっかり差し込んでください。
- 接続する機器側の接続については、接続する機器に付属の取扱説明書をご覧ください。

### **HDMI入力端子付きのオーディオ機器と接続する場合**

本機の音声をHDMI入力端子付きオーディオ機器で楽しむための接続です。

- 次世代オーディオフォーマットのデコードに対応したAV アンプなどとHDMI 接続することにより、ブルーレイディス クに記録されている最大7.1chのロスレスオーディオ「DTS-HD Master Audio」や「ドルビーTrueHD」音声など 大迫力の高音質サラウンド音声が楽しめます。
- オーディオ機器側の接続については、オーディオ機器の取扱説明書をご覧ください。

![](_page_54_Figure_12.jpeg)

・オーディオ機器の接続について詳しくは、オーディオ機器の取扱説明書をご覧ください。

### **ファミリンク機能を搭載したシャープ製のアクオスモデルと接続する場合 ........ 57~58**ページ

### **光デジタル音声入力端子付きのオーディオ機器と接続する場合**

本機の音声を光デジタル音声入力端子付きオーディオ機器で楽しむときの接続です。

- 通常のステレオ音声に加え ドルビーデジタル (5.1ch) や DTS などの迫力ある音響効果を楽しめます。
- ・ドルビーデジタル /AAC/DTS デジタルサラウンドプロセッサーまたはドルビーデジタル /AAC/DTS デジタルサ ラウンドデコーダー内蔵アンプと本機を光デジタル接続することにより、大迫力の臨場感あふれるサラウンド音声 を楽しむことができます。
- ・ DTS 音声を楽しむには、DTS デジタルサラウンドデコード機能搭載のプロセッサーまたはアンプが必要です。
- ・ DTS デジタルサラウンド音声を楽しむときは、DVD 再生時にディスクメニューで DTS 音声を選ぶか、リモコン の で DTS 音声を選んでください。音声の選びかたについては、**42** ページをご覧ください。
- ・ DTS デジタルサラウンドデコード機能搭載の機器と接続したときは、「音声出力設定」(**62** ページ)で 「ビットストリーム」に設定します。
- オーディオ機器側の接続について詳しくは、オーディオ機器の取扱説明書をご覧ください。

![](_page_55_Figure_9.jpeg)

### 接続後は、音声出力設定を行ってください。(**62**ページ)

#### AS **ご注意**

- ・ 光デジタルケーブル(市販品)は、接続する端子の奥までしっかり差し込んでください。
- ・ 市販の光デジタルケーブルを使ってオーディオ機器と接続したときは「音声出力設定」(**62** ページ)の各項目の設定をしてください。
- ・ 光デジタルケーブル(市販品)を使用する場合は、5.1ch 音声を出力することができます。7.1ch 音声を出力するには、HDMI ケーブル(19 ピン /付属品)をご使用ください。(→ **55** ページ)

$$
\left(\sum_{j=1}^{n} a_{j} \sum_{j=1}^{n} b_{j} \sum_{j=1}^{n} b_{j}
$$

- デ**ジタル音声出力について**<br>・二ヶ国語放送や二ヶ国語放送を録画した番組の再生では、音声の切り換えはできません。(ブロセッサーまたはアンブに音声切換機能があるときは、オー ディオ機器側で切り換えてください。)
- ・ 音楽用 CD を再生したとき、音声の切り換えはできません。
- ・光デジタル音声出力端子はデジタル音声を MD などに複製できません。
- ・デジタル音声出力形式(PCM またはビットストリーム)の詳細については、**63** ページの「音声出力設定と出力される音声について」をご覧ください。

アクオスオーディオ接続

## **アクオスオーディオと接続する**

### **重要**

- 安全のため本機・テレビ・接続する機器の電源プラグをコンセントから抜いて、接続してください。
- ケーブル類は、接続する端子の奥までしっかり差し込んでください。
- 接続する機器側の接続については、接続する機器に付属の取扱説明書をご覧ください。
- アクオスオーディオ側の接続については、アクオスオーディオに付属の取扱説明書をご覧ください。

### **本機と 3D 対応テレビ、3D 対応のアクオスオーディオを接続する場合 本機と 3D 非対応テレビ、アクオスオーディオ(3D 対応/非対応)を接続する場合**

![](_page_56_Figure_8.jpeg)

ファミリンクの設定については**68**~**69**ページ

次ページへつづく

**重要**

### • 安全のため本機・テレビ・接続する機器の電源プラグをコンセントから抜いて、接続してください。

- ケーブル類は、接続する端子の奥までしっかり差し込んでください。
- 接続する機器側の接続については、接続する機器に付属の取扱説明書をご覧ください。
- アクオスオーディオ側の接続については、アクオスオーディオに付属の取扱説明書をご覧ください。

### **本機と 3D 対応テレビ、3D 非対応のアクオスオーディオを接続する場合**

![](_page_57_Figure_6.jpeg)

ファミリンクの設定については**68**~**69**ページ

LAN 接続

## **ネットワークに接続する**

- BD-LIVE 対応の BD ビデオには、インターネット経由 (LAN 経由) で追加の映像や字幕、通信対応のゲームなど ができるものがあります。
- また、インターネットに接続すると YouTube の動画もお楽しみいただけます。 この場合、LAN<sup>\*</sup>接続と LAN の設定(→ 71~75ページ)が必要となります。(プロバイダとの契約も必要です。 また、サービス内容の詳しい情報は、ご契約のプロバイダにお問い合わせください。)
- 下記の接続機器などが必要です。 ※ LAN(Local Area Network)

![](_page_58_Figure_5.jpeg)

- (ADSL での接続の一例です)
- 回線業者やプロバイダにより、必要な機器や接 続方法が異なります。
- 本機は公衆 LAN への接続には対応しておりま せん。通信端末認定品の市販ルーターなどを 用いて LAN 接続をしてください。

• ADSL など、ブロードバンドサービスの接続には専門 知識が必要です。詳しくは、ADSL 事業者にお問い合 わせください。

![](_page_58_Figure_10.jpeg)

• ルーターの設定などに 必要です。

![](_page_59_Figure_1.jpeg)

- ・ 無線 LAN アダプターを取り付けたり外したりする場合は、「クイック起動設定」(**63** ページ)を「しない」に設定し、本機の電源を必ず切ってください。 ・ ブロードバンドルーターおよびアクセスポイントは、IEEE802.11 n(2.4GHz/5GHz 同時使用可)の製品をお選びください。無線通信がより安 定した IEEE802.11 n (5GHz 帯)の使用をおすすめします。
- ・ 無線 LAN はその性質上、アクセスポイントの動作性能、機器間の距離、障害物の有無、および他の無線機器による干渉など、ご使用の条件によりパ ……<br>フォーマンスが低下し、再生中に映像が途切れたり、再生できないことがあります。
- ・ ブロードバンドルーターおよびアクセスポイントはインフラストラクチャモードに設定してください。本機は、アドホックモードには対応しておりま せん。
- ・ 付属の無線 LAN アダプター以外を本機で使用することはできません。
- ・ ブロードバンドルーターにより、本機との無線通信ができない場合があります。

各種設定(基本操作)

## **各種設定の基本操作**

「各種設定」では、本機をより活用していただくための設定ができます。

![](_page_60_Picture_3.jpeg)

## **「各種設定」で設定できる項目**

![](_page_61_Picture_455.jpeg)

☆の付いたものは、工場出荷時の設定/設定リセットをした後の設定です。

### **映像・音声設定**

### HDMI 映像出力設定

付属の HDMI ケーブル (19 ピン)を使って本機とテレビを接続し たときの設定です。本機の HDMI 端子から出力される映像の解像度 を設定します。

通常は「オート」に設定してください。

![](_page_61_Picture_456.jpeg)

※ 1080n 24Hz 対応のテレビと接続し、BD ビデオの 1080n 24Hz 映像を再生するときは「オート」に設定してください。

### BD ビデオ付加音声

BD ビデオのメニューのクリック音や第2音声(PinPの音声など) を有効にするかどうかの設定です。

![](_page_61_Picture_457.jpeg)

※ 1 「有効」に設定した場合

 • 6.1ch 以上の音声は、5.1ch 音声として出力されます。 • 「HDMI 出力」は、「PCM」に固定されます。

※ 2 BD ビデオを高音質で楽しみたいときは、「無効」に設定します。

### 音声出力設定

サラウンド対応のオーディオ機器と接続したときの設定をします。

・ 設定は「1. サラウンド機器と接続した端子の設定」で、項目のい ずれか 1 つだけ設定してください。

### 1. サラウンド機器と接続した端子の設定をします。

![](_page_61_Picture_458.jpeg)

2. 「音声出力設定」の「1.」で選択した端子の音声出力方式を設定します。

#### 「HDMI 出力」を選択したとき

![](_page_61_Picture_459.jpeg)

• 設定が完了すると設定確認画面になります。

• BDビデオ付加音声が「有効」に設定されているときは、「HDMI出力」 は「PCM(サラウンド)」に設定されます。

#### 「デジタル音声出力」を選択したとき

光デジタル音声出力端子から出力する音声方式を設定します。

![](_page_61_Picture_460.jpeg)

• 設定が完了すると設定確認画面になります。

• 音声出力方式の詳細については、次ページの「音声出力設定と出力 される音声について」をご覧ください。

![](_page_61_Figure_31.jpeg)

### 音声出力レベル

音の強弱の幅(ダイナミックレンジ)を調整し、平均的な音量で再 生します。セリフが聞きづらいときに調整します。

![](_page_61_Picture_461.jpeg)

※設定する際は、テレビやアンプの音量を下げてください。大きな 音が出たり、スピーカーに過大な入力が入る場合があります。

### デジタルスーパーピクチャー

映像の細かな部分や輪郭を強調してくっきりとさせることができま す。

![](_page_61_Picture_462.jpeg)

## **音声出力設定と出力される音声について**

### オーディオフォーマットの出力について

![](_page_62_Picture_412.jpeg)

※1 コアストリームのみ出力されます。<br>※2 それぞれの音声を PCM2ch音声

…。<br>※2 それぞれの音声を、PCM2ch音声に変換して出力します。<br>※3 「BDビデオ付加音声」を「有効」に設定しているとき、音声

。<br>※3 「BDビデオ付加音声」を「有効」に設定しているとき、音声は48kHzで出力されます。<br>※4 「BDビデオ付加音声」を「有効」に設定しているとき、音声はPCMで出力されます。

※4 | BDビデオ付加音声」を「有効」に設定しているとき、音声はPCMで出力されます。<br>※5 5.1ch(192kHz)のときは、96kHzにダウンサンプリングされた音声が出力されます。2chのときは、192kHzの音声が出力されます。

## ⋒

・ 本機の光デジタル音声出力端子から出力される音声は複製ができません。

### **便利な機能**

### クイック起動設定

待機状態から電源ボタンを押すとすぐに起動できるようにする 機能です。

![](_page_62_Picture_413.jpeg)

### 無操作オフ設定

再生を止めた状態で操作をしない状態が約 10 分続くと、自動 的に電源が切れるように設定できます。

![](_page_62_Picture_414.jpeg)

• 無操作オフ機能は、再生を行っているときは働きません。

• インターネットに接続される場合は「しない」にしてください。

### 液晶設定

本体のランプを点灯させるか消灯させるかの設定をします。

![](_page_62_Picture_415.jpeg)

※ 電源ランプは消灯しません。

### 操作パネル

ファミリンク対応のシャープ製液晶テレビアクオスと接続した ときにテレビのリモコンで本機の操作が行える操作パネルを表 示させる設定をします。

![](_page_62_Picture_416.jpeg)

### **ファミリンク連動設定**

HDMI ケーブルで接続したシャープ製のファミリンク対応液晶 テレビ「アクオス」から操作できるようにするかしないかを設 定します。

![](_page_62_Picture_417.jpeg)

ようにします。 • シャープ製のファミリンク対応液晶テレビ「アクオス」が必 要です。(ファミリンク機能を「HDMI コントロール機能」

と表記しているテレビもあります。)

### **BD/DVD 再生設定**

#### 視聴制限レベル

ディスクの内容により、視聴制限を設定できます。設定方法に ついては **65** ページをご覧ください。

### DVD ビデオ視聴制限レベル

視聴制限は、「暗証番号」を設定した場合のみ設定できます。

![](_page_62_Picture_418.jpeg)

#### BD ビデオ / ホームネットワークの視聴制限年齢

BD ビデオやホームネットワークを使用した映像の視聴制限年 齢を設定できます。

![](_page_63_Picture_465.jpeg)

#### BD ビデオ/ DVD ビデオ国コード

• BD ビデオや DVD ビデオの国コードを選びます。

![](_page_63_Picture_466.jpeg)

#### ディスク優先言語

画面に表示するメニューや、音声の言語を選択できます。 設定方法については **66** ページをご覧ください。

#### 字幕言語

![](_page_63_Picture_467.jpeg)

### 音声言語

![](_page_63_Picture_468.jpeg)

### メニュー言語

![](_page_63_Picture_469.jpeg)

• 画面に表示されるメニューや音声の言語はディスクによって異なりま す。上記の設定を行っても、ディスクによっては自動的に言語が切り 換わったり、字幕の表示/非表示や切り換えを禁止している場合があ ります。また、ディスクのメニューを使って選ぶ場合があります。

### アングルマーク表示

DVD ビデオのタイトルで、マルチアングルで録画されたシー ンを再生中に、アングルマーク「 | | を画面に表示します。

![](_page_63_Picture_470.jpeg)

#### 暗証番号設定

本機は視聴制限や BD-LIVE 設定を行うときに、暗証番号を使 います。

設定方法については、**67** ページをご覧ください。

### BD-LIVE 設定

• BD-LIVE 対応の BD ビデオディスクには、インターネット 経由(LAN 経由)で追加の映像や字幕、通信対応のゲームな どができるものがあります。

BD-LIVE 設定で、インターネットへの接続の許可や禁止の設 定ができます。

• BD-LIVE 設定は、「暗証番号」を設定した場合のみ設定できます。 設定項目 設定内容

![](_page_63_Picture_471.jpeg)

#### 3D 切換設定

- ブルーレイ 3D™を、3D または 2D のどちらで再生するか、設定できます。
- この設定は、「HDMI 映像出力設定」 (→ 62 ページ) を 「オー ト」にした場合に設定できます。

設定項目 設定内容

![](_page_63_Picture_472.jpeg)

### 3D 通知設定

ブルーレイ 3DTM の再生時に、再生に関する注意文を表示させ るか表示させないかを設定します。

![](_page_63_Picture_473.jpeg)

### **Language・表示言語設定**

ホーム画面などの言語を変更したいとき、英語と日本語を切り 換えることができます。

### **通信設定**

設定について詳しくは **71 ~ 75** ページをご覧ください。

### **システムバージョン表示**

本機のシステムのソフトウェアバージョンを表示します。

### **USB メモリー管理**

- BD-LIVE (BD ライブ)や BD ビデオで個別に設定したブッ クマークやゲームのスコアなどを消去することができます。
- 設定について詳しくは **78** ページをご覧ください。

### **ソフトウェアの更新**

• 設定について詳しくは **79 ~ 82** ページをご覧ください。

## **システム**

### 設定リセット

本機に保存している設定情報を初期状態(工場出荷時の状態) に戻します。

![](_page_63_Picture_474.jpeg)

リセットしない☆ リセットしません。 • 暗証番号の設定もリセットされます。

- 設定リセットを行うと、自動的に電源は「切」となります。
- LAN 設定もリセットされます。

### DivX(R) 登録

DivX 登録コードと登録に必要な内容を説明しています。

![](_page_63_Picture_475.jpeg)

### DivX(R) 登録解除

![](_page_63_Picture_476.jpeg)

![](_page_63_Picture_477.jpeg)

視聴制限・ディスク優先言語

**ふたを開ける**

## **視聴制限やディスク優先言語を設定する**

DVD ビデオや BD ビデオ、ホームネットワークを使用した映像の視聴制限と、ディスク優先言語を設定します。

![](_page_64_Picture_3.jpeg)

次ページへつづく▶▶▶

![](_page_65_Figure_1.jpeg)

## **暗証番号を設定する**

視聴制限のための暗証番号を設定します。

![](_page_66_Figure_3.jpeg)

ファミリンクの設定

## **ファミリンクのための設定をする**

- 本機の再生などの操作にあわせてテレビの電源を入れたり、テレビの画面を本機の画面に切り換えたりするなどの 連動操作が行える「ファミリンク」を楽しむための設定をします。
- 設定の説明では、ファミリンク対応のテレビを「テレビ」と表現しています。
- テレビの設定は、「LC-42GX3W」を例に説明しています。
- 製品により設定が異なります。テレビの設定について詳しくは、テレビに付属の取扱説明書をご覧ください。

### **テレビ側の設定をする(連動起動設定)**

- 本機の操作に連動してテレビの入力を自動で切り換 えるための設定です。
- 設定は、テレビに付属のリモコンをテレビに向けて 行ってください。

2 テレビのメニューを表示します ● 省エネ設定 ■本体設定 制機能切換 | 接 デジタル設定 ① テレビの電源を入れます。 ② 本機の電源を入れます。 ③ テレビの入力を、本機を接続した入力に切り 換えます。

テレビと本機の準備をします **18~19**ページ

### 「機能切換」-「ファミリンク設定」  $\overline{\mathbf{3}}$ を選んで決定します

• テレビの種類によっては「HDMI コントロー ル設定」と表示されます。

![](_page_67_Picture_262.jpeg)

「連動起動設定」を選んで決定します ■メニュー [機能切換 … ファミリンク設定]

![](_page_67_Picture_14.jpeg)

![](_page_67_Picture_16.jpeg)

![](_page_67_Picture_17.jpeg)

![](_page_68_Figure_1.jpeg)

ファミリンクの設定

## **テレビのリモコンで本機の再生操作をする**

• テレビの入力を本機を接続した入力に切り換えると、テレビのリモコンでプレーヤーの再生操作が行えるファミリンクパネ ル(プレーヤー操作パネル)を表示させることができます。「各種設定」 ー 「便利な機能」 ー 「操作パネル」で「する」に設定 してください。(→**69**ページ)

![](_page_69_Figure_3.jpeg)

テレビの入力を本機を接続した入力 に切り換えます

テレビのリモコンの「戻る」ボタン  $\overline{\mathbf{2}}$ を押します

- 本機の再生操作を行うファミリンクパネル(プレーヤー 操作パネル)が表示されます。プレーヤーのリモコンと 同じ再生操作が行えます。
- 表示を消したいときは、テレビのリモコンの「戻る」ボタ ンを押します。押すたびに、表示→消すと切り換わりま す。

![](_page_69_Picture_8.jpeg)

- ファミリンクパネル(プレーヤー操作パネル)の位置を 変更したいときはテレビのリモコンの「青」ボタンを押 します。
- テレビのリモコンで再生操作をしたときは、テレビ画面 にファミリンクパネル(プレーヤー操作パネル)が表示 されます。(何も操作をしない状態が10秒を過ぎると、 ファミリンクパネル(プレーヤー操作パネル)は自動的 に消えます。)
- ファミリンクⅢに対応したテレビの場合は、プレーヤーの ファミリンクパネル(操作パネル)は表示されません。 テレビ自体のファミリンクパネルが表示されます。
- テレビのファミリンクパネルを表示させたとき、本機で 操作できないボタン(コマ戻しボタンなど)が表示され る場合があります。 操作できるボタンは、本機で操作可能なボタンのみ です。

![](_page_69_Picture_290.jpeg)

ネットワークの設定

## **ネットワークの設定をする**

- インターネットに接続して BD-LIVE の機能を利用す る場合や、ホームネットワークに接続する場合に必要 な設定です。
- DHCP サーバー機能のない(使用していない)モデ ムまたはルーターをお使いの場合は、本機の情報を入 力します。設定の前に、次の情報がそろっているか、 ご確認ください。確認後、メモ欄にメモしておくこと をおすすめします。  $\lambda$

![](_page_70_Picture_299.jpeg)

• 無線 LAN の MAC フィルタリングを行う場合、無線 LAN アダプターの MAC アドレスの入力が必要です。 LAN 設定の内容を確認(→ **72** ページ)し、メモ欄 にメモしておくことをおすすめします。

MAC アドレス

![](_page_70_Picture_7.jpeg)

![](_page_70_Picture_8.jpeg)

### **LAN 接続方法を選ぶ** テレビと本機の準備をします **18~19**ページ ① テレビの電源を入れます。 ② 本機の雷源を入れます。 ③ テレビの入力を、本機を接続した入力に切り 換えます。 「各種設定」を選んで決定します 選んで 決定する • )わを押しても決定できます。 「通信設定」を選んで決定します 「LAN 接続方法」を選んで決定しま Д す 「有線」または「無線」を選んで決定 5 します **LAN 設定を行う(有線)** このページ「LAN 接続方法を選ぶ」 の手順 1 ~ 3 を行います 「LAN 設定 ( 有線 )」を選んで決定し ます 各種設定[通信設定ーLAN設定(有線)] LAN設定(有線) BD再生時のインターネット接続の設定を行います。 LAN設定(無線) [**[日**在の設定] LAN接続方法 IPアドレス 自動設定 IPコントロール設定 ネットマスク : 自動設定 ゲートウェイ : 自動設定 「変更する」を選んで決定します 各種設定[通信設定ーLAN設定(有線)] LAN設定(有線) BD再生時のインターネット接続の設定を行います。 LAN設定(無線) [現在の設定] LAN接続方法 IPアドレス : 自動設定 IPコントロール設定 : 自動設定 ネットマスク ゲートウェイ · 自動設定 DNS : 自動設定 変更する

初期化する

![](_page_71_Figure_1.jpeg)
#### ネットワークの設定をする

### **無線 LAN 設定の前に**

- 本機を無線で LAN に接続するには、無線 LAN 対応のブロードバンドルーター(アクセスポイント)への接続設定 が必要です。
- 無線 LAN 接続には本機と通信ができる無線 LAN 対応のブロードバンドルーター (市販品) が必要です。
- ・ 本機は、無線 LAN 高速化規格 IEEE802.11n 、および無線 LAN 規格 IEEE802.11a/g/b に対応しています。 (IEEE802.11n での接続を推奨します。)
- ・ 対応チャンネル 2.4GHz 帯:1 ~ 13ch 対応チャンネル 5GHz 帯:36 ~ 48ch(W52)、52 ~ 64ch(W53)、100 ~ 140ch(W56)
- ·無線 LAN の接続方式について、詳しくはお使いの機器(ブロードバンドルーターなど)のメーカーにお問い合わ せください。
- ・ 無線 LAN は、すべての住宅環境でワイヤレス接続、性能を保証するものではありません。
- ・ 無線 LAN は、距離や障害物の影響で伝送速度がさがったり、同一周波数を使う機器の影響でつながらないことが あります。
- ・ 本機は公衆 LAN への接続には対応しておりません。通信端末認定品の市販ルーターなどを用いて LAN 接続をし てください。
	- ▼接続例(回線業者やプロバイダにより、必要な機器や接続方法が異なります。) 通信端末 (モデムや回路終端装置など) インターネット ブロードバンド回線 ě データ信号 I AN 兌 Ŵ 無線LANアダプターの LANケーブル 取り付けについては、 **60**ページをご覧ください。 **WAN** または l n (((( UPLINK n 4 4 8 4  $\mathbf{B}$   $\mathbf{0}$   $\leq$ ு<br>இ  $\mathbf{e}^{\mathbb{H}}$  and WAN LAND CONTROL COMPANY COMPANY COMPANY COMPANY COMPANY COMPANY COMPANY COMPANY COMPANY COMPANY COMPANY COMPANY ጦ 本機背面 無線LAN対応の ブロードバンドルーター c HDMI ケーブル **こ注** ・ プロバイダと LAN 接続の契約をしていない場合は、LAN 接続での双方向サービスが楽しめません。

次ページへつづく

#### **■ 無線 LAN 製品ご使用時におけるセキュ リティに関するご注意**

無線 LAN では、LAN ケーブルを使用する代わりに、 電波を利用してパソコン等と無線アクセスポイント間 で情報のやり取りを行うため、電波の届く範囲であれ ば自由に LAN 接続が可能であるという利点がありま す。

その反面、電波はある範囲内であれば障害物(壁等) を越えてすべての場所に届いてしまいます。セキュリ ティに関する設定を行うことで、以下のようなことを 防げます。

#### ●通信内容を盗み見られる

悪意ある第三者が、電波を故意に傍受し、ID やパ スワード又はクレジットカード番号等の個人情報、 メールの内容等の通信内容を盗み見られる可能性が あります。

#### ●不正に侵入される

悪意ある第三者が、無断で個人や会社内のネット ワークへアクセスし、個人情報や機密情報を取り出 す(情報漏洩)。

特定の人物になりすまして通信し、不正な情報を流 す(なりすまし)。

傍受した通信内容を書き換えて発信する(改ざん)。 コンピュータウィルスなどを流しデータやシステム を破壊する(破壊)。

本来、無線 LAN カードや無線アクセスポイントは、こ れらの問題に対応するためのセキュリティの仕組みを 持っていますので、無線 LAN 製品のセキュリティに関 する設定を行って製品を使用することで、その問題が発 生する可能性は少なくなります。

お客様自身の判断と責任においてセキュリティに関す る設定を行い、製品を使用してください。

#### **■ セキュリティ方式について**

本 機 は、WEP、WPA-PSK(TKIP/AES)、WPA2- PSK (TKIP/AES)のセキュリティ方式に対応してい ます。お使いのブロードバンドルーターが対応してい るセキュリティ方式をご確認のうえ、より強固なセキュ リティ設定をされることを推奨します。

ホームネットワーク機能をお楽しみいただくには、 8O2.11n(5GHz)をお使いのうえ、セキュリティ 方式を「AES」に設定してください。

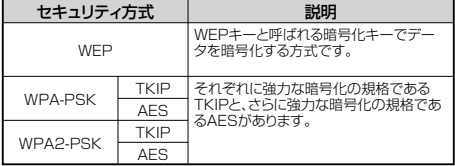

#### **■ セキュリティキー(暗号化キー)につ いて**

各セキュリティ方式を設定する際に、暗号化を行うた めの鍵であるセキュリティキー(暗号化キー)の入力 が必要となります。お使いのブロードバンドルーター の取扱説明書をご確認のうえ、セキュリティキー(暗 号化キー)を入力してください。

 $\circledcirc$ **ご注意**

> ・ 本機ではセキュリティ設定を行わないと、無線 LAN はご使 用できません。

#### ネットワークの設定をする

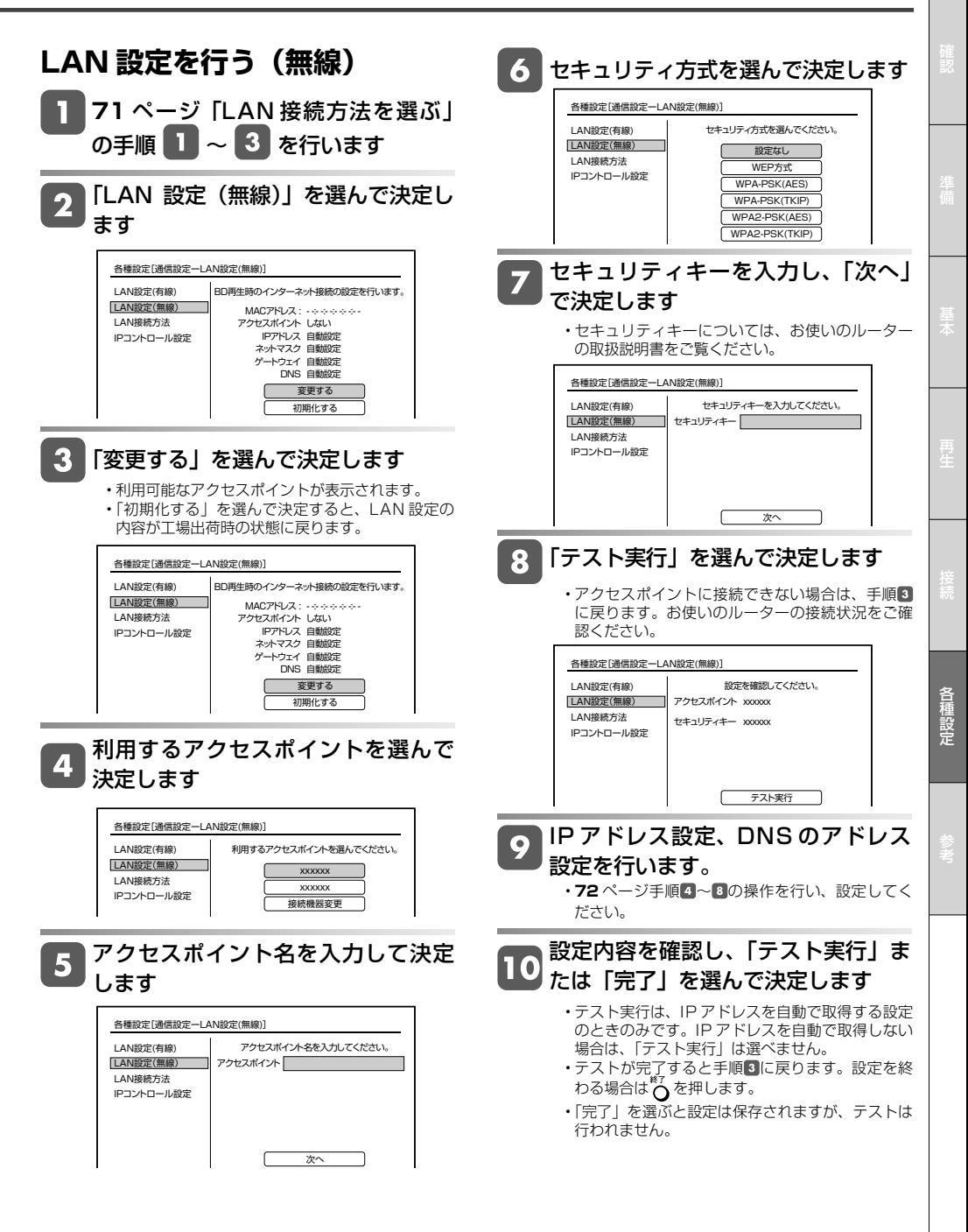

#### IP コントロール

## **パソコンなどから本機をコントロールする(IP コントロール)**

- IPコントロールとは、パソコン、iPhone(iPod touch)やAndroid端末などからLAN経由で本機をリモートコントロールで きる機能です。
- iPhone(iPod touch)やAndroid端末のコントローラーの什様や設定方法はそれぞれの機器の取扱説明書をご覧ください。
- IPコントロール機能を使用するときは、あらかじめLAN接続とLAN設定を行ってください。 • パソコン(PC)からご利用になる場合は、パソコン(PC)を使いなれたかたのご利用をお願いします。

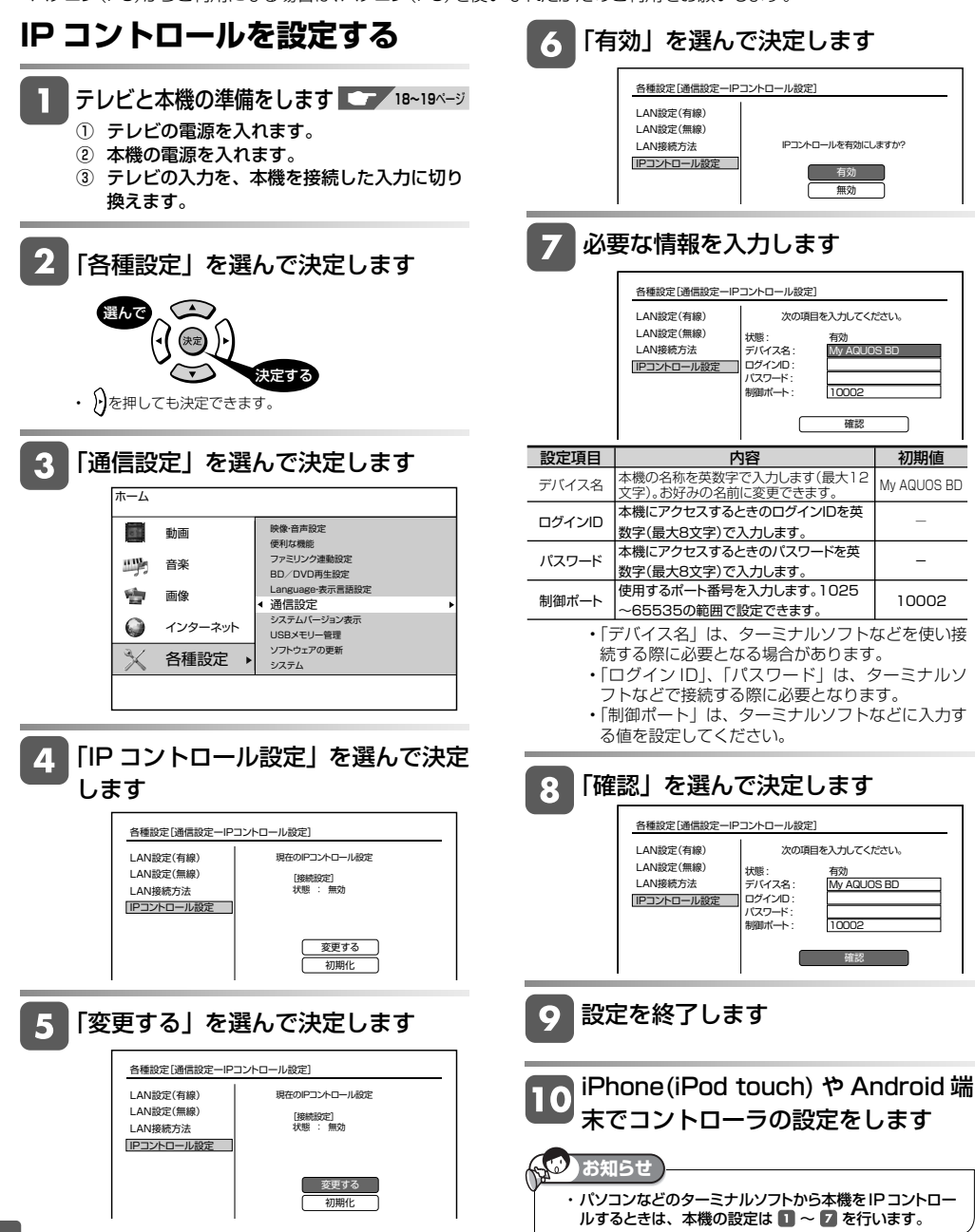

#### パソコンから本機をコントロールする(IP コントロール)

### **パソコンからコントロールする**

パソコンのターミナルソフトで本機に制御コマンドを 送信し、本機をコントロールすることができます。

#### **■ 通信のしかた**

- パソコンから LAN ケーブルを通じてコマンド、パラ メータ、リターンコードの順に送ってください。
- 本機がコマンドを処理すると、パソコンにレスポンス コードを送ります。

贩 **ご注意**

**■ コマンド一覧** 例 : 本機の電源を入れる場合

コマンド パラメータ※1

・ 複数のコマンドを連続して送信しないでください。連続して コマンドを送る場合は、本機からのレスポンスコードを受信 してから、次のコマンドを送ってください。

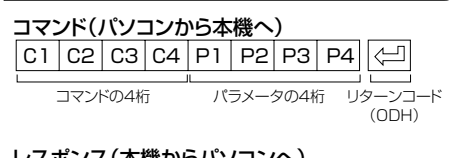

レスポンス(本機からパソコンへ)<br>・正常時 · 問題のあるレン •問題のあるレスポンス(通信 エラーや不正なコマンド)<br>| E | R | R | (一) 0 | K ||< | | E | H | H リターンコード (ODH) リターンコード (ODH)

**P O W R I | \_ | \_ | \_ | \_ | \_ | \_ |** o | к | (⊒

リターンコード (ODH)

リターンコード (ODH)

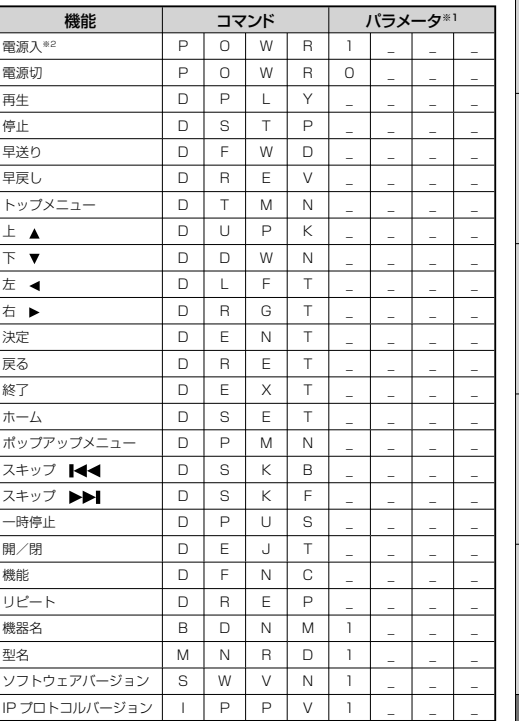

※ 1 パラメータの「 |はスペースを入力します。

※ 2 「電源入」はクイック起動待機状態のときに受け付け ます。

USB メモリーのデータ消去

**重要**

## **USB メモリーのデータを消去する**

BD-LIVEからダウンロードしたデータは、USBメモリーに保存されています。保存されたデータは、次の手順で消 去することができます。

• USBメモリーを取り付けたり外したりする場合は、本機の電源を必ず切ってください。

- データの消去中は、USBメモリーを取り外さないでください。
- データの消去中は、電源プラグを抜かないでください。

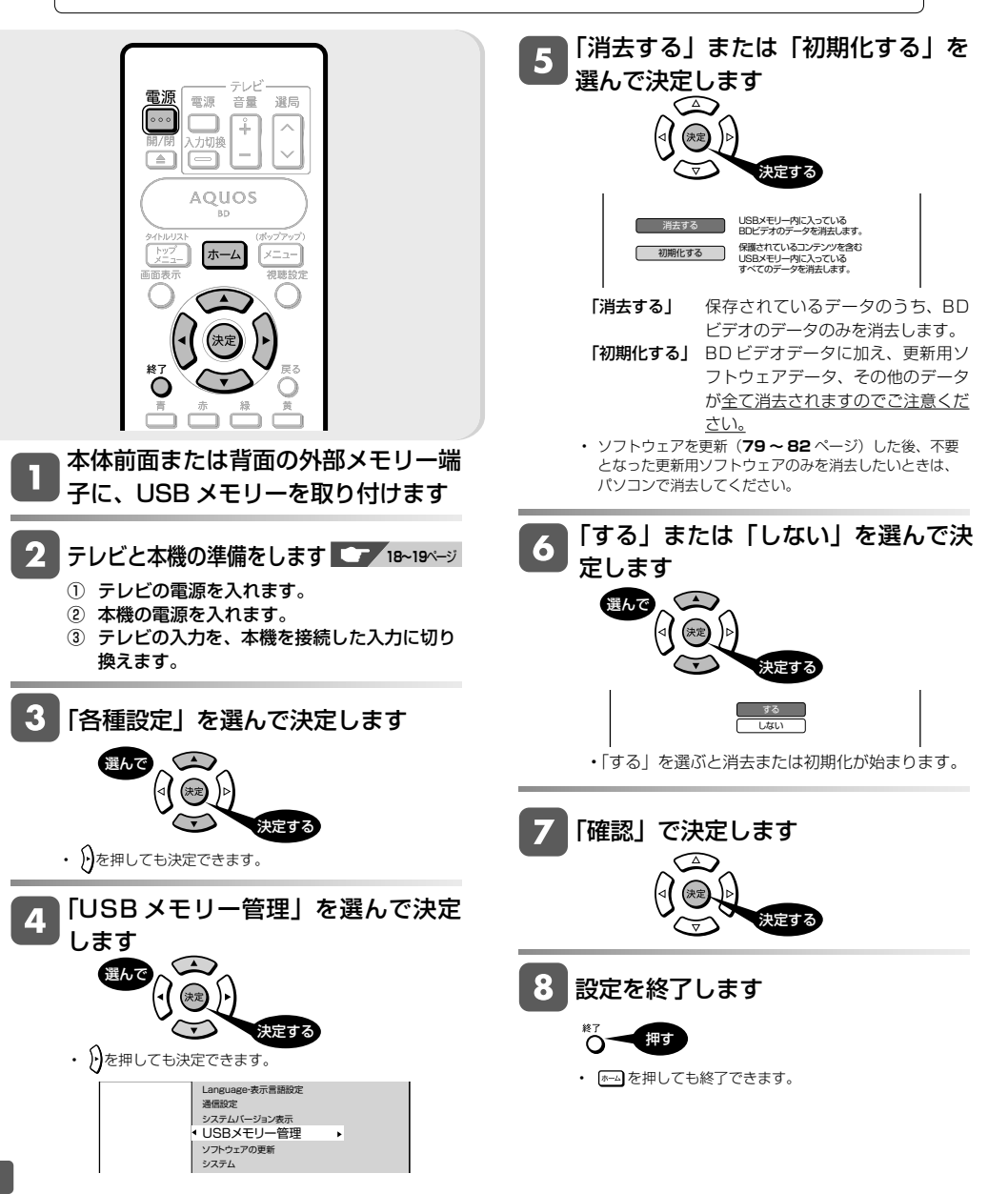

ソフトウェアの更新

## **ソフトウェアを更新する**

- 本機のソフトウェアの更新が必要となったときは、シャープホームページ内のサポートステーションでご連絡いたします。 【シャープサポートステーション⇒ http://www.sharp.co.jp/support/】
- 必要なソフトウェアをダウンロードして USB メモリーに書き込んでおくと、本機の外部メモリー端子からソフト ウェアの更新が行えます。また、インターネット経由でもソフトウェアの更新ができます。

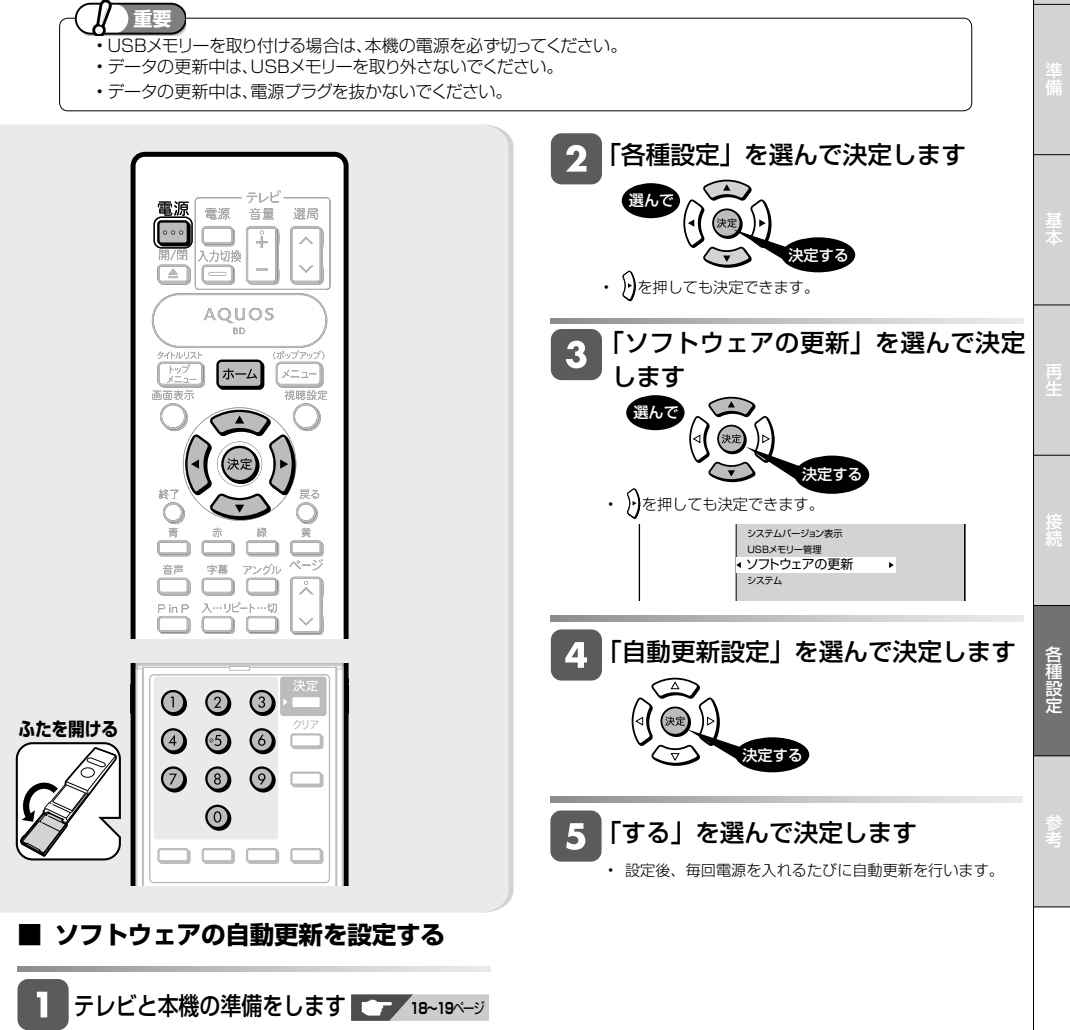

- ① テレビの電源を入れます。
- ② 本機の電源を入れます。
- ③ テレビの入力を、本機を接続した入力に切り 換えます。

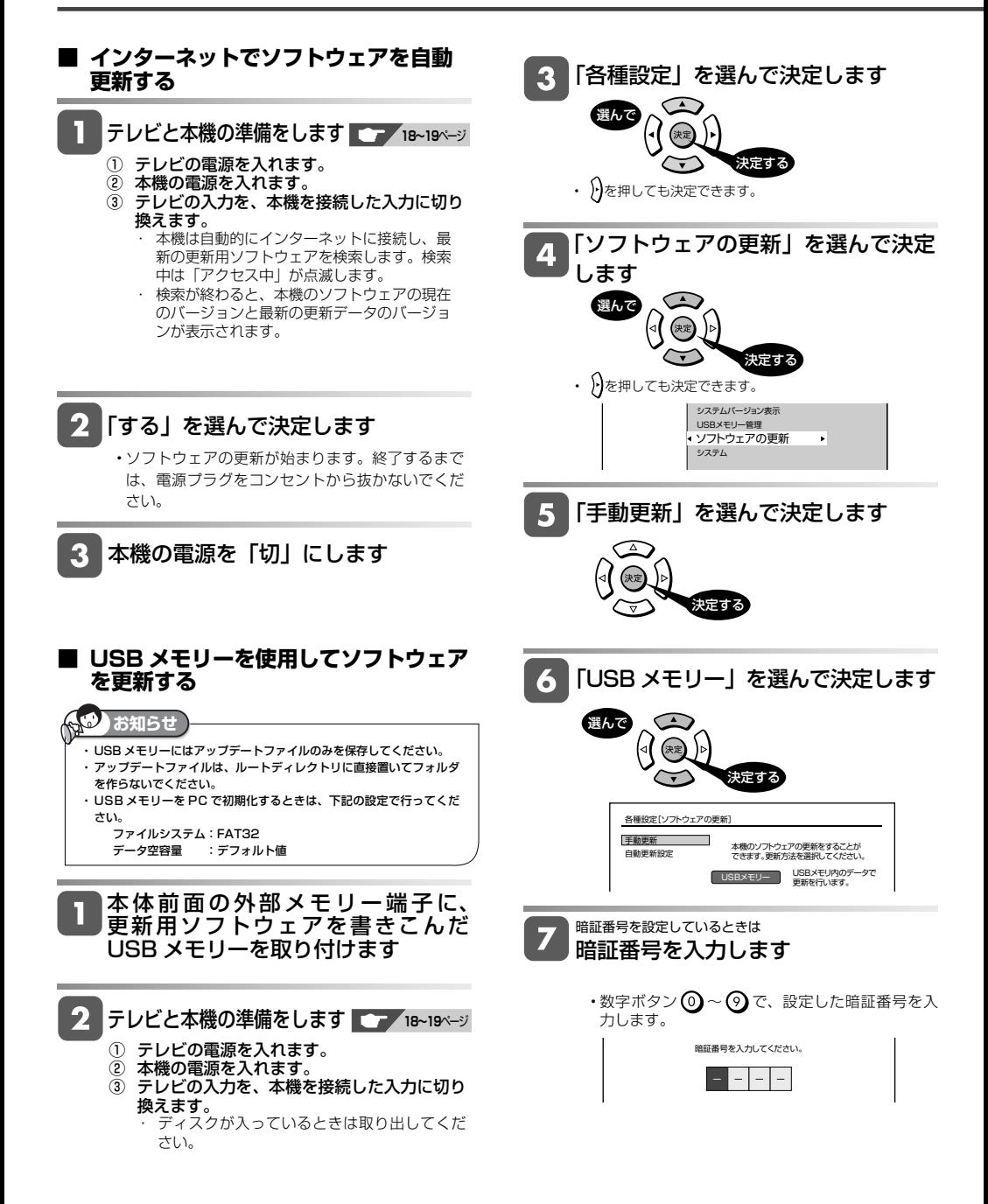

#### ソフトウェアを更新する

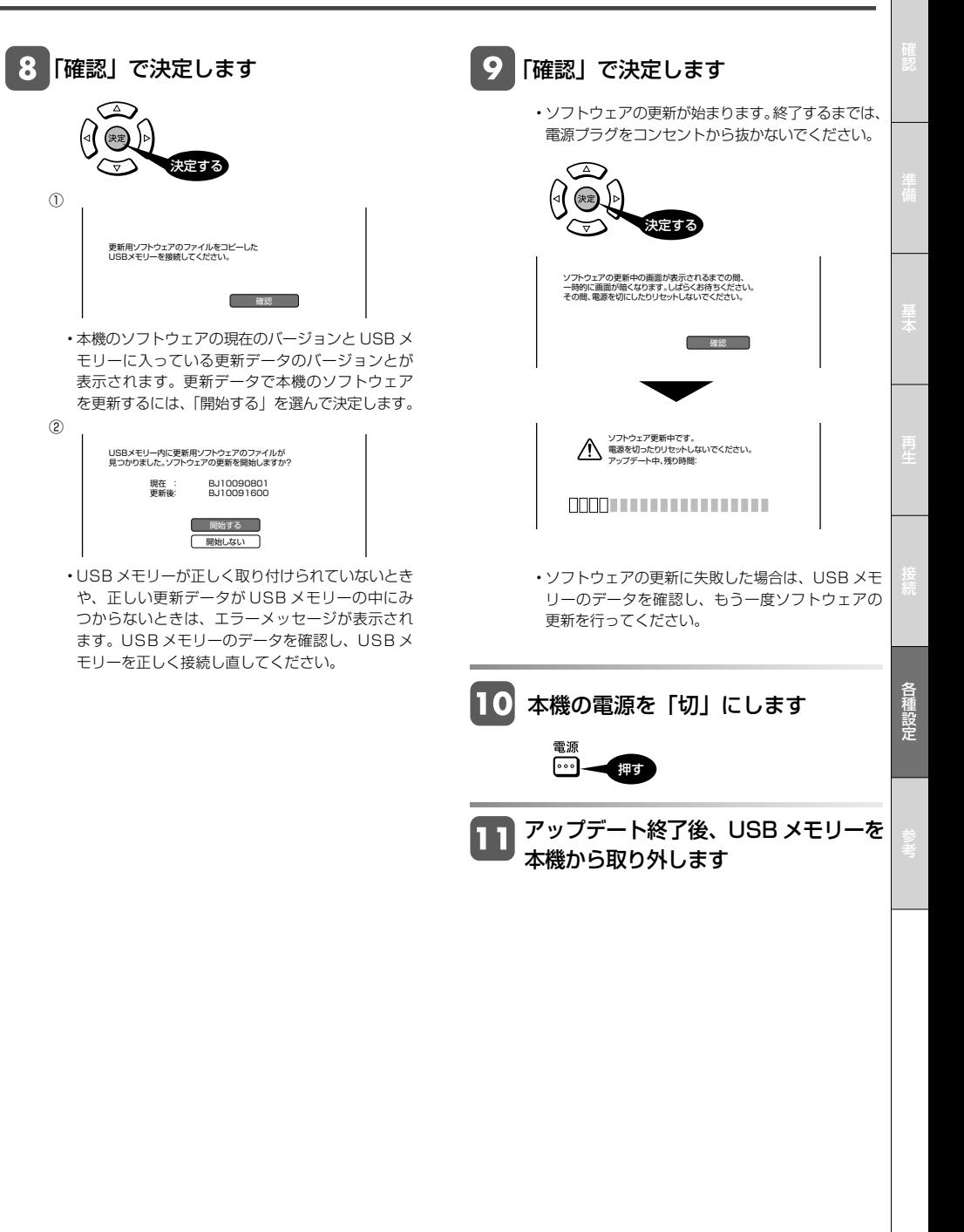

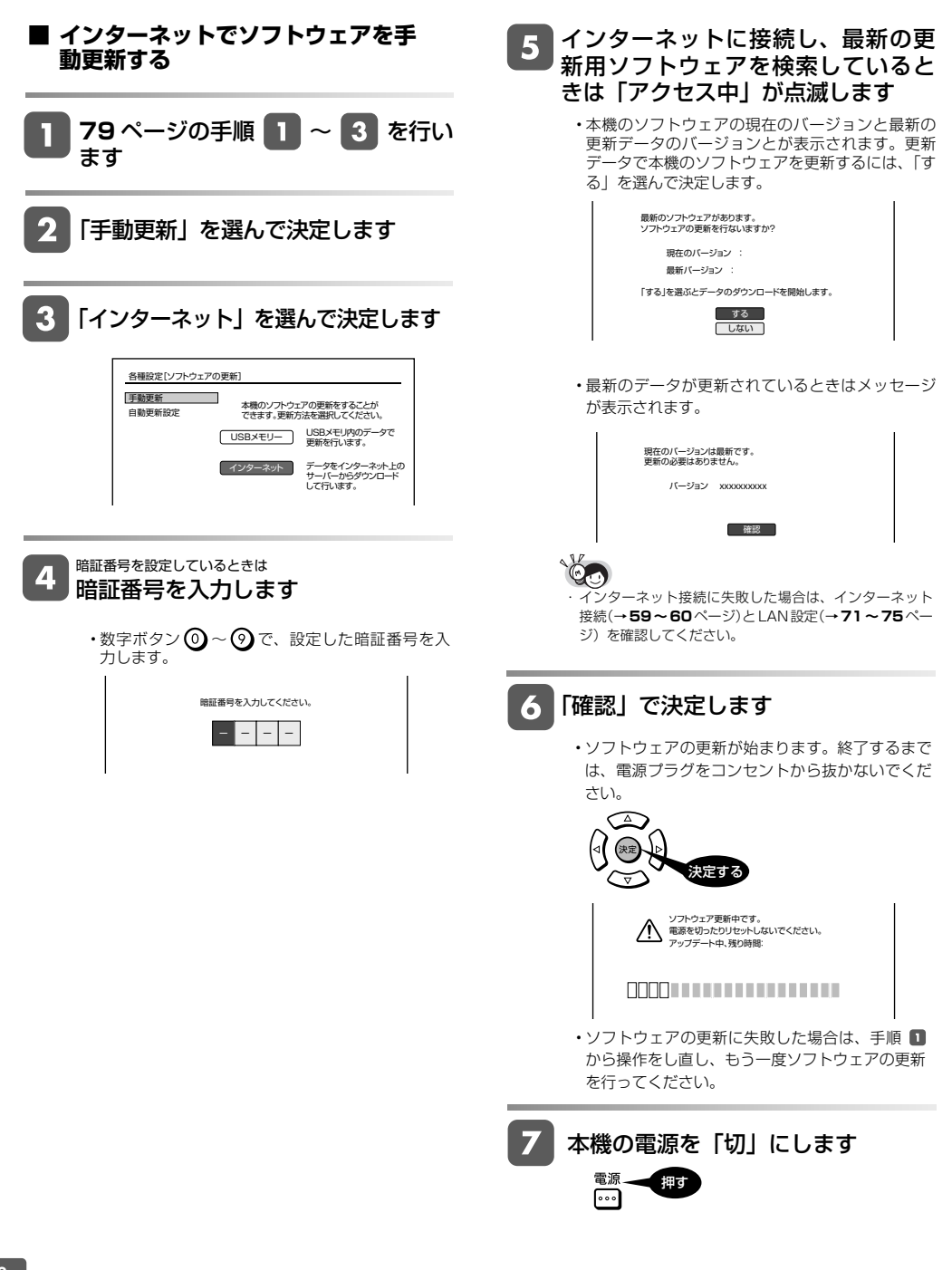

# **こんなときは**

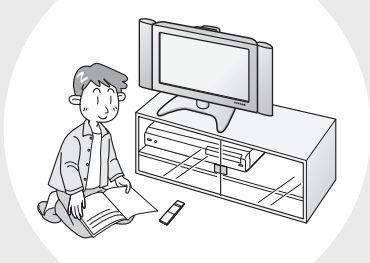

#### この章では、再生できないときなど、困っ たときに確認していただきたいことを説明 しています。

#### 本機で使えるディスクについて

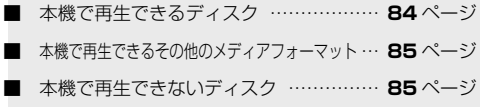

#### 故障かなと思ったら

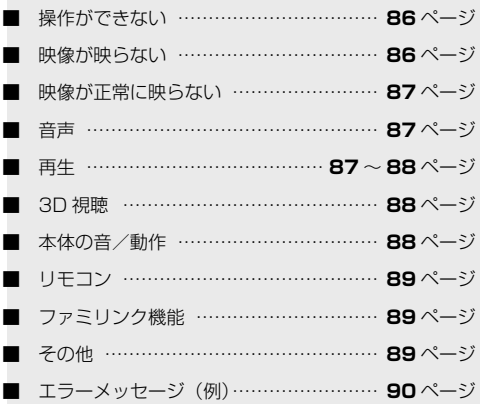

#### よくあるお問合せ

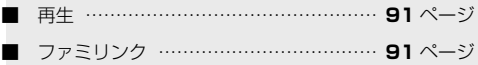

#### 保障とアフターサービス

■ 保障とアフターサービス …………………… 92ページ

#### お客様ご相談窓口のご案内

■ お客様ご相談窓口のご案内 ……………… **93** ページ

#### 仕様

■ 仕様 ………………………………… **94** ~ **95** ページ

#### 登録商標

■ 登録商標 …………………………………… 96ページ

#### 用語の解説

- 用語の解説 ………………………… 97~98ページ
- さくいん

■ さくいん …………………………………… 99ページ |

使用できるディスク

## **本機で使えるディスク・USB 機器について**

### **本機で再生できるディスク**

• 本機で再生できるディスクは下記の通りです。それ以外のディスクは再生できません。

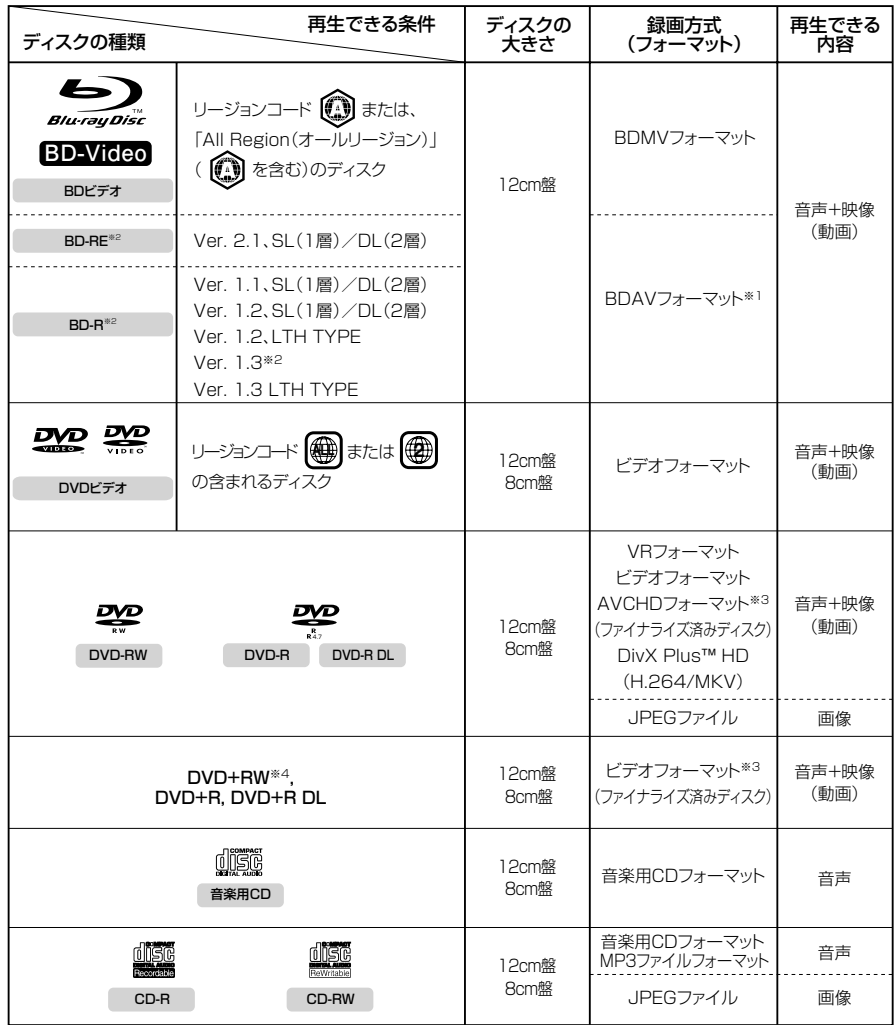

※1 当社のBDレコーダーで記録した長時間(H.264記録)ディスクも再生可能です。

- ※2 BD-RE XL、BD-R XLディスクは再生できません。
- ※3 再生できるディスクは、ビデオカメラで撮影したディスクです。パソコンなどで作成したディスクは再生できない場合が あります。
- ※4 JPEGファイル、MP3ファイル、DivX Plus™ HDファイルなどは再生できません。

#### **DIVX ビデオについて**

DivX® は、DivX, Inc. が開発したデジタルビデオフォーマットです。本製品は、DivX ビデオの再生に対応した正規の DivX Certified® (DivX 認証)デバイスです。詳細情報およびビデオファイルを DivX 形式に変換するためのソフトウェアについては、divx.com をご覧ください。 プレミアムコンテンツを含む最高HD 1080pのDivX® およびDivX Plus™ HD(H.264/MKV)ビデオ再生対応のDivX Certified®(DivX 認証)取得済み。

#### **DIVX ビデオオンデマンドについて**

DivXビデオオンデマンド(VOD)コンテンツを再生するには、このDivX Certified®(DivX認証)デバイスを登録する必要があります。登録コー ドは、デバイスセットアップメニューの DivX VOD セクションで確認できます。詳細情報と登録方法については、vod.divx.com をご覧く ださい。

### **本機で再生できるその他のメディアフォーマット**

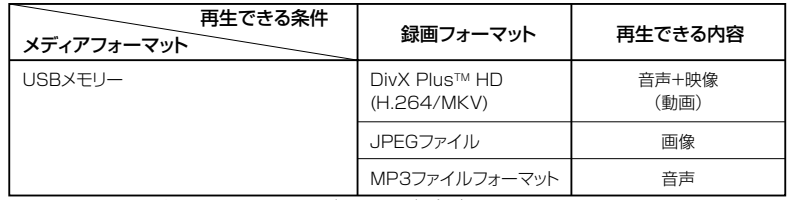

• DivX のコンテンツやファイルにより、再生できない場合があります。

## **本機で再生できないディスク**

• 本機で再生できるディスクでも、次のような場合はまったく再生できないか、正常な再生ができないことがあります。

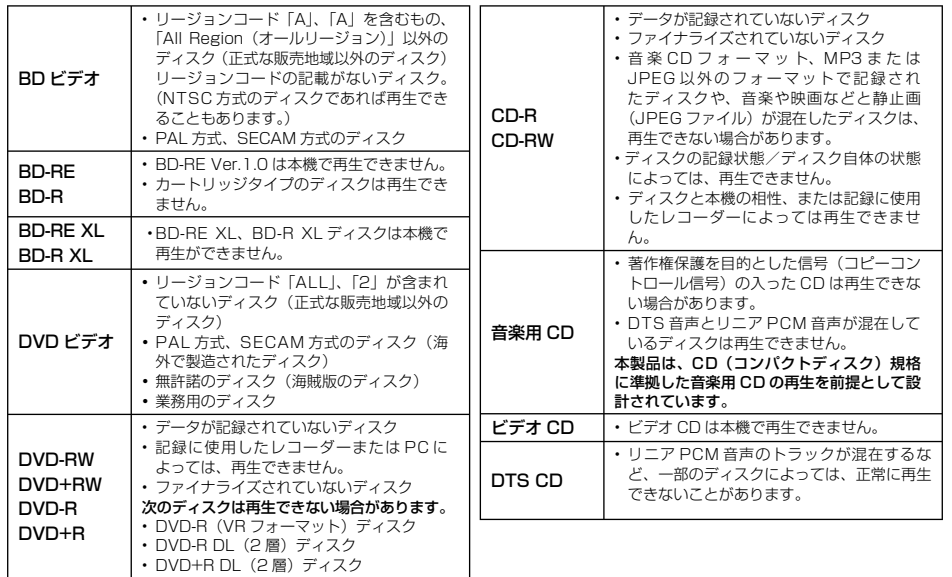

#### **DVD ディスクの再生について**

• ディスクは、あらかじめ録画した機器でのファイナライズ処理が必要です。

• DVD-R DL(2 層)ディスクは、記録状態によっては再生できない場合があります。

#### **本機で再生できないディスク**

• 次のディスクは、本機で再生はできません。再生できても正常に再生されないことがあります。誤って再生すると、 大音量によってスピーカーを破損する原因となる場合がありますので、絶対に再生しないでください。

BD-RE Ver.1.0、BD-RE XL、BD-R XL、HD DVD、CDG※1、フォト CD、CD-ROM、CD-TEXT※1、 CD-EXTRA ※ 1、VCD、SVCD、SACD、PD、CDV、CVD、DVD-RAM、DVD オーディオ、その他、 特殊な形のディスク(♡ハート型や○六角形のディスクなど)

※ 1 音声のみ再生できます。

故障かな?と思ったら

## **故障かな?と思ったら**

次のような現象は故障でない場合がありますので、修理をお申しつけになる前にお確かめください。

•「よくあるお問い合わせ」(→91ページ)も、あわせてご覧ください。

## **操作ができない**

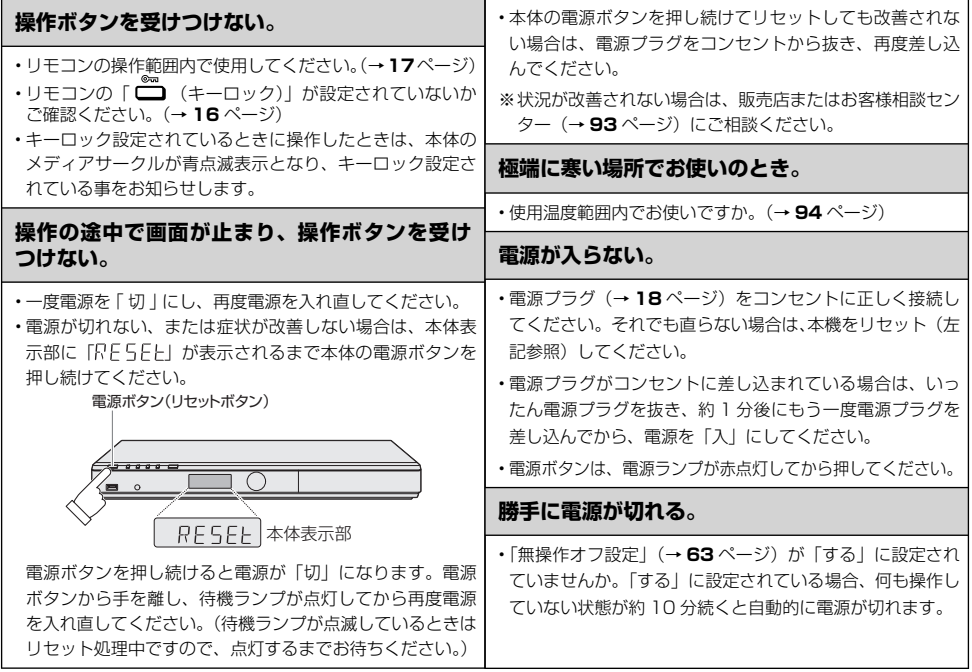

### **映像が映らない**

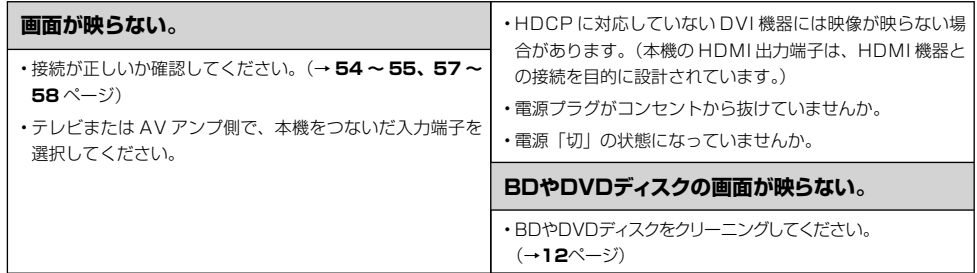

## **映像が正常に映らない**

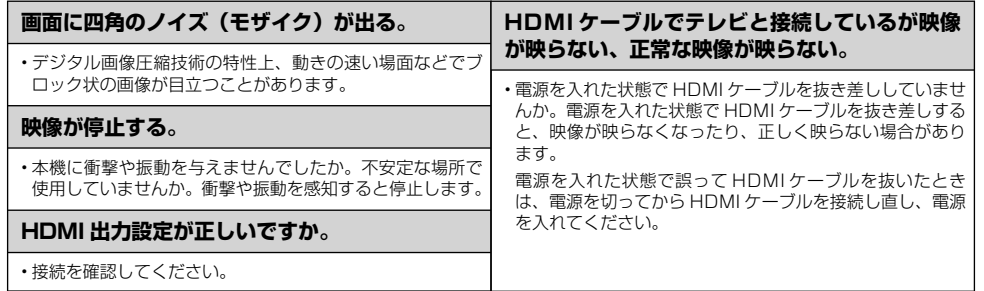

## **音声**

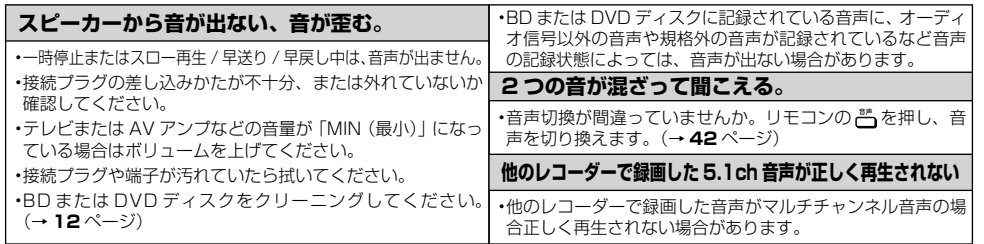

## **再生**

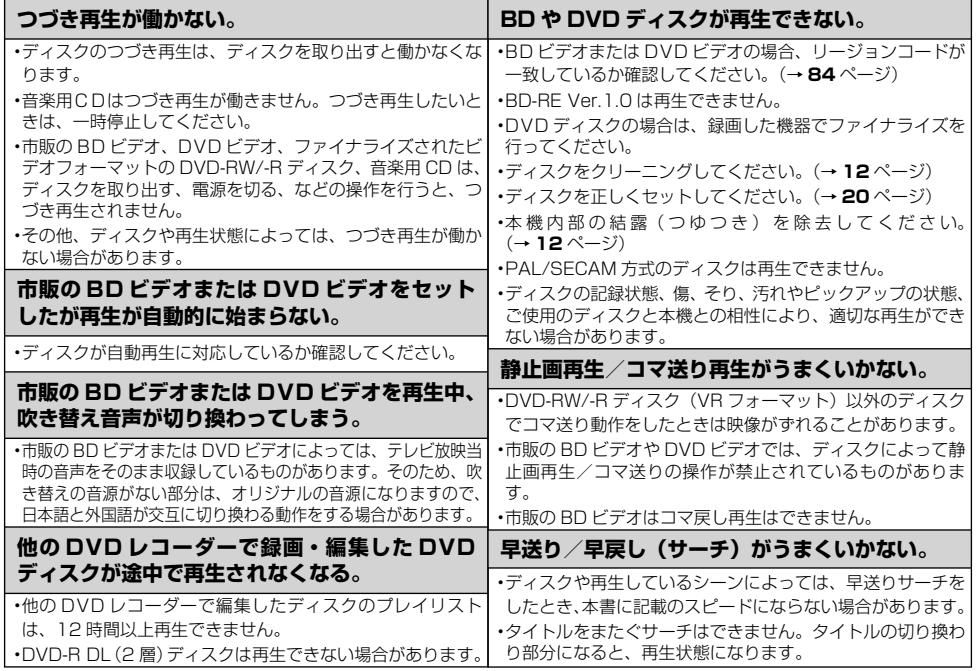

## **再生(つづき)**

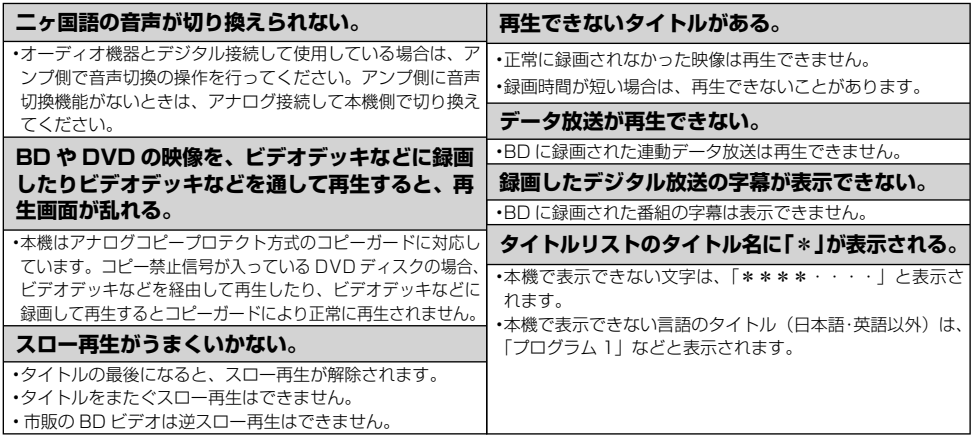

## **3D 視聴**

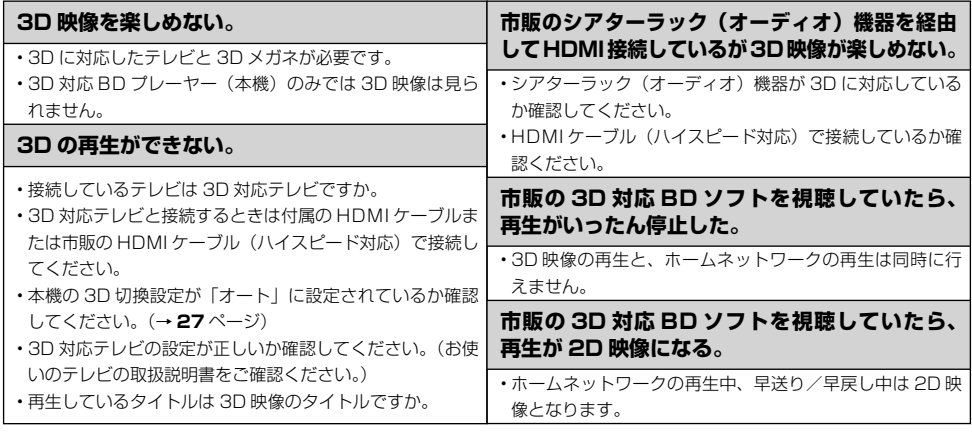

## **本体の音/動作**

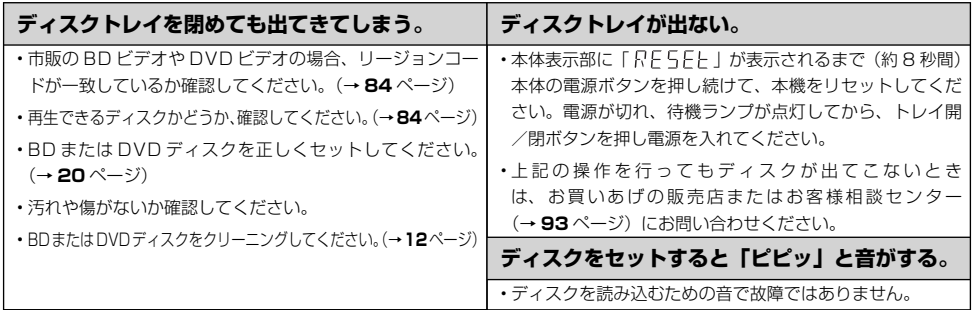

#### 故障かな?と思ったら

## **リモコン**

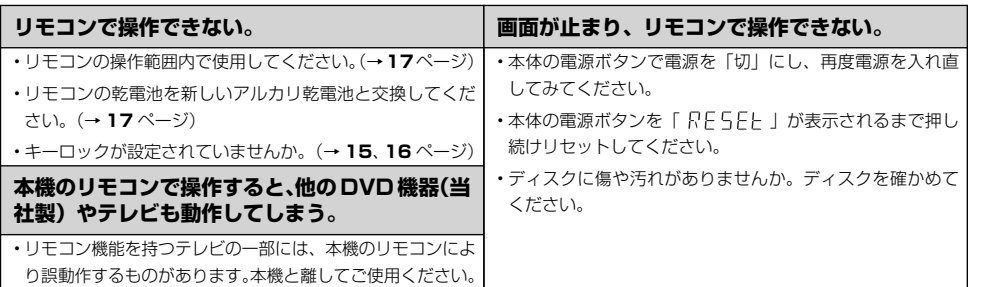

### **ファミリンク機能(ファミリンクについては、ファミリンク対応アクオスの取扱説明書をご覧ください。)**

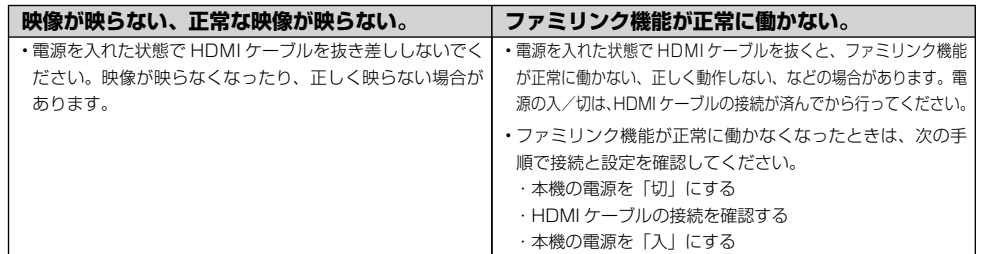

## **その他**

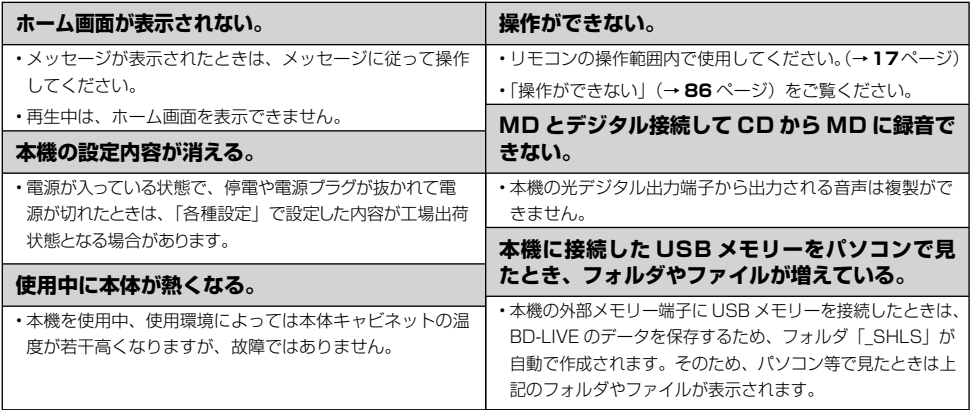

## **エラーメッセージ(例)**

ディスクが正しくなかったり操作を誤ったときは、テレビ画面に次のような表示が出ます。

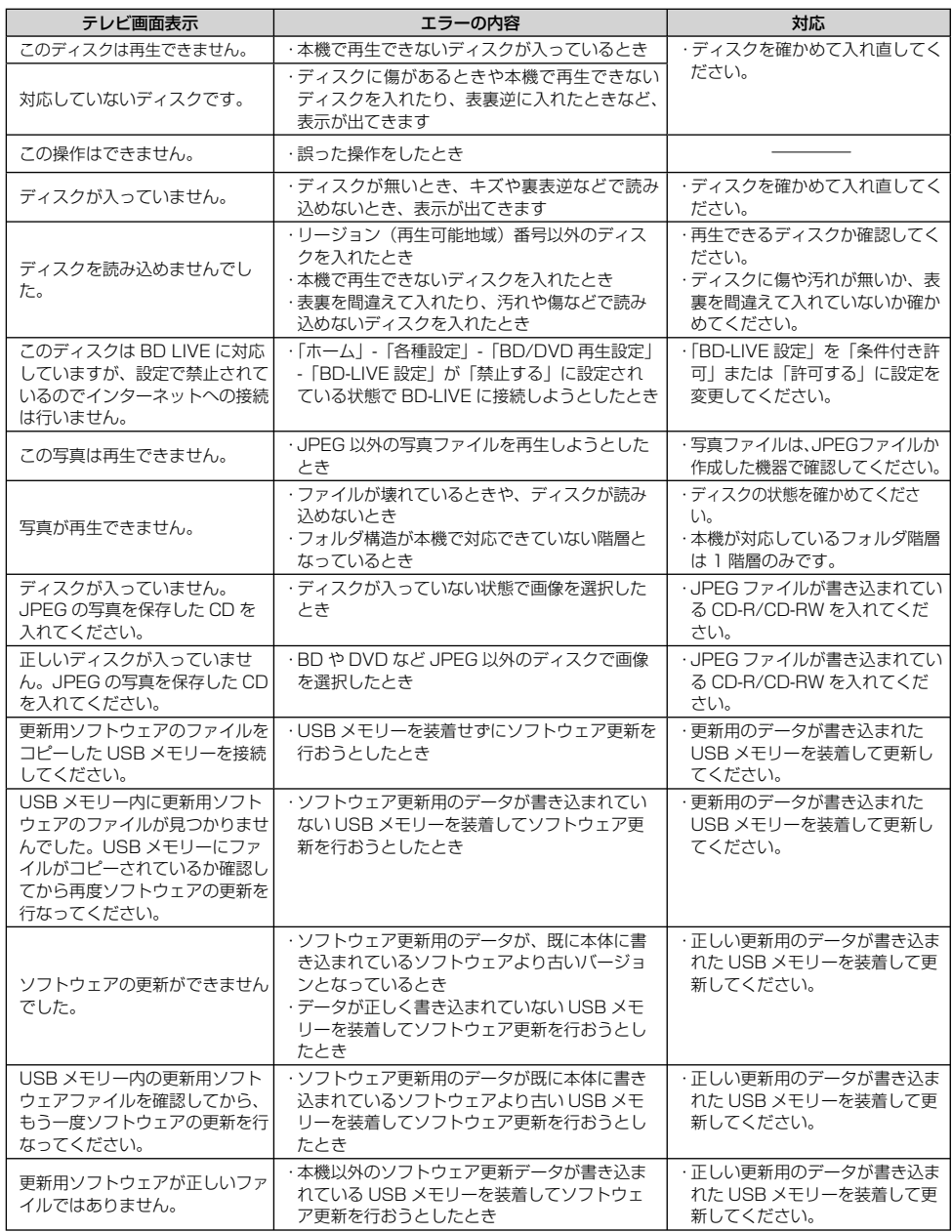

#### 故障かな?と思ったら/よくあるお問い合わせ

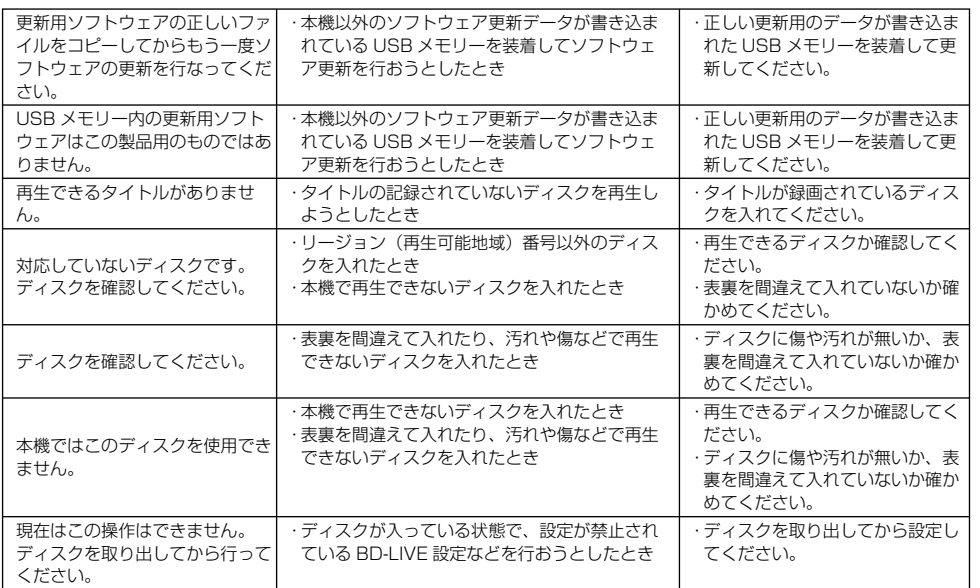

## **よくあるお問い合わせ**

「故障かな?と思ったら」(→ 86 ページ)も、あわせてご覧ください。

### **再生**

#### **海外で購入した BD ビデオは再生できますか?**

•リージョンコード ③または「All Region(オールリージョン)」( ③を含む) が再生できます。リージョンコードの記載 がない ( リージョンコードが設定されていない )BD ビデオは NTSC 方式の場合、再生できることがあります。

• PAL、SECAM 方式の BD ビデオは再生できません。

#### **海外で購入した DVD ビデオは再生できますか?**

•リージョンコード **(@)**または (@)の含まれる DVD ビデオが再生できます。 • PAL、SECAM 方式の DVD ビデオは再生できません。

## **ファミリンク**

#### **ファミリンク機能は使えますか?**

• HDMI ケーブルでシャープ製のファミリンク対応液晶テレビ「アクオス」と本機を接続してください。本機で再生を開始 すると自動でテレビの入力が切り換わるワンタッチ再生や、テレビの電源を切ると本機の電源も自動で切れるなどの連動 操作が行えます。

ファミリンクについて詳しくは、ファミリンク対応アクオスの取扱説明書をご覧ください。

保証について

## **保証とアフターサービス**

### 保証書(別添)

● 保証書は、「お買いあげ日・販売店名」等 の記入をお確かめのうえ、販売店から受け 取ってください。 保証書は内容をよくお読みの後、大切に保 存してください。 ● 保証期間

 お買い上げの日から 1 年間です。 保証期間中でも、有料になることがありま すので、保証書をよくお読みください。

### ご不明な点や修理に関するご相談は

●修理に関するご相談ならびにご不明な点 は、お買い上げの販売店、またはシャープ お客様ご相談窓口にお問い合わせくださ い。(→ **93** ページ)

#### 補修用性能部品の保有期間

- 当社は、ブルーレイディスクプレーヤーの 補修用性能部品を、製品の製造打切後 8 年 保有しています。
- ●補修用性能部品とは、その製品の機能を維 持するために必要な部品です。

### 修理を依頼されるときは 出張修理

● 「故障かな ? と思ったら」(→ **86** ページ)を調べてください。それでも異常があるときは、使用 をやめて、必ず電源プラグを抜いてから、お買い上げの販売店にご連絡ください。

#### ご連絡していただきたい内容

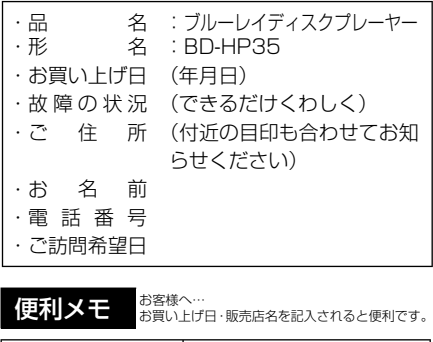

お買い上げ日 販売店名

年 月 日 電話 ( )

#### 保証期間中

修理に際しましては保証書をご提示ください。 保証書の規定に従って修理させていただきま す。

#### 保証期間が過ぎているときは

修理すれば使用できる場合には、ご希望により 有料で修理させていただきます。

#### 修理料金のしくみ

修理料金は、技術料・部品代・出張料などで構 成されています。

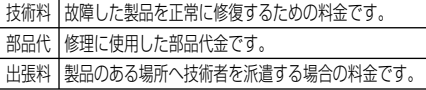

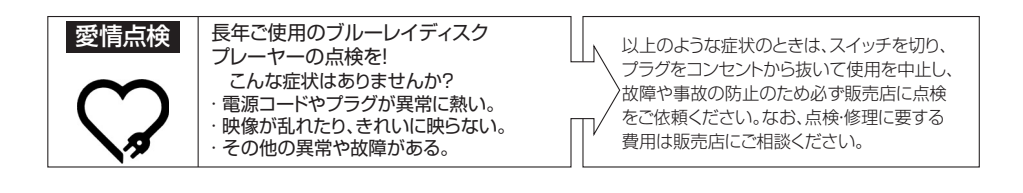

お客様ご相談窓口

## **お客様ご相談窓口のご案内**

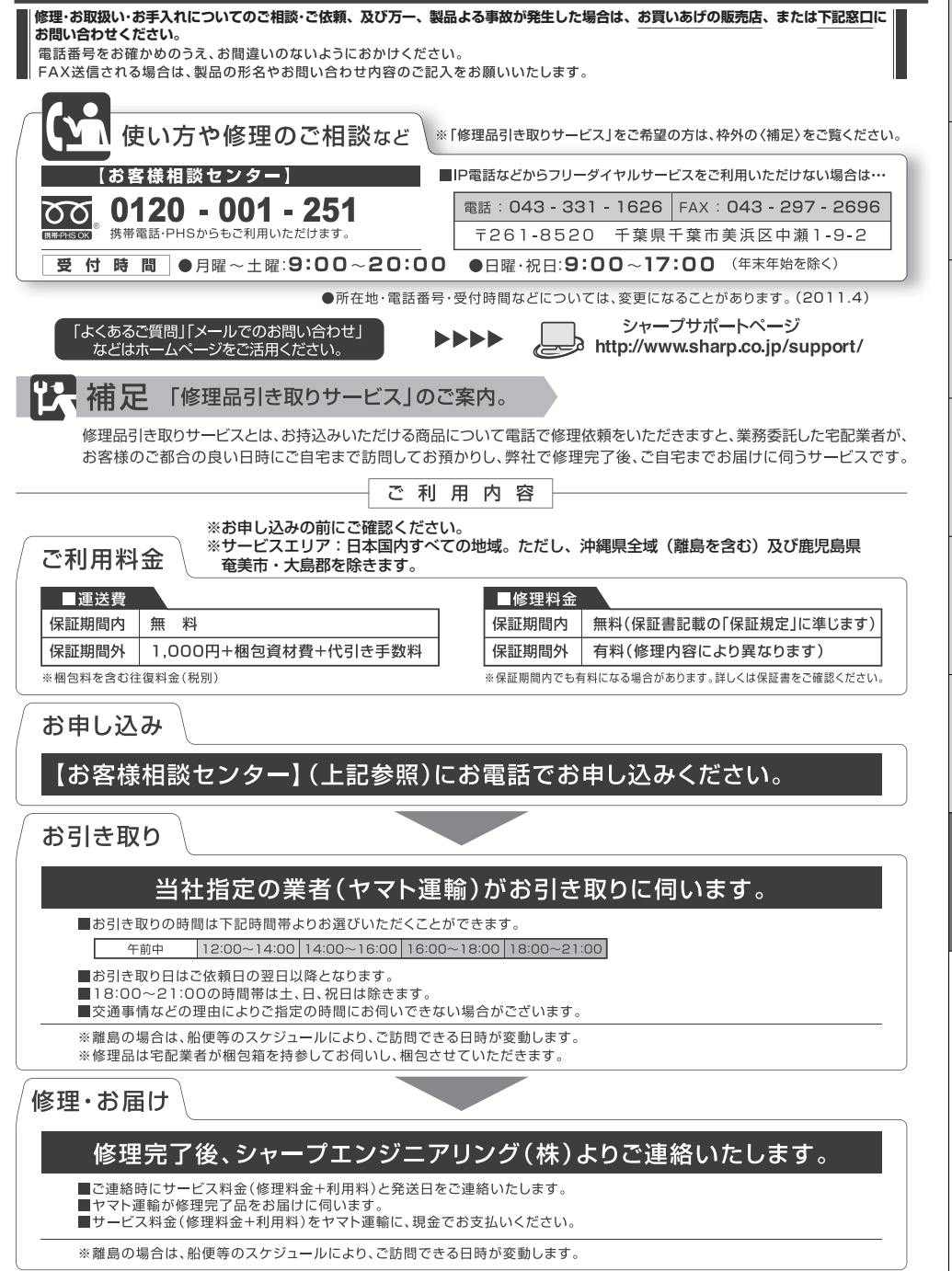

**93**

参者

# **仕様**

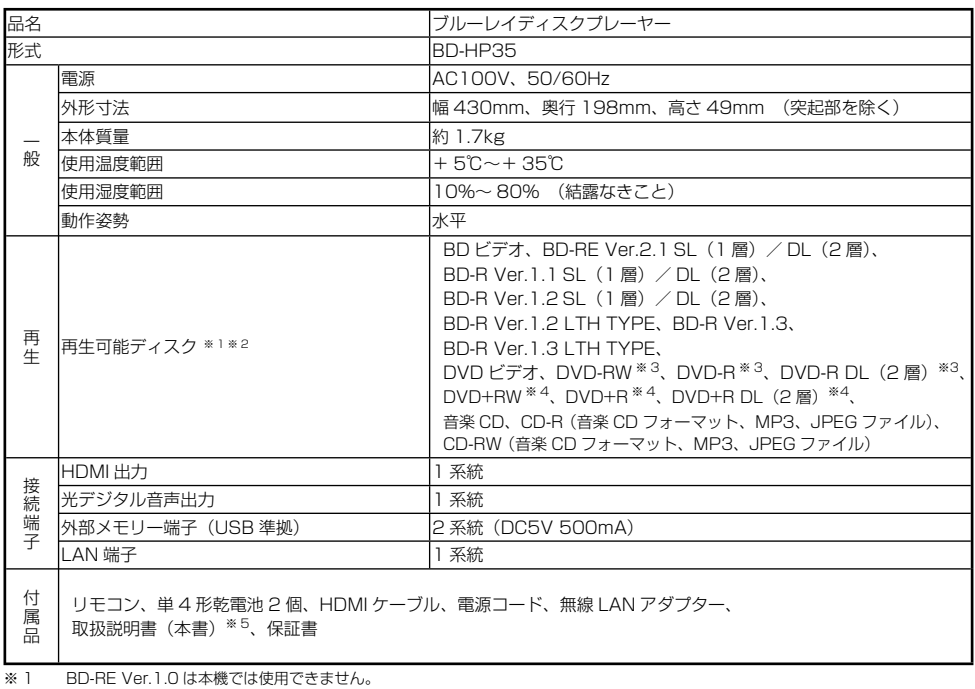

BD-RE Ver.2.1 でも、カートリッジタイプのディスクは使用できません。

※ 2 BD-RE XL、BD-R XL ディスクは再生できません。<br>※ 3 ファイナライズ済ディスクのみ再生できます。

※ 3 ファイナライズ済ディスクのみ再生できます。<br>※ 4 ビデオフォーマットのファイナライズ済ディス

※ 4 ビデオフォーマットのファイナライズ済ディスクのみ再生できます。<br>※ 5 日本語以外の説明書はありません。

※ 5 日本語以外の説明書はありません。

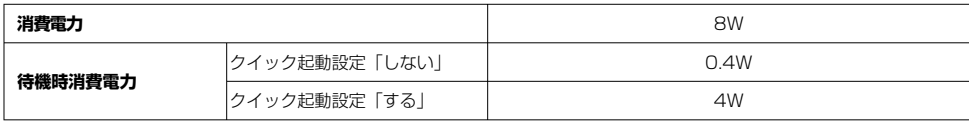

仕様

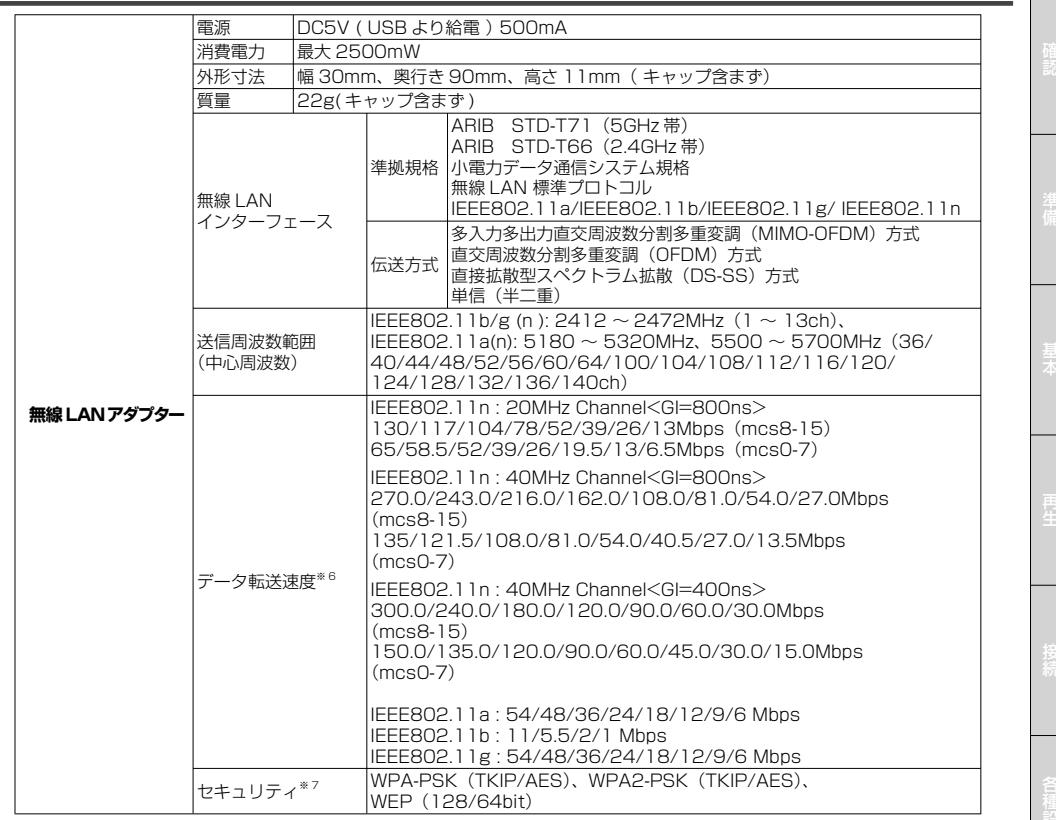

※ 6 理論上の速度であり、ご利用環境や接続機器などにより実際の通信速度は異なります。<br>※ 7 キキュリティが WPA-PSK(TKIP)、WPS2-PSK(TKIP)、WFP(128/64bit)の

セキュリティが WPA-PSK (TKIP)、WPS2-PSK (TKIP)、WEP (128/64bit) の場合、IEEE802.11n での無線接続は対応し ておりません。

● 仕様及び外観は改良のため予告なく変更することがあります。

● 海外では使用できません。このブルーレイディスクプレーヤーは日本国内でご使用ください。電源電圧は AC100V、50/60Hz でご使用 ください。

<This Blu-ray Disc Player is designed for use in Japan only.>

商標

## **登録商標**

#### **商標・登録商標など**

- 本製品は、ロヴィコーポリーションが保有する米国特許およ びその他の知的財産権で保護された著作権保護技術を採用し ています。リバースエンジニアリングまたは逆アセンブルは 禁止されています。
- 本機は、ドルビーラボラトリーズからの実施権に基づき製造
- されています。<br>• Dolby、ドルビー、Pro LogicおよびダブルD(■)記号 は、ドルビーラボラトリーズの商標です。
- DTSはDTS社の登録商標です。
- DTS-HD Master Audio ¦ Essentialは、DTS社の商標です。
- Manufactured under license under U.S. Patent #'s: 5,451,942; 5,956,674; 5,974,380; 5,978,762; 6,226,616; 6,487,535; 7,392,195; 7,272,567; 7,333,929; 7,212,872 & other U.S. and worldwide patents issued & pending. DTS and the Symbol are registered trademarks, & DTS-HD, DTS-HD Master Audio ¦ Essential and the DTS logos are trademarks of DTS, Inc. Product includes software. ©DTS, Inc. All Rights Reserved.
- は商標です。
- "Blu-ray 3D"および 22 は、Blu-ray Disc Association の商標です。
- ROX Lit. Blu-ray Disc Association の商標です。
- BOLIVE よ、Blu-ray Disc Associationの商標です。
- BONUS VIEW "は、Blu-ray Disc Associationの商標です。
- JavaおよびすべてのJava関連の商標およびロゴは、米国お よびその他の国における米国Sun Microsystems, Inc.の商 標または登録商標です。
- 2016年 マットロゴライセンシング(株)の商標で
- す。 AVCHDおよびAVCHDロゴは、パナソニック株式会社、ソニ ー株式会社の商標です。
- HDMI、HDMIロゴおよび高品位マルチメディアインターフ ェイスは、 米国及びその他の国におけるHDMI Licensing, LLCの商標または登録商標です。
- DivX®、DivX Certified®、DivX Plus™ HD、およびこれらの関 連ロゴは、DivX, Inc.の登録商標であり、ライセンス許諾に基づ き使用しています。

#### **本機で使用しているソフトウェアのライセンス情報**

#### ソフトウェア構成

本機に組み込まれているソフトウェアは、それぞれ当社または第 三者の著作権が存在する、複数の独立したソフトウェアコンポー ネントで構成されています。

#### 当社開発ソフトウェアとフリーソフトウェア

本機のソフトウェアコンポーネントのうち、当社が開発または作 成したソフトウェアおよび付帯するドキュメント類には当社の著 作権が存在し、著作権法、国際条約およびその他の関連する法律 によって保護されています。

また本機は、第三者が著作権を所有しフリーソフトウェアとし て配布されているソフトウェアコンポーネントを使用していま<br>す。それらの一部には、GNU General Public License (以 す。それらの一部には、GNU General Public License (以<br>下、GPL)、GNU Lesser General Public License (以下、 LGPL) またはその他のライセンス契約の適用を受けるソフトウェ アコンポーネントが含まれています。

#### ソースコードの入手方法

フリーソフトウェアには、実行形式のソフトウェアコンポーネン トを配布する条件として、そのコンポーネントのソースコード の入手を可能にすることを求めるものがあります。GPL および LGPL も、同様の条件を定めています。こうしたフリーソフトウェ アのソースコードの入手方法ならびに GPL、LGPL およびその他 のライセンス契約の確認方法については、以下の WEB サイトを ご覧ください。

http://www.sharp.co.jp/support/av/dvd/source/download/index.html (シャープ GPL 情報公開サイト)

なお、フリーソフトウェアのソースコードの内容に関するお問合わ せはご遠慮ください。

また当社が所有権を持つソフトウェアコンポーネントについては、 ソースコードの提供対象ではありません。

#### 謝辞

本機には以下のフリーソフトウェアコンポーネントが組み込まれています。

- 
- cairo Curl DirectFB Droid Sans font Droid Sans Fallback font Fltk FreeType Gifl ib
- glib Icu Jpeg Libpng LibPThread<br>• Librt Libsoup Libstdc++ libxml? OpenSSL
- Librt libsoup Libstdc++ libxml2 OpenSSL
- pango swfdec Webkit zlib linux kernel uClibc modutils NanoXML org.apache.oro.text.regex
- 
- libsysfs mtd/jffs2 ncurses libiconv libusb<br>• busybox bash libmpeg2 libjpeg FontConfig
- 
- busybox bash libmpeg2 libjpeg FontConfi g org.apache.oro.text.regex (Apache licence v2.0)
- Droid Sans Japanese font (Apache licence v2.0)
- Droid Sans Fallback font (Apache licence v2.0) • LibPThread, Libstdc++, Librt (GPL)
	-

#### **本機で使用しているソフトウェアのライセンス表示**

#### ライセンス表示の義務

本機に組み込まれているソフトウェアコンポーネントには、その著作権 者がライセンス表示を義務付けているものがあります。そうしたソフト ウェアコンポーネントのライセンス表示を、以下に掲示します。

#### OpenSSL License

This product includes software developed by the OpenS-SL Project for use in the OpenSSL Toolkit. (http://www. openssl.org)

この製品には OpenSSL Toolkit における使用のために OpenSSL プロジェクトによって開発されたソフトウェアが含ま れています。

#### Original SSLeay License

This product includes cryptographic software written by Eric Young (eay@cryptsoft.com). この製品には Eric Young によって作成された暗号化ソフトウェアが含 まれています。

#### BSD License

This product includes software developed by the University of California, Berkeley and its contributors. この製品にはカリフォルニア大学バークレイ校と、その寄与者に よって開発されたソフトウェアが含まれています。

この製品では、シャープ株式会社が表示画面で見やすく、読みや すくなるように設計した LC フォント(複製禁止)が搭載されて<br>おります。LC フォント、LCFONT、エルシーフォント及び LC ロゴマークはシャープ株式会社の登録商標です。なお、一部 LC フォントでないものも使用しています。

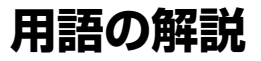

#### **アルファベット**

#### **3D**

人はものを見るときに右目・左目それぞれわずかに異なった 映像を見ています。これを「視差」と呼び、脳の処理により 奥行感や立体感を認知します。3D 映像は、この「視差」を 応用し、右目用、左目用の映像を交互に高速表示することに より、2 つのイメージを立体感ある映像として認識させる技 術です。3D の視聴には、3D に対応したテレビが必要です。

#### **AAC(Advanced Audio Coding)**

#### 音声圧縮方式の一つで国際的な標準規格です。

地上デジタル /BS デジタル /CS デジタル放送の映像圧縮方式 である「MPEG-2」に採用されています。MPEG-1 に採用さ れている音声圧縮方式「MP3」より、1.4 倍ほど圧縮効率が高 くなっています。

#### **ADSL モデム**

本機やコンピュータなどを ADSL 回線に接続する際に、信号を 変換するための機器です。公衆電話回線網で使われる ADSL 信 号と、LAN で使われるイーサーネットの信号の変換をします。 ADSL の規格は事業者ごとに異なるため、事業者を変更した場 合や、引っ越しなどで本機をお使いになる地域が変わった場合 には、同じ ADSL モデムがご利用いただけないことがあります。

#### **AQUOS 純モード**

シャープ製ファミリンク対応液晶テレビ「アクオス」に最適 な画質で映像を楽しむための機能です。「アクオス」と本機を HDMI ケーブルで接続し、ファミリンク機能を使用するための 設定をしているとき、本機の HDMI 端子から「アクオス」に最 適な画質で映像が出力されます。

#### **BD-LIVE(BD ライブ)**

BD ビデオの規格で、インターネットを利用して特典映像や字 幕、ゲームなど、などさまざまなデータをダウンロードして楽 しむことができます。

#### **BONUS VIEW ™(ボーナス ビュー)**

BD ビデオに収録されている特典映像です。映画制作者のコメ ントやインタビューなどの映像が、本編を再生しながら小画面 で表示し、楽しむことができます。

#### **CPRM(Content Protection for Recordable Media)**

デジタルメディアに対する著作権保護技術のことです。

#### **DOLBY DIGITAL・PLUS**

ドルビーデジタルを基に開発された、高音質・多チャンネル化 が可能な音声方式です。7.1ch に対応しています。従来のアン プでも、5.1ch のドルビーデジタルビットストリームで出力す ることができます。

#### **DOLBY TRUE HD**

DVD オーディオで採用されている「MLP ロスレス」の機能拡張版 として開発された音声方式です。7.1ch に対応しています。従来の アンプでも、5.1ch のドルビーデジタルで出力することができます。

#### **DTS**

DTS Inc. 社が開発した、劇場向けデジタル音声システムのこ とです。音声 6ch を使って、正確な音場定位とリアルな音響効 果が得られます。DTS 対応プロセッサーやアンプとの接続で映 画館のような音声が楽しめます。

#### **HDMI** (High Definition Multimedia Interface)

ハイビジョン映像信号、マルチチャンネルオーディオ信号、双 方向伝送対応のコントロール信号を 1 本のケーブルで接続でき るデジタル AV インターフェースです。デジタル信号を圧縮せ ずに転送するので、高品位な画質・音質をシンプルな接続で楽 しむことができます。

#### **JPEG ファイル(Joint Photographic Experts Group)**

静止画のデータを圧縮する方式の一つです。イラストなどのグ ラフィックよりも、写真などの画像を圧縮するのに向いた方式 です。元の画像データに比べて、約 1/10 ~ 1/100 に圧縮で きます。

#### **MP3(MPEG Audio Layer 3)**

音声圧縮方式の一つで音楽 CD 並の音質を保ったまま、データ 量を約 1/11 に圧縮できる方式です。

#### **USB メモリー(Universal Serial Bus)**

USB とは、周辺機器を接続するための規格の一つです。USB メモリーは、パソコンなど USB 端子を持つ機器に手軽に接 続できる外部メモリーです。本機では、BD-LIVE(BD ライ ブ)対応の BD ビデオを楽しむときに USB メモリーを接続し、 BD-LIVE (BD ライブ)でダウンロードした映像などのデータ を保存するために使います。

#### **x.v.Color**

x.v.Color は人間の目で感知できるほとんどの色を再現し、従来 と比べて広範囲の色を再現できます。

#### **YouTube**

インターネットで動画を共有するサービスの一つです。

#### **あ行**

#### **オリジナル/プレイリスト**

#### **オリジナル**

テレビ放送などを録画した映像 (タイトル)を「オリジナル」 と呼びます。

#### **プレイリスト**

オリジナルのタイトルから、必要なシーンだけをコピーし て再生したりできるタイトルのことを「プレイリスト」と 呼びます。

#### **音声出力レベル**

ドルビーデジタル音声を再生したとき、音の強弱の幅(ダイナ ミックレンジ)を調整し、セリフ部分を聞こえやすいように調 整する機能です。

#### **か行**

#### **キーロック**

リモコンで操作できないようにする機能です。誤って操作して しまうことを防ぐことができます。ファミリンク対応の液晶テ レビ「アクオス」に本機を接続している場合、ファミリンク機 能によって本機が操作されてしまうことも防げます。

#### **クイック起動**

待機状態から電源ボタンを押すとすぐに起動できるようにする 機能です。

#### **コピーガード(コピー制御信号)**

複製防止機能のことです。著作権者などによって複製を制限す る旨の信号が記録されているソフトおよび放送番組は録画する ことができません。

次ページへつづく ▶▶▶

参者

#### **さ行**

#### **視聴制限(パレンタルレベル)**

デジタル放送や BD ビデオ、DVD ビデオディスクの中には、 視聴者の年齢に合わせて、放送やディスクを見るための規制レ ベルが設定されているものがあります。そのような放送やディ スクを視聴したときの規制レベルを設定することができます。

#### **スライドショー再生**

CD-R または CD-RW に保存されている写真(JPEG ファイル) をテレビ画面で楽しむための機能です。CD-R または CD-RW のフォルダを選んで再生操作をすると、フォルダ内の写真が自 動的に次々と再生されます。

#### *に*行

#### **タイトルとチャプター、ディスク内の構成**

BD や DVD ディスクに録画されている番組のことを「タイト ル(録画した番組)」といいます。 タイトルは、さらに「チャプター(章・区切り)」という単位で

- ^ ^ ^ ^ ^ こうこーシーシン<br>構成されています。実際には、次のような構成になっています。

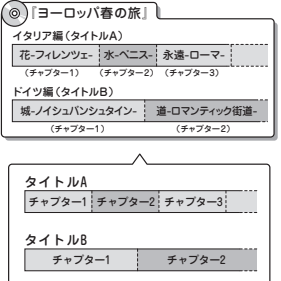

タイトルとチャプターを短編小説に例えると、次のような関係 になります。

- タイトル = 話<br>• チャプター =
- チャプター = 章
- チャプターマークを付ける = しおりをはさむ
- タイトルリスト = もくじ

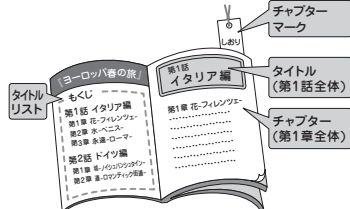

#### **タイトルリスト**

録画した番組が一覧で確認できる画面です。

#### **チャプター**

ディスクのタイトル中にある章をチャプターといいます。

#### **ディスクメニュー**

DVD ビデオを再生するときに表示させるメニューです。字幕 の言語や音声の種類などを選ぶことができます。

#### **つづき再生**

ディスクの再生中に一度停止すると、停止した位置を本機が記 憶し、停止した位置から続けて再生することができる機能です。

#### **ドルビーデジタル(5.1ch)**

ドルビー社が開発した立体音響効果のことをいいます。ドルビー デジタル (5.1ch)対応プロセッサーやアンプとの接続で、映 画館のようなディスクの再生音声が楽しめます。

#### **は行**

#### **ビデオフォーマット**

市販の DVD プレーヤーで再生できる録画方式です。市販の DVD プレーヤーなどで再生するには、ファイナライズという 処理が必要です。

#### **ファミリンク機能**

ファミリンク機能とは、HDMI CEC (Consumer Electronics Control)を使用し、HDMI で規格化されているテレビや BD プレーヤー、DVD レコーダー、AV アンプを制御するためのコ ンレート 、ロ『レレコーン』、パパッシンと開催するに899コ<br>ントロール機能です。プレーヤーの再生操作に連動し、テレビ の画面をプレーヤーの画面に切り換えるなどのことが行えます。

#### **プレイリスト**

オリジナルのタイトルから、必要なシーンだけをコピーして再 生したりできるタイトルのことを「プレイリスト」と呼びます。 ーン・・・・・・・・・・・・・・・・・・・・・・・・・・。<br>他機で録画したディスクにプレイリストが設定されているとき は、プレイリストの再生が行えます。(本機ではプレイリストは 作成できません。)

#### **ブロードバンドルーター**

広帯域のデータ信号を他のネットワークに接続するための中継 機器です。

#### **プログレッシブ**

とび越し走査(インターレース)しないで 1 フィールド目で 525 本の走査線を順番通りに描き、次のフィールドで再度同じ 場所を 525 本全部の走査線で描いていく順次走査のことです。

#### **ポップアップメニュー**

JavaScript を使った BD ビデオの機能です。再生を止めるこ となく BD ビデオに収録されたメニューを表示し、いろいろな 操作を楽しめます。

#### **ま行**

#### **マルチアングル**

BD や DVD ビデオディスクの特長の一つで、同じ画像を角度 を変えて撮影したものを、一枚のディスクに収録し、アングル を変えて再生画像を楽しめる機能です。(マルチアングル記録の ディスクで楽しめる機能です。)

#### **マルチ音声**

デジタル放送や BD、DVD ビデオディスクの特長の一つで、同 じ画像に対して異なる音声をいくつも記録し、音声を切り換え て楽しめる機能です。

#### **ら行**

#### **リージョンコード(再生可能地域番号)**

BD ビデオや DVD ビデオは、各国に合わせて再生できるソフ トが決められています。その再生できるディスクのコードをリー ジョンコードといいます。 本機では、BD ビデオはリージョンコード ()、DVD ビデオは **リージョンコード (曲)または (曲)のソフトが再生できます。** 

#### **リニア PCM 音声**

BD・DVD・音楽用 CD に用いられている、非圧縮の信号記録 方式です。

## さくいん

## さくいん

### 英数字

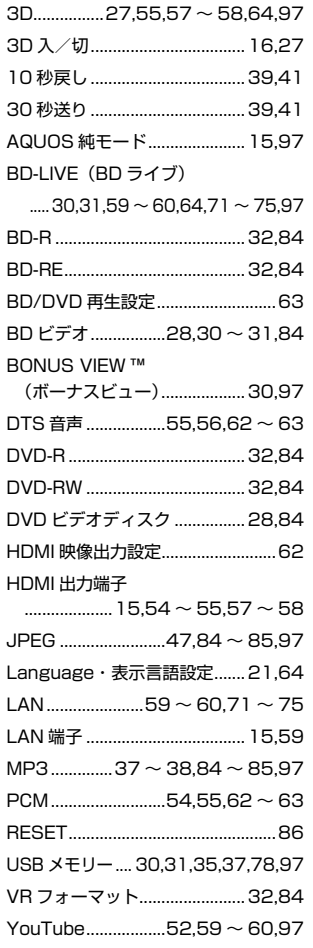

#### あ行

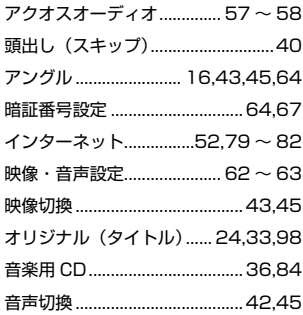

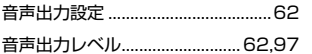

#### か行

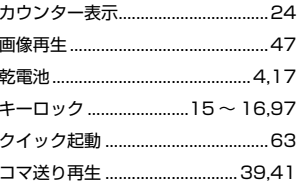

#### さ行

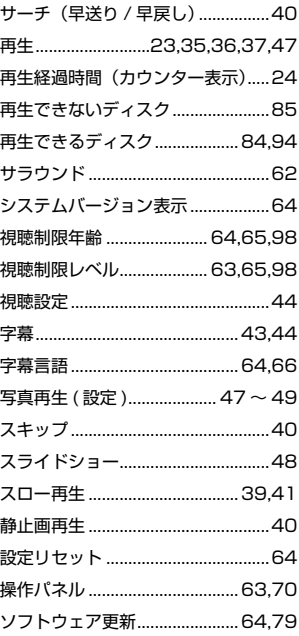

#### た行

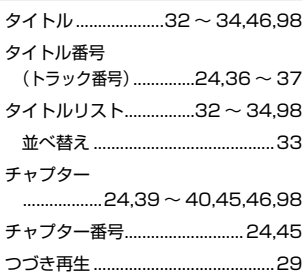

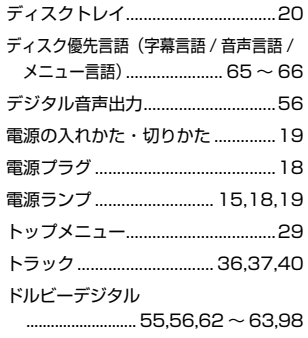

#### は行

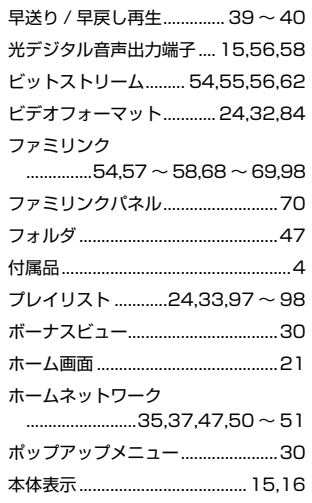

#### ま行

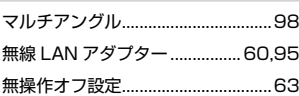

#### ら行

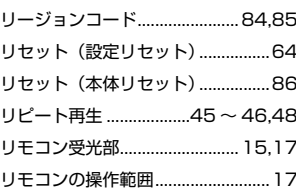

### シャープはエコポジティブ。

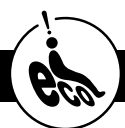

#### <mark>グリーン材料</mark> すべての基板に無鉛ハンタを使用

使用している基板すべてに鉛を含まないハンダを採用しています。環境に配 慮したグリーン材料設計です。

#### この製品は、こんなところがエコロジークラス。 トランチチに使って、もっともっとエコロジークラス。

#### ◎電源の切り忘れ防止機能を!

パソコン

電源が入ったままの状態で、約10分間何も操作されないと、各種設定 内の「無操作オフ設定」により、自動的に電源が切れるように設定でき ます。

MY家電登録のご案内

詳しくはホームページで→

1と実習と暮らしをつなぐ、シャープの金昌サイト **SHARP i CLUB** http://iclub.sharp.co.ip/m/

SHARP i CLUBは、お客様がご愛用のシャープ製品<br>について、便利な使い方や、製品のサポート・サービス、 キャンペーンなど、一人ひとりに合ったサービスをご利 用いただける会員さま向けサイトです。

ぜひ、ご登録ください。

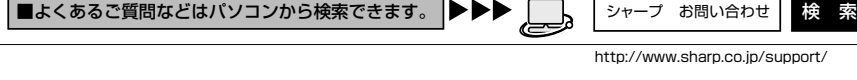

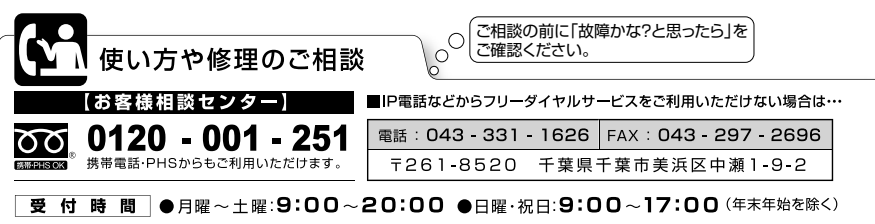

●所在地·電話番号·受付時間などについては、変更になることがあります。(2011.04)

「修理品引き取りサービス」のご案内 修理品引き取りサービスとは、電話で修理依頼をいただきますと、当社指定の運送業者が、お客様のご都合の良い日時にご自宅まで 訪問してお預かりし、弊社で修理完了後、ご自宅までお届けに伺うサービスです。 電話でのお申し込みにあたっては**93**ページの「ご利用料金」「お引き取り時間」「修理・お届け」を併せてご確認 のうえご依頼ください。 お申し込み 【お客様相談センター】(0120-001-251)にお電話でお申し込みください。 本 社 〒545-8522 大阪市阿倍野区長池町22番22号

〒329-2193 栃木県矢板市早川町174番地 AVシステム事業本部

ORA9036-A

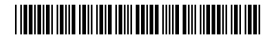